# Әд $\partial n$ ет

Алматы облысының ауыл шаруашылығы саласындағы электрондық мемлекеттік қызмет көрсету регламенттерін бекіту туралы

### Күшін жойған

Алматы облысы әкімдігінің 2012 жылғы 19 желтоқсандағы N 401 қаулысы. Алматы облысының Әділет департаментінде 2012 жылы 28 желтоқсанда N 2273 тіркелді. Күші жойылды - Алматы облысы әкімдігінің 2014 жылғы 02 маусымдағы № 196 қаулысымен

 Ескерту. Күші жойылды - Алматы облысы әкімдігінің 2014 жылғы 02 маусымдағы  $N_2$  196 қаулысымен. Р Қ А О е с к е р т п е с і. Мәтінде авторлық орфография және пунктуация сақталған. Қазақстан Республикасының 2013 жылғы 15 сәуірдегі "Мемлекеттік көрсетілетін қызметтер туралы" Заңының 16-бабының 1-тармағына және Қазақстан Республикасы Үкіметінің 2012 жылғы 31 тамыздағы "Ауыл шаруашылығы саласында мемлекеттік қызметтер стандарттарын бекіту туралы және "Жеке және заңды тұлғаларға көрсетілетін мемлекеттік қызметтердің тізілімін бекіту туралы" Қазақстан Республикасы Үкіметінің 2010 жылғы 20 шілдедегі N 745 қаулысына өзгерістер енгізу туралы" N 1108 қаулысына сәйкес, Алматы облысының әкімдігі ҚАУЛЫ ЕТЕДІ: Ескерту. Преамбулаға өзгерістер енгізілді - Алматы облыстық әкімдігінің 08.01.2014 N 2 (алғаш ресми жарияланғаннан кейін күнтізбелік он күн өткен соң қолданысқа енгізіледі) қаулысымен. 1. Қоса беріліп отырған:

 1) "Аэрозольдық және фумигациялық тәсілдермен пестицидтерді (улы химикаттарды) қолдану жөніндегі қызметті жүзеге асыру лицензияны беру, қайта ресімдеу, лицензияның телнұсқасын беру" электрондық мемлекеттік қызметінің р е г л а м е н т і .

 2) "Пестицидтерді (улы химикаттарды) өндіру (формуляциялау) қызметін жүзеге асыруға лицензияны беру, қайта ресімдеу, лицензияның телнұсқасын беру " электрондық мемлекеттік қызметінің регламенті. 3) "Пестицидтерді (улы химикаттарды) сату жөніндегі қызметті жүзеге асыруға лицензияны беру, қайта ресімдеу, лицензияның телнұсқасын беру" электрондық мемлекеттік қызметінің регламенті. 4) "Астық қолхаттарын беру арқылы, қойма қызметі бойынша қызметтер көрсетуге лицензия беру, қайта ресімдеу, лицензияның телнұсқасын беру"

электрондық мемлекеттік қызмет регламенті. 5) "Ветеринария саласында жануарлардан алынатын өнімдер мен шикізаттарға ветеринариялық – санитарлық сараптама жүргізу қызметімен айналысуға лицензияны беру, қайта ресімдеу, лицензияның телнұсқасын беру" электрондық мемлекеттік қызметінің регламенті. 2. Осы қаулының орындалуын бақылау облыс әкімінің орынбасары Т.  $\Box$  о сымбековке жүктелсін. 3. Осы қаулы алғашқы ресми жарияланған күнінен бастап күнтізбелік он күн өткен соң қолданысқа енгізіледі. Алматы облысының әкімі $A$ . Мұсаханов  $K E J I C I J I J I :$ Казакстан Республикасының Көлік және коммуникация министрі А. Жұмағалиев

 $2012$  жылғы  $19$  желтоқсан

Алматы облысы әкімдігінің 2012 жылғы 19 желтоқсандағы N 401 қаулысымен бекітілді

"Пестицидтерді (улы химикаттарды) өндіру (формуляциялау) қызметін жүзеге асыруға лицензияны беру, қайта ресімдеу, лицензияның телнұсқасын беру" электрондық мемлекеттік қызметінің регламенті 1. Жалпы ережелер

 1. Электрондық мемлекеттік қызметінің "Пестицидтерді (улы химикаттарды) өндіру (формуляциялау) қызметін жүзеге асыруға лицензияны беру, қайта ресімдеу, лицензияның телнұсқасын беру" (бұдан әрі қызмет көрсету) қызметі " Алматы облыстық ауылшаруашылығы басқармасы" мемлекеттік мекемесі бойынша көрсетеді, (бұдан әрі қызмет беруші) сондай-ақ www.e.gov.kz " электрондық үкімет" веб-порталы немесе www.elicense.kz "Е-лицензиялау" веб-порталы арқылы  $a$ рқылы көрсетеді. 2. Қызмет Қазақстан Республикасы Үкіметінің 2012 жылғы 2012 жылғы 31 тамыздағы N 1108 қаулысымен бекітілген "Пестицидтерді (улы химикаттарды) өндіру (формуляциялау) қызметін жүзеге асыруға лицензияны беру, қайта

ресімдеу, лицензияның телнұсқасын беру" мемлекеттік қызмет стандартының ( бұдан әрі – Стандарт) негізінде көрсетіледі.

 3. Қызметті автоматтандыру дәрежесі: ішінара автоматтандырылған. 4. Қызметті көрсету түрі: транзакциялық. 5. Осы регламентте пайдаланылатын ұғымдар мен қысқартулар: 1) ақпараттық жүйе – ақпаратты ақпараттық-бағдарламалық кешенді қолдана отырып сақтауға, өңдеуге, іздеуге, таратуға, беруге және ұсынуға арналған жүйе  $($  бұдан әрі – АЖ );

 2) "электрондық үкімет" веб-порталы – нормативтік-құқықтық базаны қоса алғанда барлық біріктірілген үкіметтік ақпаратқа және электрондық мемлекеттік қызметтерге бірыңғай қол жеткізу терезесі болып табылатын ақпараттық жүйе;

 3) "Е-лицензиялау" веб-порталы – берілген, қайта ресімделген, тоқтата тұрғызылған, қайта жаңартылған және қолданылуын тоқтатқан лицензиялар, сондай-ақ лицензияланатын қызмет түрін (кіші түрін) жүзеге асыратын лицензиаттың филиалдары, өкілдіктері (объектілері, пункттері, учаскелері) туралы мәліметтері бар, ол лицензиар беретін лицензиялардың сәйкестендіру нөмірін орталықтандырып қалыптастыратын ақпараттық жүйе (бұдан әрі – " Е-лицензиялау" МДБ АЖ);

 4) "электрондық үкімет" шлюзі – электрондық қызметтерді іске асыру шеңберінде "электрондық үкімет" ақпараттық жүйелерін ықпалдастыруға арналған ақпараттық жүйе (бұдан әрі – ЭҮШ); 5) "электрондық үкіметтің" төлем шлюзі – жеке және заңды тұлғалардың

төлемдерді жүзеге асырған кезде екінші деңгейдегі банктердің, банктік операциялардың жеке түрлерін жүзеге асыратын ұйымдардың және электрондық үкіметтің" ақпараттық жүйелері арасындағы өзара әрекеттесуді қамтамасыз етуге арналған автоматтандырылған ақпараттық жүйе (бұдан әрі – Э Ү Т Ш ) ;

 6) "Жеке тұлғалар" мемлекеттік деректер базасы – Қазақстан Республикасында жеке тұлғаларды бірыңғай сәйкестендіруді енгізу және олар туралы өзекті және дұрыс мәліметтерді мемлекеттік басқару органдарына және басқа да субъектілерге олардың өкілеттіктерінің шеңберінде және Қазақстан Республикасының заңнамасына сәйкес ұсыну мақсатында ақпаратты автоматтандырып жинауға, сақтауға және өңдеуге, Ұлттық жеке сәйкестендіру нөмірлері тізілімін құруға арналған ақпараттық жүйе (бұдан әрі – ЖТ МДБ);

 7) "Заңды тұлға" мемлекеттік деректер базасы – Қазақстан Республикасында заңды тұлғаларды бірыңғай сәйкестендіруді енгізу және олар туралы өзекті және дұрыс мәліметтерді мемлекеттік басқару органдарына және басқа да субъектілерге олардың өкілеттіктерінің шеңберінде және Қазақстан Республикасының заңнамасына сәйкес ұсыну мақсатында ақпаратты

автоматтандырып жинауға, сақтауға және өңдеуге, Ұлттық бизнес сәйкестендіру нөмірлері тізілімін құруға арналған автоматтандырылған жүйе (бұдан әрі – ЗТ  $M$  Д Б ) ;

 8) тұтынушы – электрондық мемлекеттік қызмет оған көрсетілетін жеке немесе заңды тұлға; 9) жеке сәйкестендіру нөмірі – жеке тұлға, соның ішінде қызметін жеке

кәсіпкерлік түрінде жүзеге асыратын жеке кәсіпкер үшін қалыптастырылатын бірегей нөмір (бұдан әрі — ЖСН); 10) бизнес сәйкестендіру нөмірі – заңды тұлға (филиал және өкілдік) үшін

қалыптастырылатын бірегей нөмір (бұдан әрі – БСН);

 11) пайдаланушы – оған қажетті электрондық ақпаратты ресурстарды алу үшін ақпараттық жүйеге кіретін және оларды пайдаланатын субъект (алушы, қызмет беруші);

 12) транзакциялық қызмет – электрондық цифрлық қолтаңбаны қолдана отырып, ақпаратпен өзара алмасуды талап ететін, пайдаланушыларға электрондық ақпараттық ресурстарды беру жөніндегі қызмет;

 13) электрондық цифрлық қолтаңба – электрондық цифрлық қолтаңба құралдарымен құрылған және электрондық құжаттың дұрыстығын, оның тиістігін және мазмұнының өзгермейтінін растайтын электрондық цифрлық символдар жинағы (бұдан әрі — ЭЦҚ);

 14) электрондық құжат – онда ақпарат электрондық-цифрлық нысанда ұсынылған және электрондық цифрлық қолтаңбаның көмегімен куәландырылған  $K \times Y \times X$  are  $T \times Y$ 

 15) электрондық мемлекеттік қызмет – ақпараттық технологияларды қолдана отырып, электрондық нысанда көрсетілетін мемлекет қызмет;

 16) электрондық лицензия – ақпараттық технологияларды пайдалана отырып ресімделетін және берілетін, қағаз тасығыштағы лицензияға мәні тең электрондық құжат түріндегі лицензия;

 17) ҚФБ – құрылымдық-функционалдық бірліктер; 18) АЖО – автоматтандырылған жұмыс орны;

19) БНАЖ – Бірыңғай нотариалдық ақпараттық жүйе.

## 2. Қызмет берушінің электрондық мемлекеттік қызметті көрсету бойынша қызметінің тәртібі

 6. Қызмет берушінің ЭҮП арқылы әрбір қадамдық әрекеттері мен шешімдері (электрондық мемлекеттік қызметті көрсету кезіндегі функционалдық өзара әрекеттесудің N 1 диаграммасы) осы Регламентке 2-қосымшада келтірілген:

 1) тұтынушы ЭЦҚ-тың көмегімен ЭҮП-де тіркеуді жүзеге асырады (ЭҮП-де тіркелмеген тұтынушылар үшін жүзеге асырылады); 2) 1-процесс – тұтынушының ЭҮП тіркеу куәлігін компьютердің интернет браузеріне қосу, мемлекеттік қызметті алуы үшін тұтынушының парольін ЭҮП-ге енгізу процесі (авторлау процесі); 3) 1-шарт – тіркелген тұтынушы туралы деректердің дұрыстығын логин мен пароль (ЖСН/БСН ) арқылы ЭҮП-де тексеру; 4) 2-процесс – тұтынушының деректерінде бар бұзушылықтарға байланысты авторлаудан бас тарту туралы хабарламаны ЭҮП-де қалыптастыру;

 5) 3-процесс – тұтынушының осы Регламентте көрсетілген қызметті таңдауы, қызметті көрсетуге арналған сұрау салу нысанын экранға шығару және оның құрылымы мен форматтық талаптарын ескере отырып, (деректерді енгізуі), қажетті құжаттарды электронды түрде сұрау салу нысанына бекіту;

 6) 4-процесс – ЭҮТШ-де қызметке ақы төлеу, бұдан кейін төлем туралы ақпарат "Е-лицензиялау" МДБ АЖ-ға келіп түседі; 7) 2-шарт – "Е-лицензиялау" МДБ АЖ-да қызметті көрсету үшін төлем  $\phi$  актісін тексеру;

 8) 5-процесс – "Е-лицензиялау" МДБ АЖ-да қызмет көрсету үшін төлемнің болмауына байланысты сұратылатын қызметтен бас тарту туралы хабарламаны қ а л ы п т а с т ы р у ;

 9) 6-процесс – Сұрау салуды ЭЦҚ-мен куәландыруды тұтынушының тіркеу куәлігін бойынша таңдау (қол қою); 10) 3-шарт – ЭЦҚ тіркеу куәлігінің қолданылу мерзімін және кері қайтарылған (жойылған) тіркеу куәліктерінің тізімінде оның болмауын, сондай-ақ сұрау салуда көрсетілген БСН және ЭЦҚ тіркеу куәлігінде көрсетілген БСН арасында сәйкестендіру деректерінің сәйкестігін ЭҮП-де тексеру;

 11) 7-процесс – Тұтынушының ЭЦҚ түпнұсқалығының расталмауына байланысты сұратылатын қызметтен бас тарту туралы хабарламаны қ а л ы п т а с т ы р у ;

 12) 8-процесс – қызметті көрсетуге сұрау салудың толтырылған нысанын ( енгізілген деректерін) алушының ЭЦҚ арқылы куәландыру (қол қою);

 13) 9-процесс – Сұрау салуды "Е-лицензиялау" МДБ АЖ-да тіркеу ( тұтынушының сұрау салуы) және "Е-лицензиялау" МДБ АЖ-да сұрау салуды ө ң д е у ;

 14) 4-шарт – лицензия беру үшін тұтынушының квалификациялық талаптар мен негіздерге сай келуін қызмет көрсетушінің тексеруі;

 15) "Е-лицензиялау" МДБ АЖ-да қызмет көрсету үшін бірқатар кемшіліктердің болуына байланысты сұратылатын қызметтен бас тарту туралы  $x a 6 a p \pi a$  маны калып тастыру;

 16) тұтынушының ЭҮП-де қалыптастырылған қызмет нәтижесін ( электрондық лицензияны) алуы. Электрондық құжат қызмет берушінің уәкілетті тұлғасының ЭЦҚ пайдалана отырып қалыптастырылады. 7. Қызмет беруші арқылы әрбір қадамдық әрекеттері мен шешімдері ( электрондық мемлекеттік қызметті көрсету кезіндегі функционалдық өзара әрекеттесудің N 2 диаграммасы) осы Регламентке 2-қосымшада келтірілген: 1) 1-процесс – қызмет беруші қызметкерінің қызмет алу үшін (авторлау үрдісі ) "Е-лицензиялау" МДБ АЖ-ға логин мен пароль енгізу; 2) 1-шарт – қызмет берушінің тіркелген қызметкері туралы деректердің түпнұсқалығын "Е-лицензиялау" МДБ АЖ-да логин мен пароль арқылы тексеру; 3) 2-процесс – қызмет беруші қызметкерінің деректерінде бұзушылықтардың болуына байланысты авторлаудан бас тарту туралы хабарламаны "Е-лицензиялау МДБ АЖ-да қалыптастыру; 4) 3-процесс – қызметті көрсетуге арналған сұрау салу нысанын экранға шығаруы және қызмет беруші қызметкерінің тұтынушы деректерін, қызмет беруші қызметкерінің таңдауы осы Регламентте көрсетілген қызметті таңдауы;

5) 4-процесс – ЭҮШ арқылы ЗТ МДБ-ға тұтынушы деректеріне сұрау салу;

6) 2-шарт – тұтынушының деректерін ЗТ МДБ-да тексеру;

 7) 5-процесс – ЗТ МДБ-да тұтынушының деректерінің болмауына байланысты деректерді алу мүмкін болмауы туралы хабарламаны қалыптастыру;

 8) 6-процесс – қағаз тасығыштағы құжаттардың болуы туралы бөлігінде сұрау салу нысанын толтыруы және қызмет беруші қызметкерінің тұтынушы ұсынған қажетті құжаттарды сканерлеуі және оларды сұрау салу нысанына қоса беруі;

 9) 7-процесс – Сұрау салуды "Е-лицензиялау" МДБ АЖ-да тіркеу және " Е-лицензиялау" МДБ АЖ-да қызметті өңдеу;

 10) 3-шарт – лицензия беру үшін тұтынушының квалификациялық талаптар мен негіздерге сай келуін қызмет көрсетушінің тексеруі;

 11) 8-процесс – "Е-лицензиялау" МДБ АЖ-да қызмет көрсету үшін бірқатар кемшіліктердің болуына байланысты сұратылатын қызметтен бас тарту туралы хабарламаны калыптастыру;

 12) 9-процесс – тұтынушы "Е-лицензиялау" МДБ АЖ-да қалыптастырылған қызмет нәтижесін (электрондық лицензияны) алу. Электрондық құжат қызмет берушінің уәкілетті тұлғасының ЭЦҚ пайдалана отырып қалыптастырылады.

8. Қызмет көрсетуге сұрау салу нысанын толтыру бойынша әрекеттер сипаты:

 1) оған ЭҮП-ге кіру үшін электрондық лицензия берілетін тұлғаның деректерін (логин мен парольді) пайдаланушының енгізуі; 2) "Лицензия беру" қызметін таңдау; 3) "online қызметтерге тапсырыс беру" батырмасының көмегімен қызметке тапсырыс беру;

4) сұрау салуды толтыру: пайдаланушыны ЭҮП-де тіркеу нәтижелері бойынша ЖСН/БСН автоматты турде тандалады; пайдаланушы "сұрау салуды жолдау" батырмасының көмегімен сұрау салуды куәландыруға (қол қоюға) көшуді жүзеге асырады; 5) алушының ЭЦҚ тіркеу куәлігін таңдауы; 6) сұрау салуды куәландыру (қол қою) – пайдаланушы "қол қою" батырмасының көмегімен сұрау салуды ЭЦҚ-мен куәландыруды (қол қоюды) жүзеге асырады, бұдан кейін сұрау салу ЭҮШ арқылы "Е-лицензиялау" МДБ А Ж-ға өндеуге беріледі; 7) алушының "Е-лицензиялау" МДБ АЖ-да алушы сұратқан ақпараттың мазмұны туралы хабарламаны алуы; 8) кызметке ақы төлеу; 9) сұрау салуды "Е-лицензиялау" МДБ АЖ-да өңдеу: пайдаланушыдағы дисплей экранында мынадай ақпарат шығарылады: ЖСН/ БСН; сұрау салу нөмірі; қызмет типі; сұрау салу мәртебесі; қызмет көрсету  $M$  e  $p$   $3$  i  $M$  i ;

 "мәртебені жаңарту" батырмасының көмегімен алушыға сұрау салуды өңдеу нәтижелерін қарау мүмкіндігі ұсынылады; "Е-лицензиялау" МДБ АЖ-дан жауап алынған кезде "нәтижені қарау" батырмасы пайда болады. 9. Сұрау салу өңделгеннен кейін алушыға сұрау салуды өңдеу нәтижелерін мынадай түрде қарау мүмкіндігі ұсынылады: "ашу" батырмасын басқаннан кейін сұрау салу нәтижесі дисплей экранына ш ы ғ а р ы л а д ы ;

 "сақтау" батырмасын басқаннан кейін сұрау салу нәтижесі алушы енгізген магниттік тасығышта Adobe Acrobat форматында сақталады.

 10. Электрондық мемлекеттік қызметті көрсету бойынша қажетті ақпаратты және консультацияны саll-орталықтың (1414).телефоны бойынша алуға болады.

## 3. Электрондық мемлекеттік қызметті көрсету процесінде өзара әрекеттесу тәртібінің сипаты

 11. Қызметті көрсету процесіне қатысатын ҚФБ: Э Ү $\Pi$ ; Э Ү Т Ш ; " Е - лицензиялау" МДБ АЖ; Э Ү Ш ;

 $K T$   $M \overline{A} B / 3 T$   $M \overline{A} B$ ;

Қ ы з м е т б е р у ш і

 12. Әрекеттер (рәсімдер, функциялар, операциялар) кезектілігінің мәтінді кестелі сипаты әрбір әрекетті орындау мерзімін көрсете отырып, осы Регламентке 1-қосымшада келтірілген. 13. Әрекеттердің олардың сипатына сәйкес қисынды кезектілігі арасындағы өзара байланысты (электрондық мемлекеттік қызметті көрсету процесінде) көрсететін диаграмма осы Регламентке 2-қосымшада келтірілген. 14. Алушыларға қызмет көрсету нәтижелері осы Регламентке 3-қосымшаға сәйкес сапа және қол жетімдік көрсеткіштерімен өлшенеді. 15. Алушыларға қызмет көрсету процесіне қойылатын талаптар: 1) құпиялылық (ақпаратты заңсыз алудан қорғаныш); 2) бүтіндік (ақпаратты заңсыз өзгертуден қорғаныш); 3) қол жетімдік (ақпарат пен ресурстарды заңсыз ұстап қалудан қорғаныш). 16. Қызмет көрсетудің технологиялық шарты: 1) Интернетке шығу; 2) оған электрондық лицензия берілетін тұлғада ЖСН/БСН болуы; 3) Э ҮП-мен авторлау; 4) пайдаланушының ЭЦК болуы; 5) екінші деңгейдегі банкте банктік карточкасының немесе ағымдағы ш отының  $\sigma$ олуы.

> "Пестицидтерді (улы химикаттарды) өндіру (формуляциялау) қызметін жүзеге асыруға лицензияны беру, қайта ресімдеу, лицензияның телнұсқасын беру" электрондық мемлекеттік қызметінің регламентіне 1-қосымша

1-кесте. ЭҮП арқылы ҚФБ әрекеттерінің сипаты

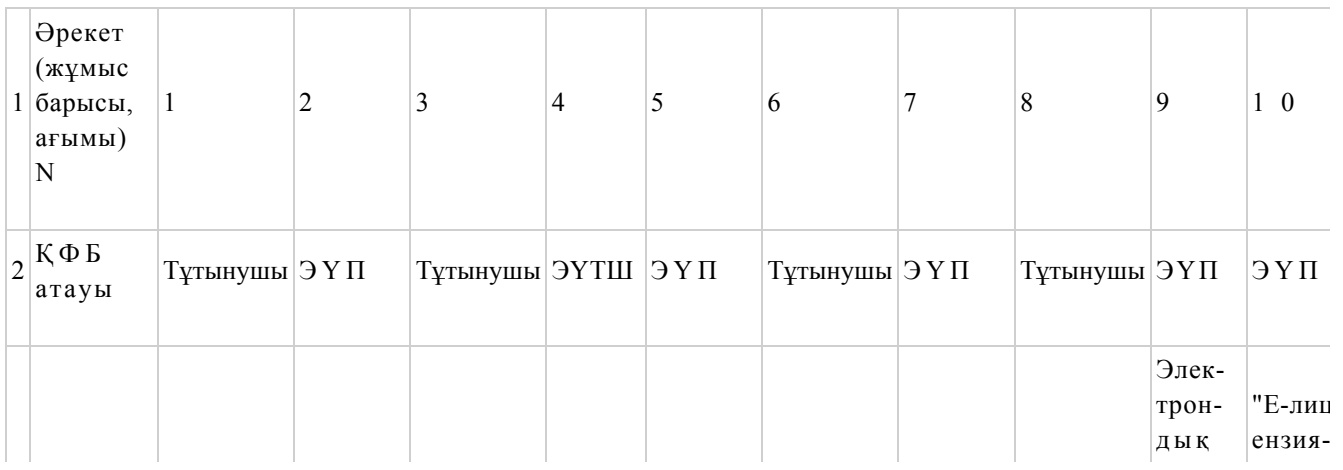

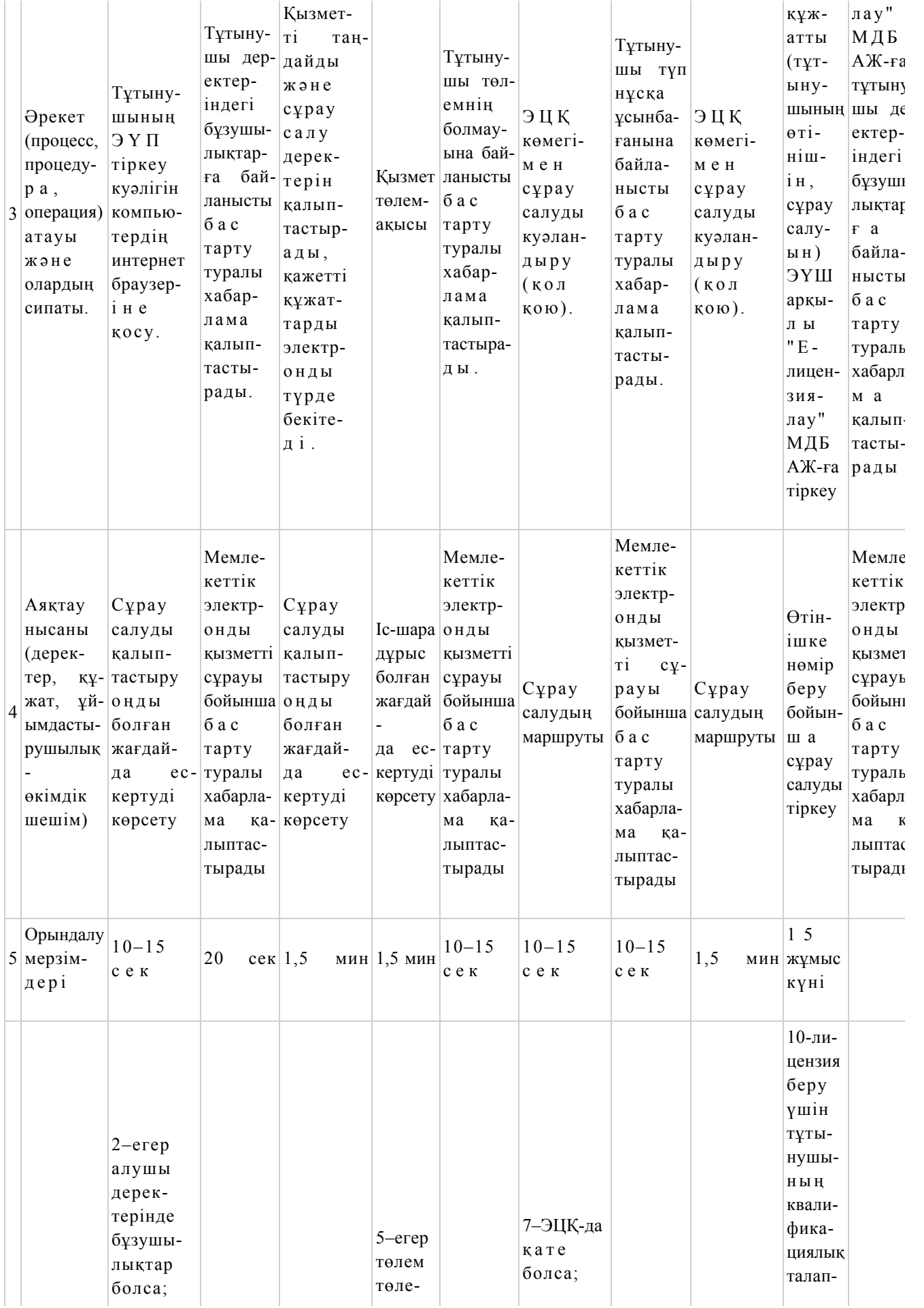

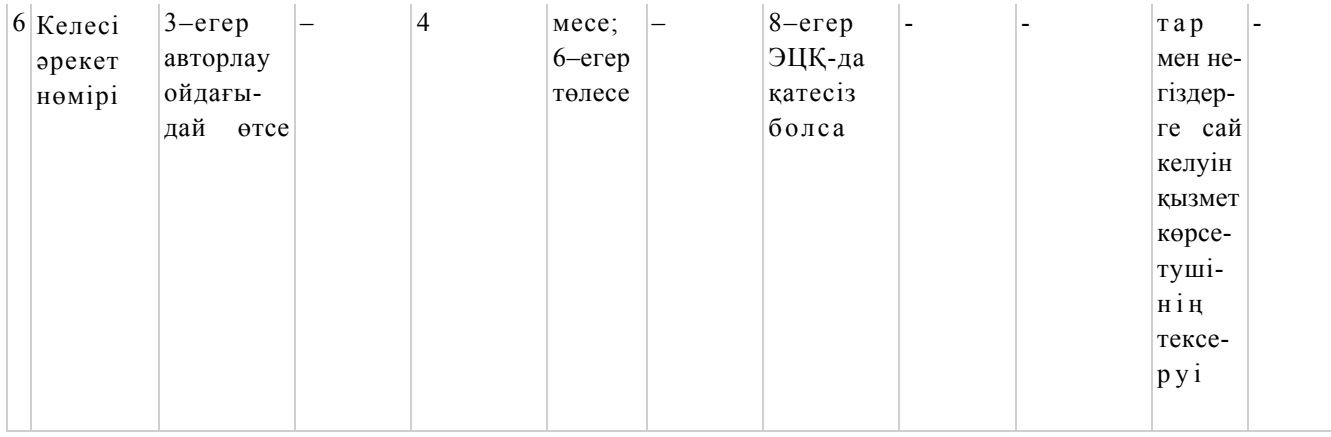

# 2-кесте. Қызмет беруші арқылы ҚФБ әрекеттерінің сипаты

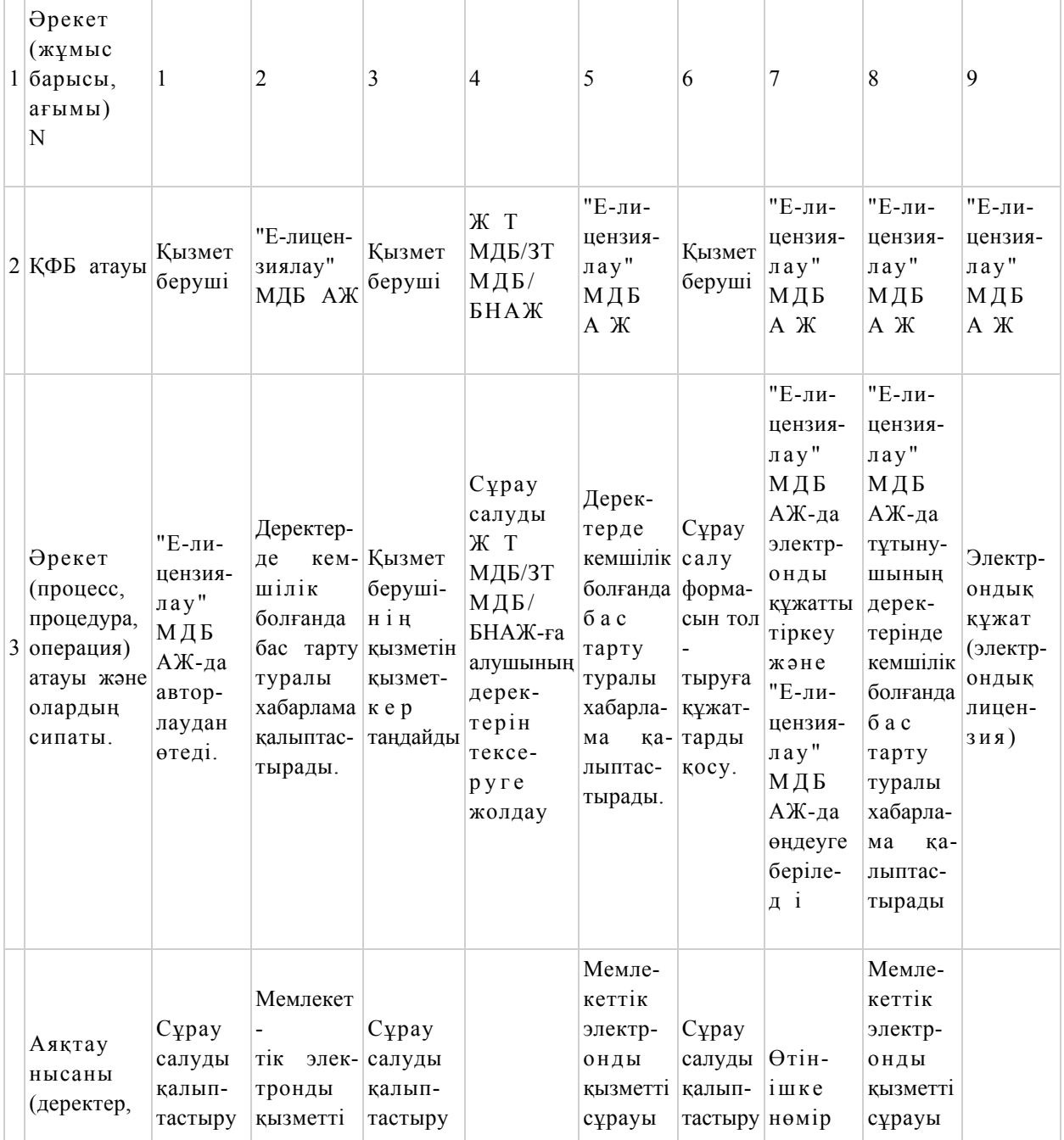

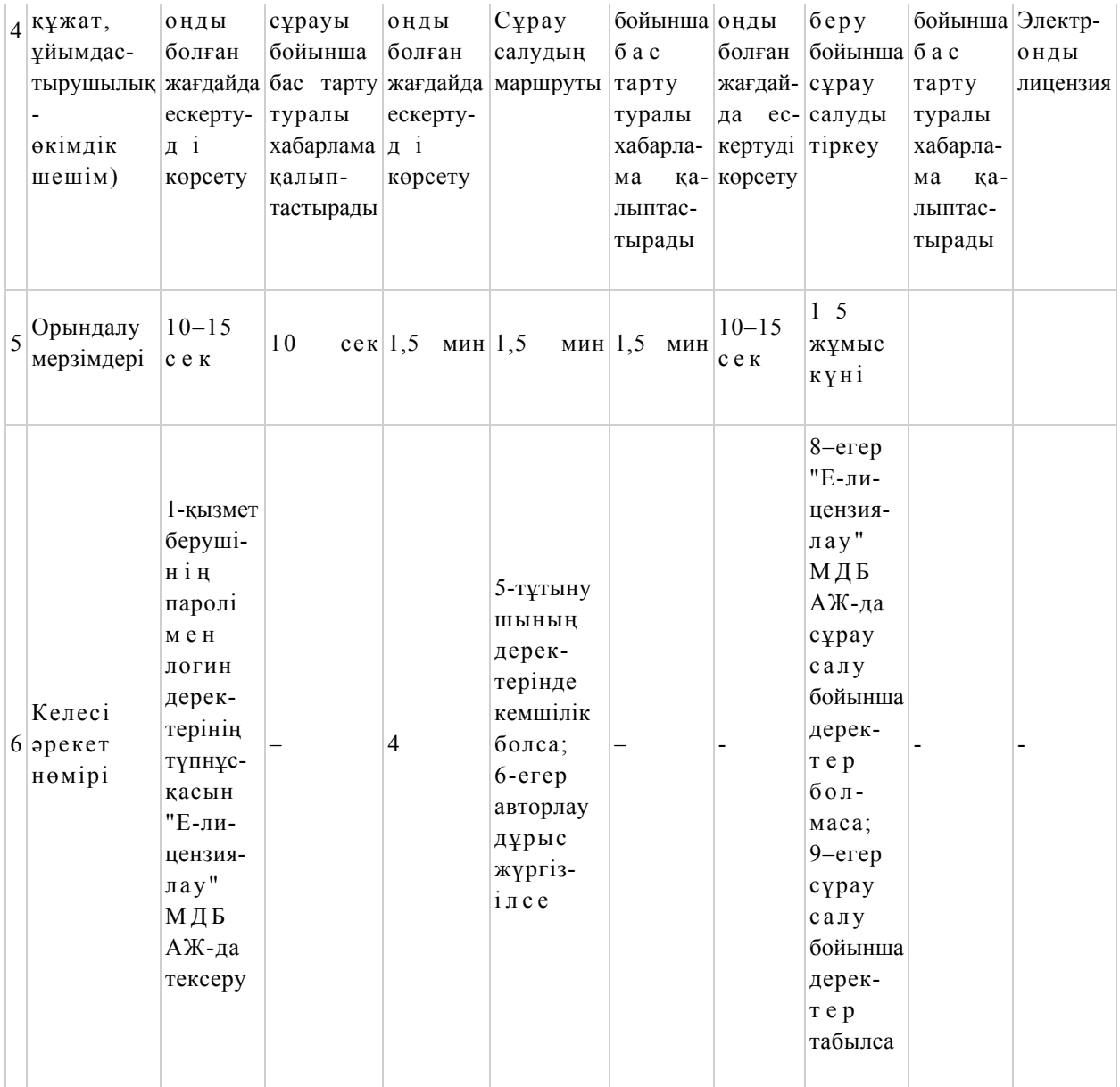

"Пестицидтерді (улы химикаттарды) өндіру (формуляциялау) қызметін жүзеге асыруға лицензияны беру, қайта ресімдеу, лицензияның телнұсқасын беру" электрондық мемлекеттік қызметінің регламентіне 2-қосымша

 Электрондық мемлекеттік қызметті ЭҮП арқылы көрсету кезіндегі функционалдық өзара әрекеттесудің N 1 диаграммасы

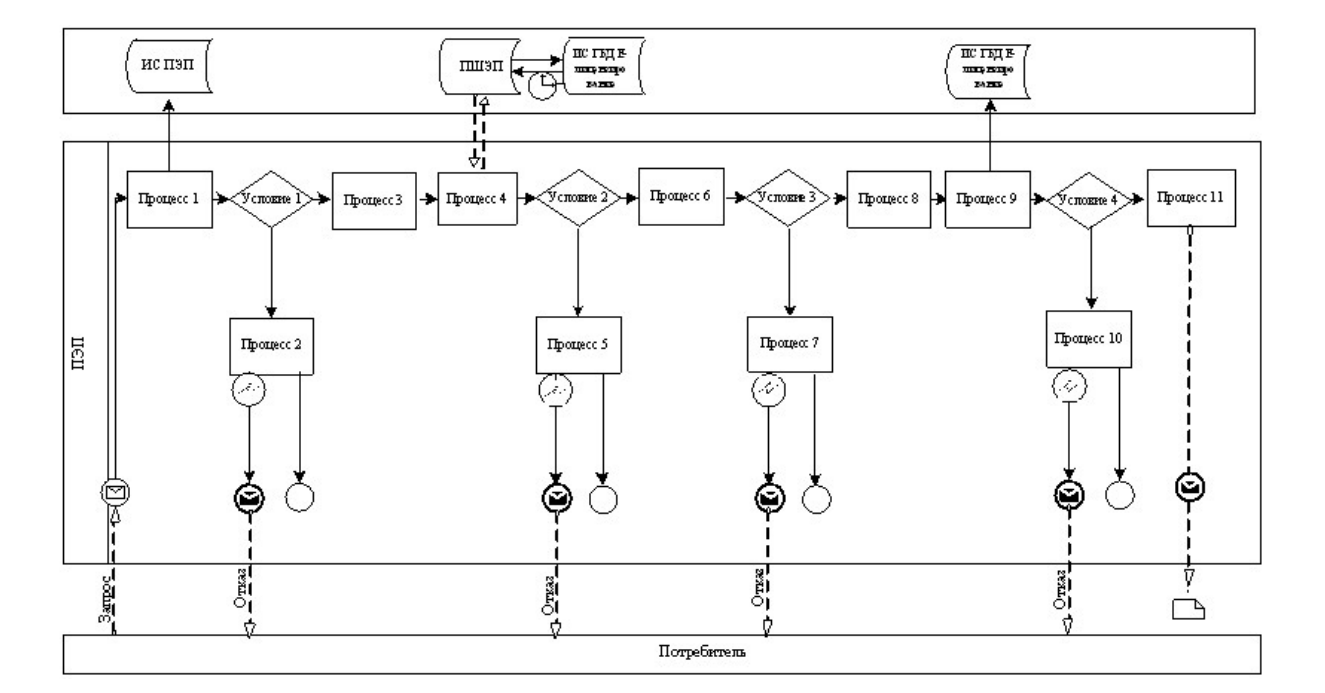

 Электрондық мемлекеттік қызметті қызмет беруші арқылы көрсету кезіндегі функционалдық өзара әрекеттесудің N 2 диаграммасы

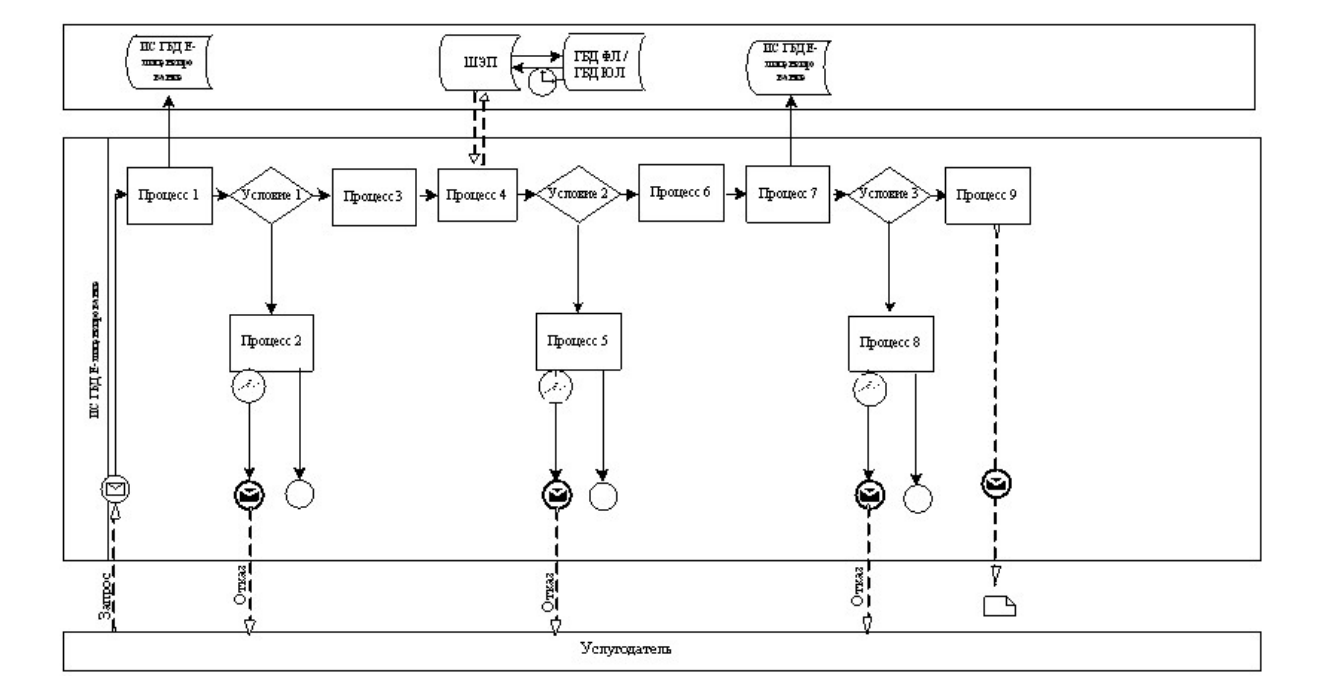

Шартты белгілер:

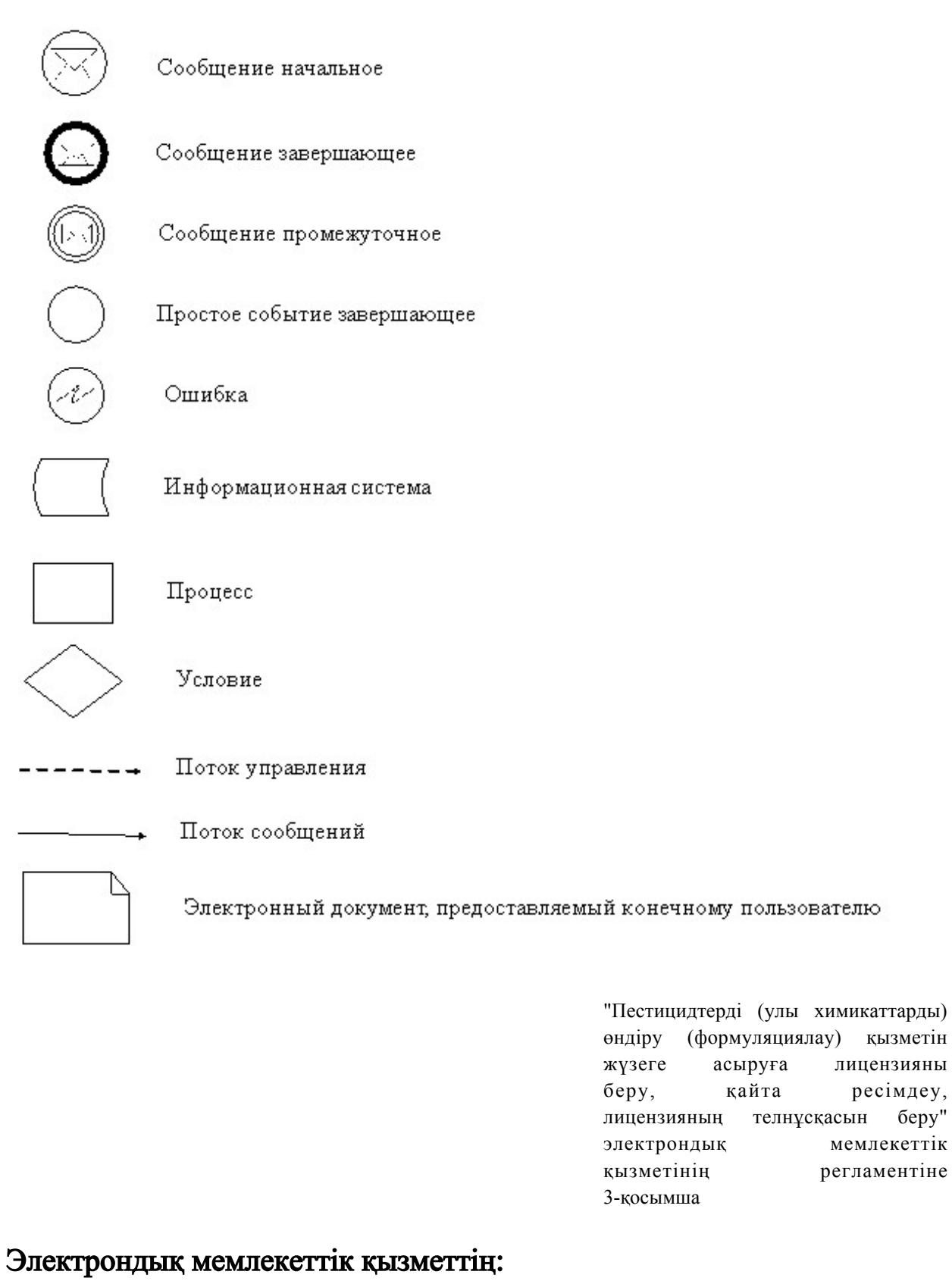

"сапа" және "қол жетімдік" көрсеткіштерін айқындауға арналған сауалнама нысаны

\_\_\_\_\_\_\_\_\_\_\_\_\_\_\_\_\_\_\_\_\_\_\_\_

( қызметтің атауы) 1. Сіз электрондық мемлекеттік қызметті көрсету процесінің сапасына және н эти ж е сіне сине кана ғаттандыңыз ба? 1 ) қ а н а ғ а т т а н б а д ы м ; 2) ішінара қанағаттандым; 3 ) қ а н а ғ а т т а н д ы м . 2. Сіз электрондық мемлекеттік қызметті көрсету тәртібі туралы ақпараттың  $\alpha$ пасына канағаттандыңыз ба? 1 ) қ а н а ғ а т т а н б а д ы м ; 2) ішінара қанағаттандым; 3 ) қ а н а ғ а т т а н д ы м .

Алматы облысы әкімдігінің 2012 жылғы 19 желтоқсандағы N 401 қаулысымен бекітілді

"Аэрозольдық және фумигациялық тәсілдермен пестицидтерді (улы химикаттарды) қолдану жөніндегі қызметті жүзеге асыруға лицензияны беру, қайта ресімдеу, лицензияның телнұсқасын беру" электрондық мемлекеттік қызметінің регламенті 1. Жалпы ережелер

 1. Электрондық мемлекеттік қызметінің "Аэрозольдық және фумигациялық тәсілдермен пестицидтерді (улы химикаттарды) қолдану жөніндегі қызметті жүзеге асыруға лицензияны беру, қайта ресімдеу, лицензияның телнұсқасын беру " (бұдан әрі қызмет көрсету) қызметі "Алматы облыстық ауылшаруашылығы басқармасы" мемлекеттік мекемесі бойынша көрсетеді, сондай-ақ www.e.gov.kz "электрондық үкімет " веб-порталы немесе www.elicense.kz "Е-лицензиялау" веб-порталы арқылы

к ө р с е т е д і .

 2. Қызмет Қазақстан Республикасы Үкіметінің 2012 жылғы 2012 жылғы 31 тамыздағы N 1108 қаулысымен бекітілген "Аэрозольдық және фумигациялық тәсілдермен пестицидтерді (улы химикаттарды) қолдану жөніндегі қызметті жүзеге асыруға лицензияны беру, қайта ресімдеу, лицензияның телнұсқасын беру " мемлекеттік қызмет стандартының (бұдан әрі – Стандарт) негізінде көрсетіледі. 3. Қызметті автоматтандыру дәрежесі: ішінара автоматтандырылған.

 4. Қызметті көрсету түрі: транзакциялық. 5. Осы регламентте пайдаланылатын ұғымдар мен қысқартулар:

 1) ақпараттық жүйе – ақпаратты ақпараттық-бағдарламалық кешенді қолдана отырып сақтауға, өңдеуге, іздеуге, таратуға, беруге және ұсынуға арналған жүйе (бұдан әрі – АЖ); 2) "электрондық үкімет" веб-порталы – нормативтік-құқықтық базаны қоса алғанда барлық біріктірілген үкіметтік ақпаратқа және электрондық мемлекеттік қызметтерге бірыңғай қол жеткізу терезесі болып табылатын ақпараттық жүйе ( бұдан әрі – ЭҮШ);

 3) "Е-лицензиялау" веб-порталы – берілген, қайта ресімделген, тоқтата тұрғызылған, қайта жаңартылған және қолданылуын тоқтатқан лицензиялар, сондай-ақ лицензияланатын қызмет түрін (кіші түрін) жүзеге асыратын лицензиаттың филиалдары, өкілдіктері (объектілері, пункттері, учаскелері) туралы мәліметтері бар, ол лицензиар беретін лицензиялардың сәйкестендіру нөмірін орталықтандырып қалыптастыратын ақпараттық жүйе (бұдан әрі – " Е-лицензиялау" МДБ АЖ);

 4) "электрондық үкімет" шлюзі – электрондық қызметтерді іске асыру шеңберінде "электрондық үкімет" ақпараттық жүйелерін ықпалдастыруға арналған ақпараттық жүйе (бұдан әрі – ЭҮШ);

 5) "электрондық үкіметтің" төлем шлюзі – жеке және заңды тұлғалардың төлемдерді жүзеге асырған кезде екінші деңгейдегі банктердің, банктік операциялардың жеке түрлерін жүзеге асыратын ұйымдардың және " электрондық үкіметтің" ақпараттық жүйелері арасындағы өзара әрекеттесуді қамтамасыз етуге арналған автоматтандырылған ақпараттық жүйе (бұдан әрі – Э Ү Т Ш ) ;

 6) "Жеке тұлғалар" мемлекеттік деректер базасы – Қазақстан Республикасында жеке тұлғаларды бірыңғай сәйкестендіруді енгізу және олар туралы өзекті және дұрыс мәліметтерді мемлекеттік басқару органдарына және басқа да субъектілерге олардың өкілеттіктерінің шеңберінде және Қазақстан Республикасының заңнамасына сәйкес ұсыну мақсатында ақпаратты автоматтандырып жинауға, сақтауға және өңдеуге, Ұлттық жеке сәйкестендіру нөмірлері тізілімін құруға арналған ақпараттық жүйе (бұдан әрі – ЖТ МДБ);

 7) "Заңды тұлға " мемлекеттік деректер базасы – Қазақстан Республикасында заңды тұлғаларды бірыңғай сәйкестендіруді енгізу және олар туралы өзекті және дұрыс мәліметтерді мемлекеттік басқару органдарына және басқа да субъектілерге олардың өкілеттіктерінің шеңберінде және Қазақстан Республикасының заңнамасына сәйкес ұсыну мақсатында ақпаратты автоматтандырып жинауға, сақтауға және өңдеуге, Ұлттық бизнес сәйкестендіру нөмірлері тізілімін құруға арналған автоматтандырылған жүйе (бұдан әрі – ЗТ  $M$  Д Б ) ;

8) тұтынушы – электрондық мемлекеттік қызмет оған көрсетілетін жеке

 9) жеке сәйкестендіру нөмірі – жеке тұлға, соның ішінде қызметін жеке кәсіпкерлік түрінде жүзеге асыратын жеке кәсіпкер үшін қалыптастырылатын бірегей нөмір (бұдан әрі — ЖСН); 10) бизнес сәйкестендіру нөмірі – заңды тұлға (филиал және өкілдік) үшін қалыптастырылатын бірегей нөмір (бұдан әрі – БСН);

 11) пайдаланушы – оған қажетті электрондық ақпаратты ресурстарды алу үшін ақпараттық жүйеге кіретін және оларды пайдаланатын субъекті (тұтынушы, қызмет беруші);

 12) транзакциялық қызмет – электрондық цифрлық қолтаңбаны қолдана отырып, ақпаратпен өзара алмасуды талап ететін, пайдаланушыларға электрондық ақпараттық ресурстарды беру жөніндегі қызмет;

 13) электрондық цифрлық қолтаңба – электрондық цифрлық қолтаңба құралдарымен құрылған және электрондық құжаттың дұрыстығын, оның тиістігін және мазмұнының өзгермейтінін растайтын электрондық цифрлық символдар жинағы (бұдан әрі — ЭЦҚ); 14) электрондық құжат – онда ақпарат электрондық-цифрлық нысанда ұсынылған және электрондық цифрлық қолтаңбаның көмегімен куәландырылған

 $K \times Y \times X$  are  $T \times Y$ 

 15) электрондық мемлекеттік қызмет – ақпараттық технологияларды қолдана отырып, электрондық нысанда көрсетілетін мемлекет қызмет;

 16) электрондық лицензия – ақпараттық технологияларды пайдалана отырып ресімделетін және берілетін, қағаз тасығыштағы лицензияға мәні тең электрондық құжат түріндегі лицензия; 17) құрылымдық-функционалдық бірліктер (бұдан әрі ҚФБ) қызмет көрсету үрдісіне қатысатын мемлекеттік органдар, мекемелер және басқа да ұйымдар мен ақпараттық жүйелердің құрылымдық бөлімшелеріндегі тізімі.

## 2. Қызмет берушінің электрондық мемлекеттік қызметті көрсету бойынша қызметінің тәртібі

 6. Қызмет берушінің ЭҮП арқылы әрбір қадамдық әрекеттері мен шешімдері (электрондық мемлекеттік қызметті көрсету кезіндегі функционалдық өзара әрекеттесудің N 1 диаграммасы) осы Регламентке 2-қосымшада келтірілген:

 1) тұтынушы ЭЦҚ-тың көмегімен ЭҮП-де тіркеуді жүзеге асырады (ЭҮП-де тіркелмеген тұтынушылар үшін жүзеге асырылады); 2) 1-процесс – тұтынушының ЭҮП тіркеу куәлігін компьютердің интернет браузеріне қосу, мемлекеттік қызметті алуы үшін тұтынушының паролін ЭҮП-ге

енгізу процесі (авторлау процесі); 3) 1-шарт – тіркелген тұтынушы туралы деректердің дұрыстығын логин мен пароль (ЖСН/БСН ) арқылы ЭҮП-де тексеру; 4) 2-процесс – тұтынушының деректерінде бар бұзушылықтарға байланысты авторлаудан бас тарту туралы хабарламаны ЭҮП-де қалыптастыру;

 5) 3-процесс – тұтынушының осы Регламентте көрсетілген қызметті таңдауы, қызметті көрсетуге арналған сұрау салу нысанын экранға шығару және оның құрылымы мен форматтық талаптарын ескере отырып, (деректерді енгізуі), қажетті құжаттарды электронды түрде сұрау салу нысанына бекіту;

 6) 4-процесс – ЭҮТШ-де қызметке ақы төлеу, бұдан кейін төлем туралы ақпарат "Е-лицензиялау" МДБ АЖ-ға келіп түседі;

 7) 2-шарт – "Е-лицензиялау" МДБ АЖ-да қызметті көрсету үшін төлем  $\phi$  актісін тексеру;

 8) 5-процесс – "Е-лицензиялау" МДБ АЖ-да қызмет көрсету үшін төлемнің болмауына байланысты сұратылатын қызметтен бас тарту туралы хабарламаны қ а л ы п т а с т ы р у ;

 9) 6-процесс – Сұрау салуды ЭЦҚ-мен куәландыруды тұтынушының тіркеу куәлігін бойынша таңдау (қол қою);

 10) 3-шарт – ЭЦҚ тіркеу куәлігінің қолданылу мерзімін және кері қайтарылған (жойылған) тіркеу куәліктерінің тізімінде оның болмауын, сондай-ақ сұрау салуда көрсетілген БСН және ЭЦҚ тіркеу куәлігінде көрсетілген БСН арасында сәйкестендіру деректерінің сәйкестігін ЭҮП-де тексеру;

 11) 7-процесс – Тұтынушының ЭЦҚ түпнұсқалығының расталмауына байланысты сұратылатын қызметтен бас тарту туралы хабарламаны қ а л ы п т а с т ы р у ;

 12) 8-процесс – қызметті көрсетуге сұрау салудың толтырылған нысанын ( енгізілген деректерін) алушының ЭЦҚ арқылы куәландыру (қол қою);

 13) 9-процесс – Сұрау салуды "Е-лицензиялау" МДБ АЖ-да тіркеу ( тұтынушының сұрау салуы) және "Е-лицензиялау" МДБ АЖ-да сұрау салуды ө ң д е у ;

 14) 4-шарт – лицензия беру үшін тұтынушының квалификациялық талаптар мен негіздерге сай келуін қызмет көрсетушінің тексеруі;

 15) "Е-лицензиялау" МДБ АЖ-да қызмет көрсету үшін бірқатар кемшіліктердің болуына байланысты сұратылатын қызметтен бас тарту туралы  $x a 6 a p \pi a$  маны калып тастыру;

 16) тұтынушының ЭҮП-де қалыптастырылған қызмет нәтижесін ( электрондық лицензияны) алуы. Электрондық құжат қызмет берушінің уәкілетті тұлғасының ЭЦҚ пайдалана отырып қалыптастырылады.

7. Қызмет беруші арқылы әрбір қадамдық әрекеттері мен шешімдері (

электрондық мемлекеттік қызметті көрсету кезіндегі функционалдық өзара әрекеттесудің N 2 диаграммасы) осы Регламентке 2-қосымшада келтірілген: 1) 1-процесс – қызмет беруші қызметкерінің қызмет алу үшін (авторлау үрдісі ) "Е-лицензиялау" МДБ АЖ-ға логин мен пароль енгізу;

 2) 1-шарт – қызмет берушінің тіркелген қызметкері туралы деректердің түпнұсқалығын "Е-лицензиялау" МДБ АЖ-да логин мен пароль арқылы тексеру;

 3) 2-процесс – қызмет беруші қызметкерінің деректерінде бұзушылықтардың болуына байланысты авторлаудан бас тарту туралы хабарламаны "Е-лицензиялау " М Д Б А Ж - д а қ а л ы п т а с т ы р у ;

 4) 3-процесс – қызметті көрсетуге арналған сұрау салу нысанын экранға шығаруы және қызмет беруші қызметкерінің тұтынушы деректерін, қызмет беруші қызметкерінің таңдауы осы Регламентте көрсетілген қызметті таңдауы,

5) 4-процесс – ЭҮШ арқылы ЗТ МДБ-ға тұтынушы деректеріне сұрау салу;

6) 2-шарт – тұтынушының деректерін ЗТ МДБ-да тексеру;

 7) 5-процесс – ЗТ МДБ-да тұтынушының деректерінің болмауына байланысты деректерді алу мүмкін болмауы туралы хабарламаны қалыптастыру;

 8) 6-процесс – қағаз тасығыштағы құжаттардың болуы туралы бөлігінде сұрау салу нысанын толтыруы және қызмет беруші қызметкерінің тұтынушы ұсынған қажетті құжаттарды сканерлеуі және оларды сұрау салу нысанына қоса беруі;

 9) 7-процесс – Сұрау салуды "Е-лицензиялау" МДБ АЖ-да тіркеу және " Е-лицензиялау " МДБ АЖ-да қызметті өңдеу; 10) 3-шарт – лицензия беру үшін тұтынушының квалификациялық талаптар

мен негіздерге сай келуін қызмет көрсетушінің тексеруі; 11) 8-процесс – "Е-лицензиялау" МДБ АЖ-да қызмет көрсету үшін бірқатар кемшіліктердің болуына байланысты сұратылатын қызметтен бас тарту туралы хабарламаны қалыптастыру;

 12) 9-процесс – тұтынушы "Е-лицензиялау" МДБ АЖ-да қалыптастырылған қызмет нәтижесін (электрондық лицензияны) алу. Электрондық құжат қызмет берушінің уәкілетті тұлғасының ЭЦҚ пайдалана отырып қалыптастырылады.

8. Қызмет көрсетуге сұрау салу нысанын толтыру бойынша әрекеттер сипаты:

 1) оған ЭҮП-ге кіру үшін электрондық лицензия берілетін тұлғаның деректерін (логин мен парольді) пайдаланушының енгізуі; 2) "Лицензия беру" қызметін таңдау; 3) "online қызметтерге тапсырыс беру" батырмасының көмегімен қызметке тапсырыс беру;

4) сұрау салуды толтыру:

 пайдаланушыны ЭҮП-де тіркеу нәтижелері бойынша ЖСН/БСН автоматты турде тандалады; пайдаланушы "сұрау салуды жолдау" батырмасының көмегімен сұрау салуды

куәландыруға (қол қоюға) көшуді жүзеге асырады; 5) алушының ЭЦҚ тіркеу куәлігін таңдауы; 6) сұрау салуды куәландыру (қол қою) – пайдаланушы "қол қою" батырмасының көмегімен сұрау салуды ЭЦҚ-мен куәландыруды (қол қоюды) жүзеге асырады, бұдан кейін сұрау салу ЭҮШ арқылы "Е-лицензиялау" МДБ А Ж-ға өнде үге беріледі; 7) алушының "Е-лицензиялау" МДБ АЖ-да алушы сұратқан ақпараттың мазмұны туралы хабарламаны алуы;  $8$ ) кызметке ақы төлеу; 9) сұрау салуды "Е-лицензиялау" МДБ АЖ-да өңдеу: пайдаланушыдағы дисплей экранында мынадай ақпарат шығарылады: ЖСН/ БСН; сұрау салу нөмірі; қызмет типі; сұрау салу мәртебесі; қызмет көрсету  $M$  e  $p$   $3$  i  $M$  i;

 "мәртебені жаңарту" батырмасының көмегімен алушыға сұрау салуды өңдеу нәтижелерін қарау мүмкіндігі ұсынылады; "Е-лицензиялау" МДБ АЖ-дан жауап алынған кезде "нәтижені қарау" батырмасы пайда болады. 9. Сұрау салу өңделгеннен кейін алушыға сұрау салуды өңдеу нәтижелерін мынадай түрде қарау мүмкіндігі ұсынылады: "ашу" батырмасын басқаннан кейін сұрау салу нәтижесі дисплей экранына ш ы ғ а р ы л а д ы ;

 "сақтау" батырмасын басқаннан кейін сұрау салу нәтижесі алушы енгізген магниттік тасығышта Adobe Acrobat форматында сақталады.

 10. Электрондық мемлекеттік қызметті көрсету бойынша қажетті ақпаратты және консультацияны саll-орталықтың (1414).телефоны бойынша алуға болады.

## 3. Электрондық мемлекеттік қызметті көрсету процесінде өзара әрекеттесу тәртібінің сипаты

 11. Қызметті көрсету процесіне қатысатын ҚФБ: Э Ү $\Pi$ ; Э Ү Т Ш " Е - лицензиялау" МДБ АЖ; Э Ү Ш ;  $\mathbb{X}$  T M  $\Box$  M  $\Box$  G  $\Box$  M  $\Box$  M  $\Box$  G  $\Box$ Қ ы з м е т б е р у ш і

 12. Әрекеттер (рәсімдер, функциялар, операциялар) кезектілігінің мәтінді кестелі сипаты әрбір әрекетті орындау мерзімін көрсете отырып, осы

Регламентке 1-қосымшада келтірілген. 13. Әрекеттердің олардың сипатына сәйкес қисынды кезектілігі арасындағы өзара байланысты (электрондық мемлекеттік қызметті көрсету процесінде) көрсететін диаграмма осы Регламентке 2-қосымшада келтірілген. 14. Алушыларға қызмет көрсету нәтижелері осы Регламентке 3-қосымшаға сәйкес сапа және қол жетімдік көрсеткіштерімен өлшенеді. 15. Алушыларға қызмет көрсету процесіне қойылатын талаптар: 1) құпиялылық (ақпаратты заңсыз алудан қорғаныш); 2) бүтіндік (ақпаратты заңсыз өзгертуден қорғаныш); 3) қол жетімдік (ақпарат пен ресурстарды заңсыз ұстап қалудан қорғаныш). 16. Қызмет көрсетудің технологиялық шарты: 1) Интернетке шығу; 2) оған электрондық лицензия берілетін тұлғада ЖСН/БСН болуы; 3) ЭҮП-мен авторлау; 4) пайдаланушының ЭЦК болуы; 5) екінші деңгейдегі банкте банктік карточкасының немесе ағымдағы ш отының  $\sigma$ олуы.

> "Аэрозольдық және фумигациялық тәсілдермен пестицидтерді (улы химикаттарды) қолдану жөніндегі қызметті жүзеге асыруға лицензияны беру, қайта ресімдеу, лицензияның телнұсқасын беру" электрондық мемлекеттік қызметінің регламентіне 1-қосымша

1-кесте. ЭҮП арқылы ҚФБ әрекеттерінің сипаты

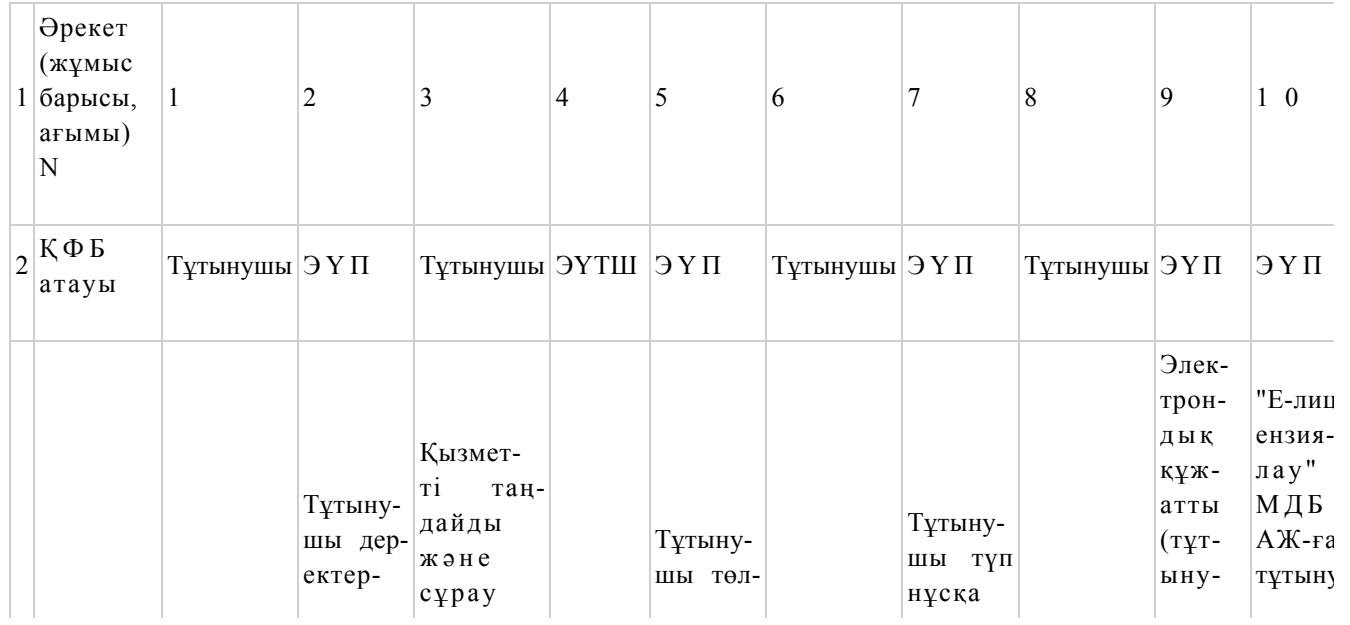

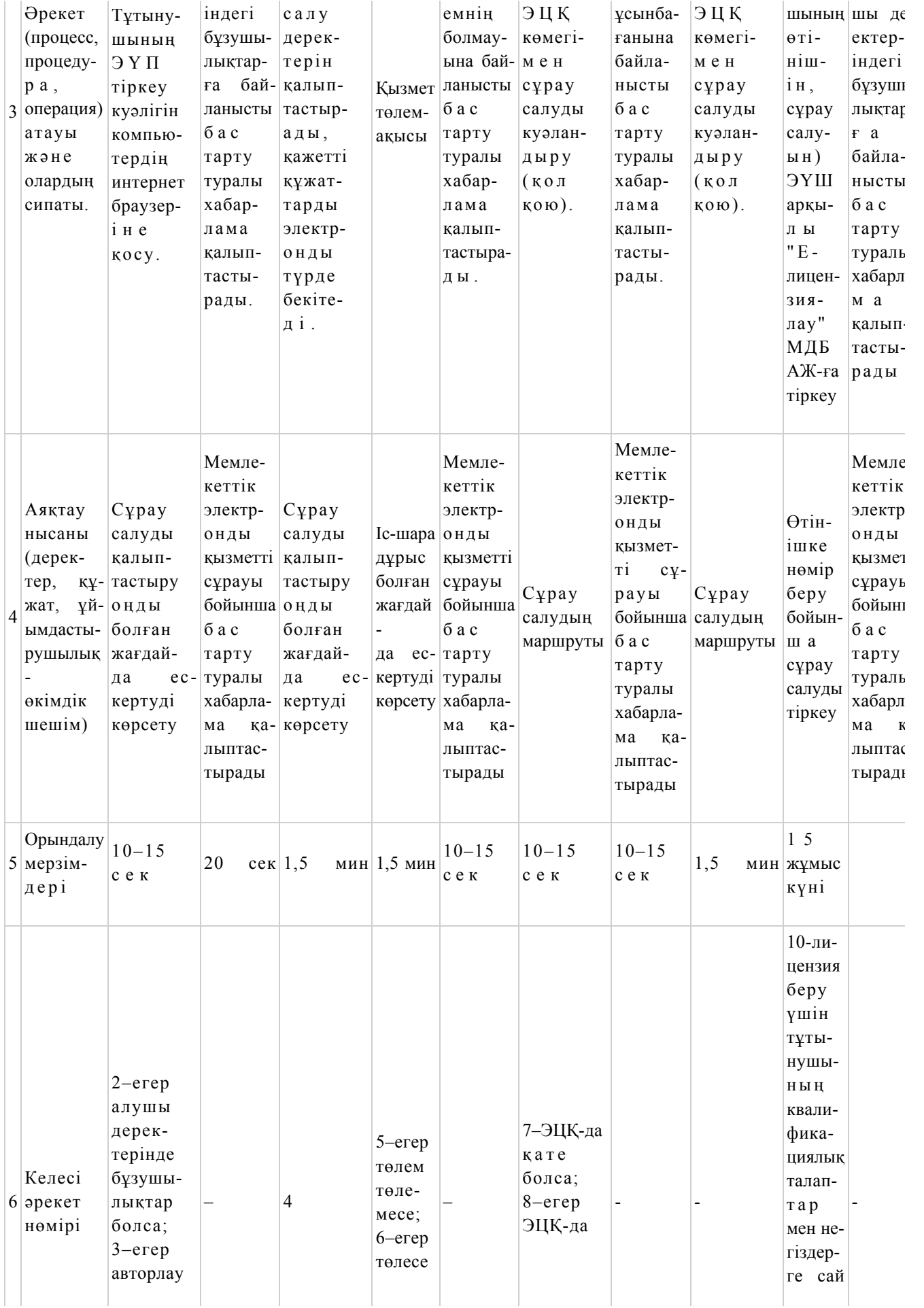

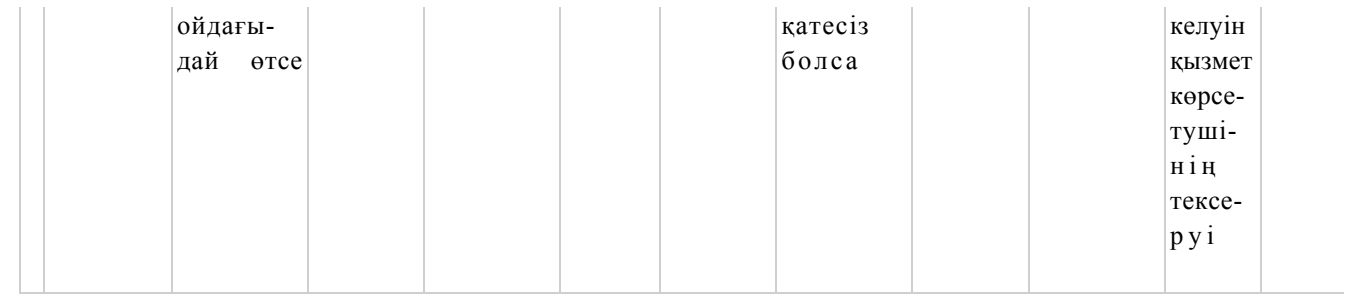

## 2-кесте. Қызмет беруші арқылы ҚФБ әрекеттерінің сипаты

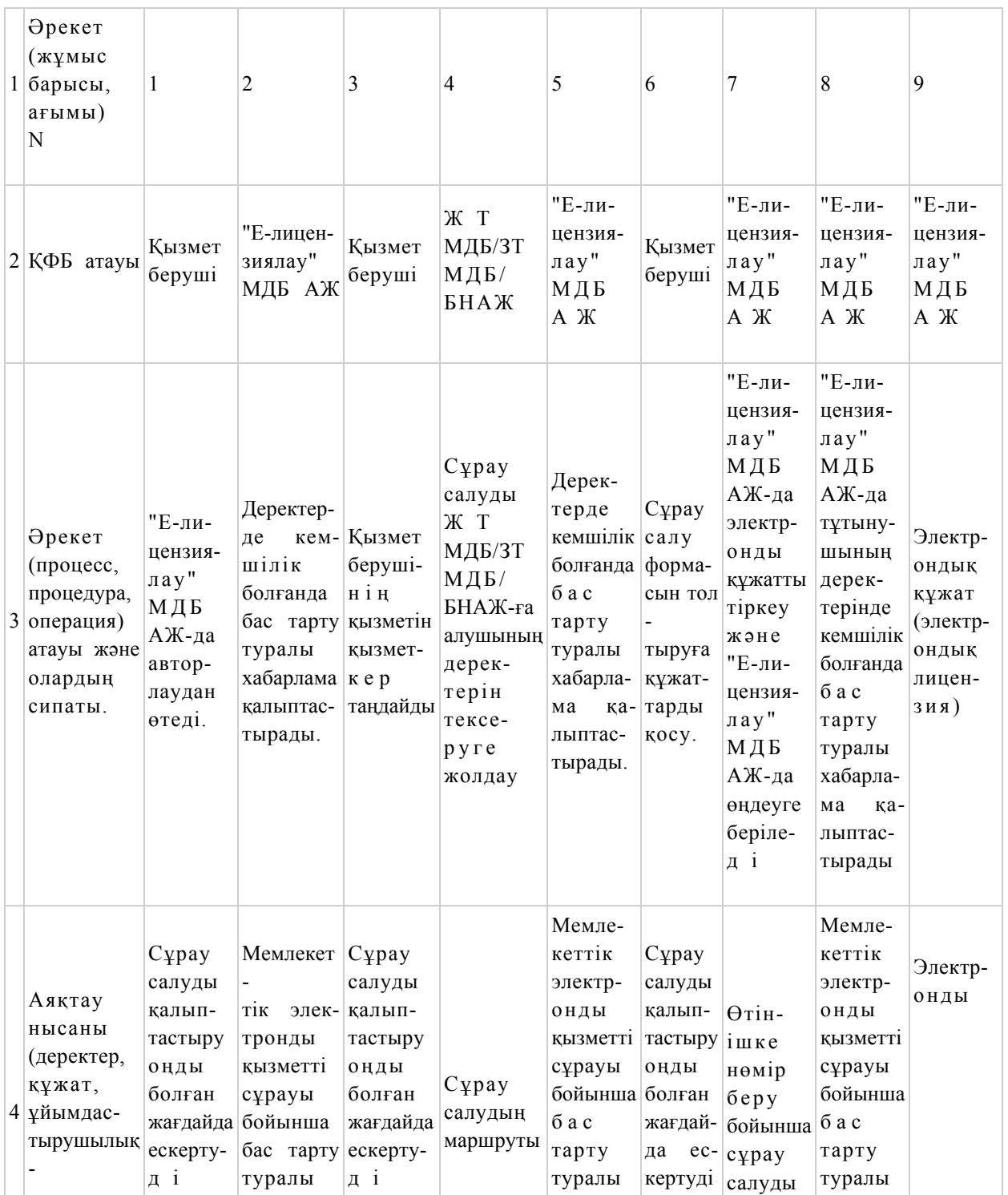

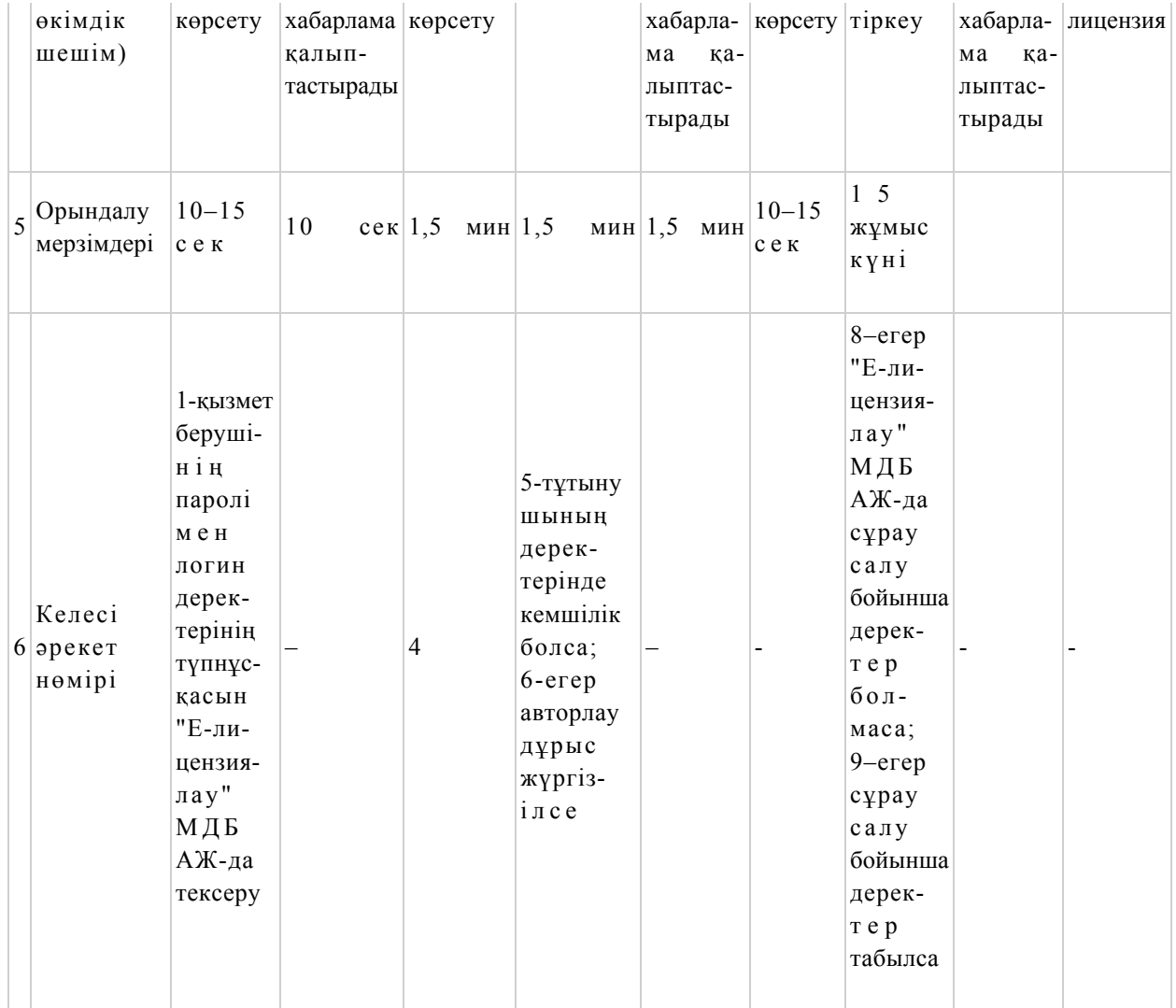

"Аэрозольдық және фумигациялық тәсілдермен пестицидтерді (улы химикаттарды) қолдану жөніндегі қызметті жүзеге асыруға лицензияны беру, қайта ресімдеу, лицензияның телнұсқасын беру" электрондық мемлекеттік қызметінің регламентіне 2-қосымша

Электрондық мемлекеттік қызметті ЭҮП арқылы көрсету кезіндегі функционалдық өзара әрекеттесудің N 1 диаграммасы

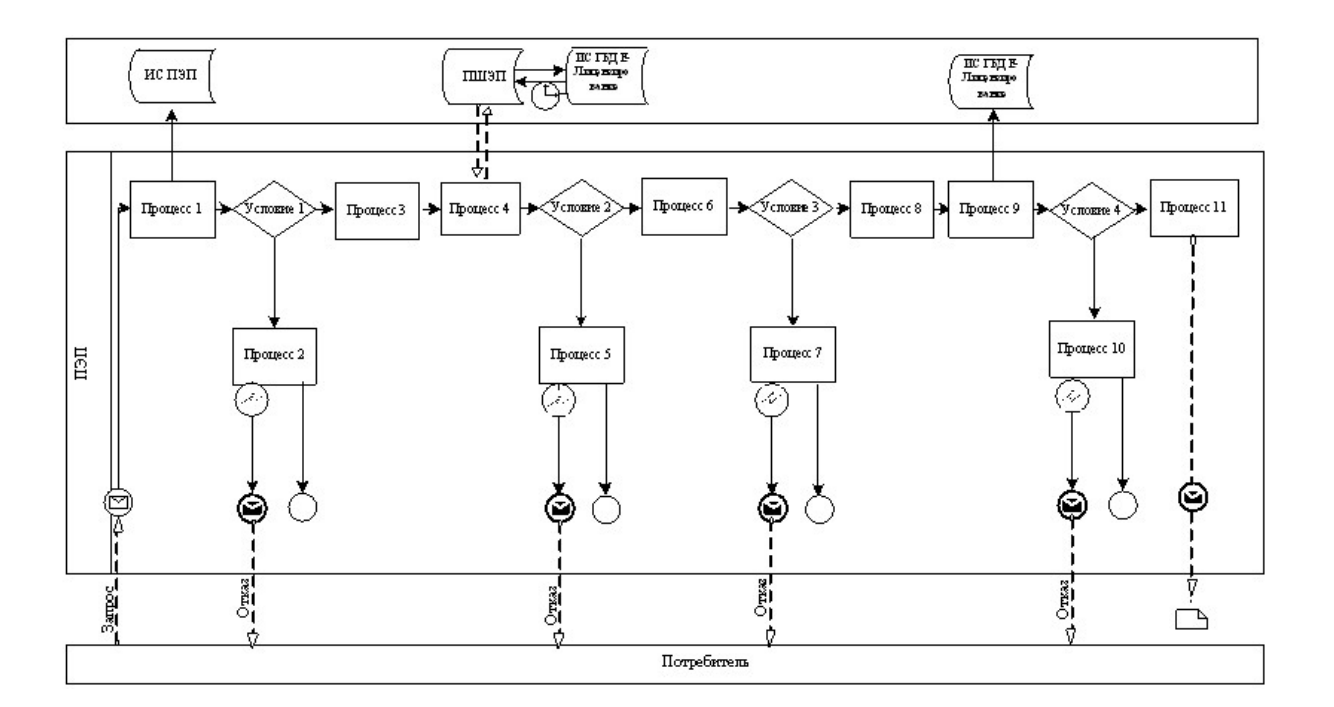

 Электрондық мемлекеттік қызметті қызмет беруші арқылы көрсету кезіндегі функционалдық өзара әрекеттесудің N 2 диаграммасы

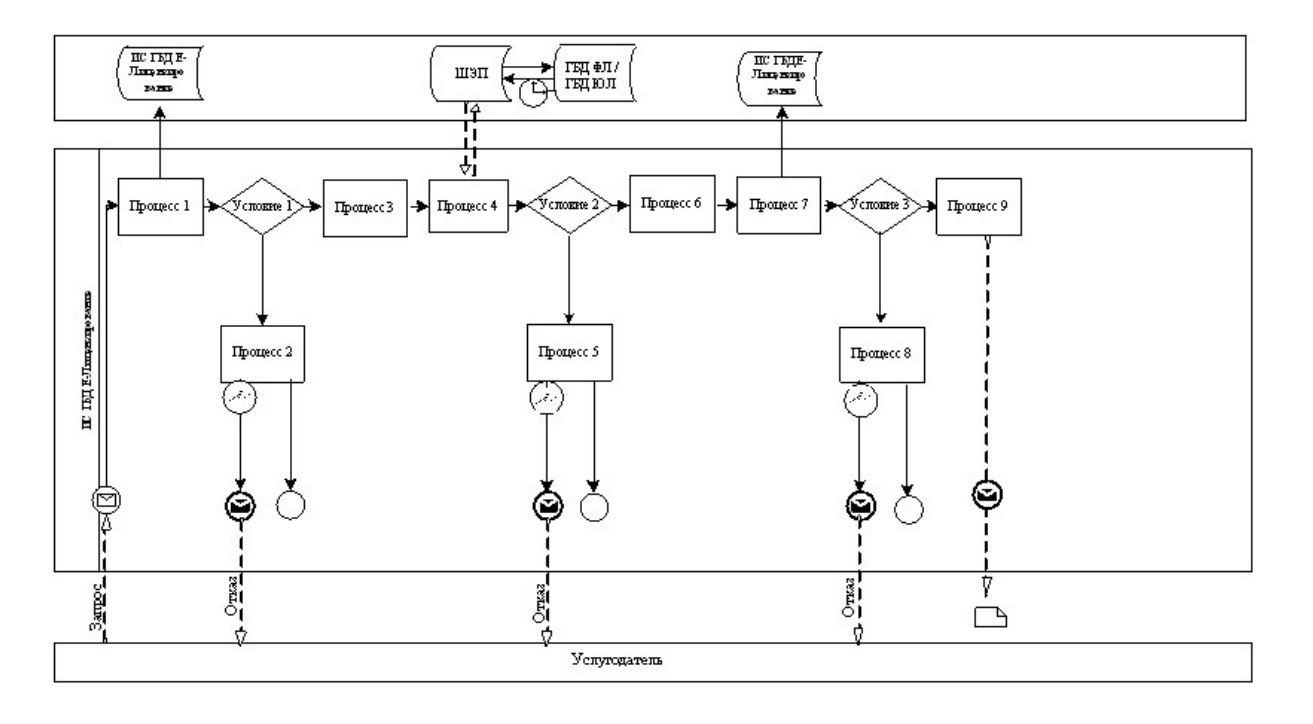

Шартты белгілер:

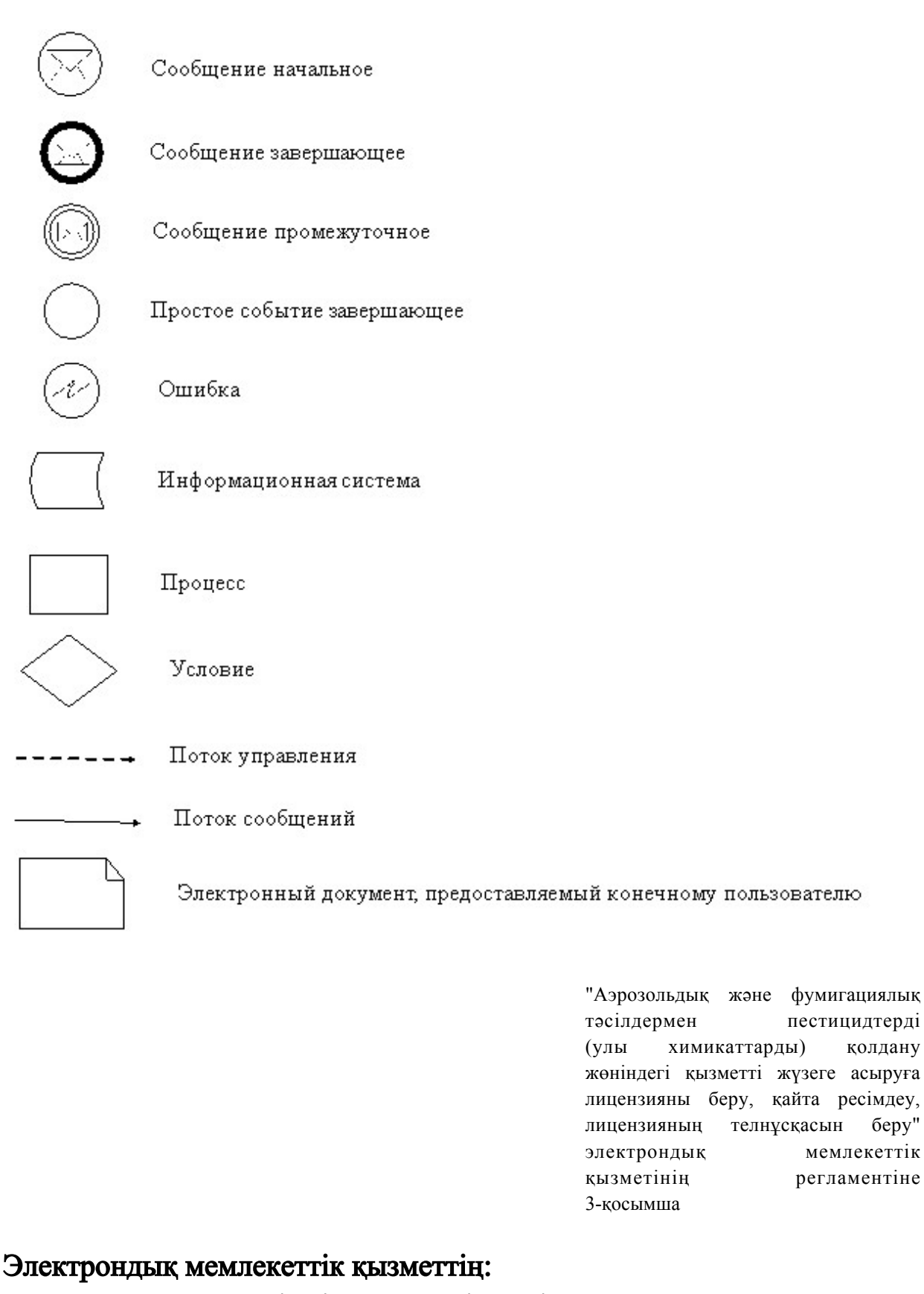

"сапа" және "қол жетімдік" көрсеткіштерін айқындауға арналған сауалнама нысаны

 $\mathcal{L}_\text{max}$  , where  $\mathcal{L}_\text{max}$  is the set of  $\mathcal{L}_\text{max}$ 

( қызметтің атауы) 1. Сіз электрондық мемлекеттік қызметті көрсету процесінің сапасына және н эти ж е сіне сине кана ғаттандыңыз ба? 1 ) қ а н а ғ а т т а н б а д ы м ; 2) ішінара қанағаттандым; 3 ) қ а н а ғ а т т а н д ы м . 2. Сіз электрондық мемлекеттік қызметті көрсету тәртібі туралы ақпараттың  $\alpha$ пасына канағаттандыңыз ба? 1 ) қ а н а ғ а т т а н б а д ы м ; 2) ішінара қанағаттандым; 3 ) қ а н а ғ а т т а н д ы м . Алматы облысы әкімдігінің

2012 жылғы 19 желтоқсандағы N 401 қаулысымен бекітілді

# "Астық қолхаттарын беру арқылы, қойма қызметі бойынша қызметтер көрсетуге лицензия беру, қайта ресімдеу, лицензияның телнұсқасын беру" электрондық мемлекеттік қызмет регламенті

#### 1. Жалпы ережелер

 1. Электрондық мемлекеттік қызметті Қазақстан Республикасы Ауыл шаруашылығы министрлігінің облыстардың жергілікті атқарушы органдары ( бұдан әрі – қызмет беруші), стандартқа 1-қосымшада көрсетілген мекенжайлар бойынша көрсетеді, сондай-ақ www.e.gov.kz мекенжайы бойынша "электрондық үкімет" веб-порталы және www.elicense.kz мекенжайы бойынша "Е-лицензиялау" веб-порталы (бұдан әрі – ЭҮП) арқылы көрсетеді. 2. Қызмет Қазақстан Республикасы Үкіметінің 2012 жылғы 2012 жылғы 31 тамыздағы N 1108 қаулысымен бекітілген "Астық қолхаттарын беру арқылы, қойма қызметі бойынша қызметтер көрсетуге лицензия беру, қайта ресімдеу, лицензияның телнұсқасын беру" мемлекеттік қызмет стандартының (бұдан әрі – Стандарт) негізінде көрсетіледі. 3. Қызметті автоматтандыру дәрежесі: ішінара автоматтандырылған. 4. Қызметті көрсету түрі: транзакциялық. 5. Осы регламентте пайдаланылатын ұғымдар мен қысқартулар: 1) ақпараттық жүйе – ақпаратты ақпараттық-бағдарламалық кешенді қолдана отырып сақтауға, өңдеуге, іздеуге, таратуға, беруге және ұсынуға арналған жүйе

(бұдан әрі – АЖ);

 2) "электрондық үкімет" веб-порталы – нормативтік-құқықтық базаны қоса алғанда барлық біріктірілген үкіметтік ақпаратқа және электрондық мемлекеттік қызметтерге бірыңғай қол жеткізу терезесі болып табылатын ақпараттық жүйе;

 3) "Е-лицензиялау" веб-порталы – берілген, қайта ресімделген, тоқтата тұрғызылған, қайта жаңартылған және қолданылуын тоқтатқан лицензиялар, сондай-ақ лицензияланатын қызмет түрін (кіші түрін) жүзеге асыратын лицензиаттың филиалдары, өкілдіктері (объектілері, пункттері, учаскелері) туралы мәліметтері бар, ол лицензиар беретін лицензиялардың сәйкестендіру нөмірін орталықтандырып қалыптастыратын ақпараттық жүйе (бұдан әрі –" Е-лицензиялау" МДБ АЖ);

 4) "электрондық үкімет" шлюзі – электрондық қызметтерді іске асыру шеңберінде "электрондық үкімет" ақпараттық жүйелерін ықпалдастыруға арналған ақпараттық жүйе (бұдан әрі – ЭҮШ); 5) "электрондық үкіметтің" төлем шлюзі – жеке және заңды тұлғалардың төлемдерді жүзеге асырған кезде екінші деңгейдегі банктердің, банктік операциялардың жеке түрлерін жүзеге асыратын ұйымдардың және " электрондық үкіметтің" ақпараттық жүйелері арасындағы өзара әрекеттесуді қамтамасыз етуге арналған автоматтандырылған ақпараттық жүйе (бұдан әрі –

Э Ү Т Ш ) ;

 6) "Заңды тұлға" мемлекеттік деректер базасы – Қазақстан Республикасында заңды тұлғаларды бірыңғай сәйкестендіруді енгізу және олар туралы өзекті және дұрыс мәліметтерді мемлекеттік басқару органдарына және басқа да субъектілерге олардың өкілеттіктерінің шеңберінде және Қазақстан Республикасының заңнамасына сәйкес ұсыну мақсатында ақпаратты автоматтандырып жинауға, сақтауға және өңдеуге, Ұлттық бизнес сәйкестендіру нөмірлері тізілімін құруға арналған автоматтандырылған жүйе (бұдан әрі – ЗТ  $M$  Д Б ) ;

7) алушы – электрондық мемлекеттік қызмет оған көрсетілетін заңды тұлға;

 8) бизнес сәйкестендіру нөмірі – заңды тұлға (филиал және өкілдік) үшін қалыптастырылатын бірегей нөмір (бұдан әрі – БСН);

 9) пайдаланушы –оған қажетті электрондық ақпаратты ресурстарды алу үшін ақпараттық жүйеге кіретін және оларды пайдаланатын субъекті (алушы, қызмет б е р у ш і ) ;

 10) транзакциялық қызмет – электрондық цифрлық қолтаңбаны қолдана отырып, ақпаратпен өзара алмасуды талап ететін, пайдаланушыларға электрондық ақпараттық ресурстарды беру жөніндегі қызмет;

 11) электрондық цифрлық қолтаңба – электрондық цифрлық қолтаңба құралдарымен құрылған және электрондық құжаттың дұрыстығын, оның тиістігін және мазмұнының өзгермейтінін растайтын электрондық цифрлық

символдар жинағы (бұдан әрі – ЭЦҚ); 12) электрондық құжат – онда ақпарат электрондық-цифрлық нысанда ұсынылған және электрондық цифрлық қолтаңбаның көмегімен куәландырылған  $K \times Y \times X$  are  $T \times Y$ 

 13) электрондық мемлекеттік қызмет – ақпараттық технологияларды қолдана отырып, электрондық нысанда көрсетілетін мемлекет қызмет; 14) электрондық лицензия – ақпараттық технологияларды пайдалана отырып ресімделетін және берілетін, қағаз тасығыштағы лицензияға мәні тең электрондық құжат түріндегі лицензия; 15) ҚФБ – құрылымдық-функционалдық бірліктер; 16) АЖО – автоматтандырылған жұмыс орны; 17) БНАЖ – Бірыңғай нотариалдық ақпараттық жүйе.

## 2. Қызмет берушінің электрондық мемлекеттік қызметті көрсету бойынша қызметінің тәртібі

 6. Қызмет берушінің ЭҮП арқылы әрбір қадамдық әрекеттері мен шешімдері (электрондық мемлекеттік қызметті көрсету кезіндегі функционалдық өзара әрекеттесудің N 1 диаграммасы) осы Регламентке 2-косымшада келтірілген: 1) алушы БСН және парольдің көмегімен ЭҮП-де тіркеуді жүзеге асырады ( ЭҮП-де тіркелмеген алушылар үшін жүзеге асырылады); 2) 1-процесс – қызметті алуы үшін алушының логині мен паролін ЭҮП-ге енгізу процесі (авторлау процесі); 3) 1-шарт – тіркелген алушы туралы деректердің дұрыстығын логин мен пароль арқылы  $\partial Y \Pi$ -де тексеру; 4) 2-процесс – алушының деректерінде бар бұзушылықтарға байланысты авторлаудан бас тарту туралы хабарламаны ЭҮП-де қалыптастыру; 5) 3-процесс – алушының осы Регламентте көрсетілген қызметті таңдауы, қызметті көрсетуге арналған сұрау салу нысанын экранға шығару және оның құрылымы мен форматтық талаптарын ескере отырып, алушының нысанды толтыруы (деректерді енгізуі), сұрау салу нысанына қажетті сканерленген құжаттарды қоса беруі, сондай-ақ алушының сұрау салуды куәландыруы (қол қоюы) үшін ЭЦҚ тіркеу куәлігін таңдауы; 6) 4-процесс – алушының ЭЦҚ тіркеу куәлігінің қолданылу мерзімі және кері қайтарылған (жойылған) тіркеу куәліктерінің тізімінде оның болмауы туралы деректерді және алушының сәйкестендіру деректерін ЭҮП-де сұрату; 7) 2-шарт – алушының ЭЦҚ тіркеу куәлігінің қолданылу мерзімін және кері

қайтарылған (жойылған) тіркеу куәліктерінің тізімінде оның болмауын, сондай-ақ сұрау салуда көрсетілген БСН және ЭЦҚ тіркеу куәлігінде көрсетілген БСН арасында сәйкестендіру деректерінің сәйкестігін ЭҮП-де тексеру;

 8) 5-процесс – алушының ЭЦҚ түпнұсқалығының расталмауына байланысты сұратылатын қызметтен бас тарту туралы хабарламаны қалыптастыру;

 9) 6-процесс – қызметті көрсетуге сұрау салудың толтырылған нысанын ( енгізілген деректерін) алушының ЭЦҚ арқылы куәландыру (қол қою);

 10) 7-процесс – ЭҮТШ-де қызметке ақы төлеу, бұдан кейін төлем туралы ақпарат "Е-лицензиялау" МДБ АЖ-ға келіп түседі;

 11) 8-процесс – электрондық құжатты (алушының сұрау салуын) ЭҮШ арқылы "Е-лицензиялау" МДБ АЖ-ға жолдау және "Е-лицензиялау" МДБ А Ж-да кызметті өндеу;

 12) 3-шарт – "Е-лицензиялау" МДБ АЖ-да қызметті көрсету үшін төлем  $\phi$  актісін тексеру;

 13) 9-процесс – "Е-лицензиялау" МДБ АЖ-да қызмет көрсету үшін төлемнің болмауына байланысты сұратылатын қызметтен бас тарту туралы хабарламаны қ а л ы п т а с т ы р у ;

 14) 10-процесс – алушының ЭҮП-де қалыптастырылған қызмет нәтижесін ( электрондық лицензияны) алуы. Электрондық құжат қызмет берушінің уәкілетті тұлғасының ЭЦҚ пайдалана отырып қалыптастырылады.

 7. Қызмет беруші арқылы әрбір қадамдық әрекеттері мен шешімдері ( электрондық мемлекеттік қызметті көрсету кезіндегі функционалдық өзара әрекеттесудің N 2 диаграммасы) осы Регламентке 2-қосымшада келтірілген:

1) 1-процесс – қызмет беруші қызметкерінің қызмет алу үшін

"Е-лицензиялау" МДБ АЖ-ға логин мен пароль енгізу процесі;

 2) 1-шарт – қызмет берушінің тіркелген қызметкері туралы деректердің түпнұсқалығын "Е-лицензиялау" МДБ АЖ-да логин мен пароль арқылы тексеру;

 3) 2-процесс – қызмет беруші қызметкерінің деректерінде бұзушылықтардың болуына байланысты авторлаудан бас тарту туралы хабарламаны "Е-лицензиялау МДБ АЖ-да қалыптастыру;

 4) 3-процесс – қызмет беруші қызметкерінің таңдауы осы Регламентте көрсетілген қызметті таңдауы, қызметті көрсетуге арналған сұрау салу нысанын экранға шығаруы және қызмет беруші қызметкерінің алушы деректерін, алушының өкілі сенімхатының деректерін (нотариалдық куәландырылған сенімхат кезінде, сенімхат өзге куәландырылған кезде сенімхат деректері толтырылмайды) енгізуі, сондай-ақ қызмет беруші қызметкерінің сұрау салуды куәландыруы (қол қоюы) үшін ЭЦҚ тіркеу куәлігін таңдауы;

 5) 4-процесс –ЭҮШ арқылы ЗТ МДБ-ға алушы деректеріне, БНАЖ-ға өкіл сенімхатының деректеріне және "Е-лицензиялау" МДБ АЖ-ға қызмет беруші

қызметкерінің ЭЦҚ тіркеу куәлігінің қолданылу мерзімі және кері қайтарылған ( жойылған) тіркеу куәліктерінің тізімінде оның болмауы туралы деректерге сұрау

с а л у ;

 6) 2-шарт – ЗТ МДБ-да алушы деректерінің, БНАЖ-да сенімхат және " Е-лицензиялау" МДБ АЖ-да қызмет беруші қызметкерінің ЭЦҚ тіркеу куәлігі  $\alpha$  деректерінің болуын тексерү;

 7) 5-процесс – ЗТ МДБ-да алушы деректерінің, БНАЖ-да сенімхат деректерінің болмауына немесе қызмет беруші қызметкерінің ЭЦҚ тіркеу куәлігі түпнұсқалығының расталмауына байланысты деректерді алу мүмкін болмауы туралы хабарламаны қалыптастыру;

 8) 6-процесс – қағаз тасығыштағы құжаттардың болуы туралы бөлігінде сұрау салу нысанын толтыруы және қызмет беруші қызметкерінің алушы ұсынған қажетті құжаттарды сканерлеуі және оларды сұрау салу нысанына қоса беруі;

 9) 7-процесс – қызметті көрсетуге сұрау салудың толтырылған нысанын ( енгізілген деректерін) қызмет беруші қызметкерінің ЭЦҚ арқылы куәландыру (  $K$  О Л  $K$  О Ю ) ;

 10) 8-процесс – ЭҮТШ-де қызметке ақы төлеу, бұдан кейін төлем туралы ақпарат "Е-лицензиялау" МДБ АЖ-ға келіп түседі;

 11) 9-процесс – электрондық құжатты "Е-лицензиялау" МДБ АЖ-да тіркеу және "Е-лицензиялау" МДБ АЖ-да қызметті өңдеу;

 12) 3-шарт – "Е-лицензиялау" МДБ АЖ-да қызметті көрсету үшін төлем  $\phi$  актісін тексеру;

 13) 10-процесс – "Е-лицензиялау" МДБ АЖ-да қызмет көрсету үшін төлемнің болмауына байланысты сұратылатын қызметтен бас тарту туралы хабарламаны қ а л ы п т а с т ы р у ;

 14) 11-процесс – ЭҮП-де қалыптастырылған қызмет нәтижесін (электрондық лицензияны) алу. Электрондық құжат қызмет берушінің уәкілетті тұлғасының ЭЦҚ пайдалана отырып қалыптастырылады. 8. Қызмет көрсетуге сұрау салу нысанын толтыру бойынша әрекеттер сипаты:

 1) оған ЭҮП-ге кіру үшін электрондық лицензия берілетін тұлғаның деректерін (логин мен парольді) пайдаланушының енгізуі; 2) "Лицензия беру" қызметін таңдау; 3) "online қызметтерге тапсырыс беру" батырмасының көмегімен қызметке тапсырыс  $\sigma$  еру; 4) сұрау салуды толтыру:

 пайдаланушыны ЭҮП-де тіркеу нәтижелері бойынша БСН автоматты түрде т а ң д а л а д ы ;

 пайдаланушы "сұрау салуды жолдау" батырмасының көмегімен сұрау салуды куәландыруға (қол қоюға) көшуді жүзеге асырады;

 5) алушының ЭЦҚ тіркеу куәлігін таңдауы; 6) сұрау салуды куәландыру (қол қою) – пайдаланушы "қол қою" батырмасының көмегімен сұрау салуды ЭЦҚ-мен куәландыруды (қол қоюды) жүзеге асырады, бұдан кейін сұрау салу ЭҮШ арқылы "Е-лицензиялау" МДБ А Ж-ға өңдеуге беріледі; 7) алушының "Е-лицензиялау" МДБ АЖ-да алушы сұратқан ақпараттың мазмұны туралы хабарламаны алуы;  $8)$  кызметке акы төлеу; 9) сұрау салуды "Е-лицензиялау" МДБ АЖ-да өңдеу: пайдаланушыдағы дисплей экранында мынадай ақпарат шығарылады: БСН; сұрау салу нөмірі; қызмет типі; сұрау салу мәртебесі; қызмет көрсету мерзімі; "мәртебені жаңарту" батырмасының көмегімен алушыға сұрау салуды өңдеу нәтижелерін қарау мүмкіндігі ұсынылады; "Е-лицензиялау" МДБ АЖ-дан жауап алынған кезде "нәтижені қарау" батырмасы пайда болады. 9. Сұрау салу өңделгеннен кейін алушыға сұрау салуды өңдеу нәтижелерін мынадай түрде қарау мүмкіндігі ұсынылады: "ашу" батырмасын басқаннан кейін сұрау салу нәтижесі дисплей экранына ш ы ғ а р ы л а д ы ;

 "сақтау" батырмасын басқаннан кейін сұрау салу нәтижесі алушы енгізген магниттік тасығышта Adobe Acrobat форматында сақталады.

 10. Электрондық мемлекеттік қызметті көрсету бойынша қажетті ақпаратты және консультацияны саll-орталықтың (1414).телефоны бойынша алуға болады.

## 3. Электрондық мемлекеттік қызметті көрсету процесінде өзара әрекеттесу тәртібінің сипаты

 11. Қызметті көрсету процесіне қатысатын ҚФБ: Э Ү $\Pi$ ; Э Ү Т Ш " Е-лицензиялау" МДБ АЖ; Э Ү Ш ; З Т М Д Б ;  $\mathbf{B} \quad \mathbf{H} \quad \mathbf{A} \quad \mathbf{K} \quad .$ 

 12. Әрекеттер (рәсімдер, функциялар, операциялар) кезектілігінің мәтінді кестелі сипаты әрбір әрекетті орындау мерзімін көрсете отырып, осы Регламентке 1-қосымшада келтірілген. 13. Әрекеттердің олардың сипатына сәйкес қисынды кезектілігі арасындағы

өзара байланысты (электрондық мемлекеттік қызметті көрсету процесінде) көрсететін диаграмма осы Регламентке 2-қосымшада келтірілген. 14. Алушыларға қызмет көрсету нәтижелері осы Регламентке 3-қосымшаға сәйкес сапа және қол жетімдік көрсеткіштерімен өлшенеді. 15. Алушыларға қызмет көрсету процесіне қойылатын талаптар: 1) құпиялылық (ақпаратты заңсыз алудан қорғаныш); 2) бүтіндік (ақпаратты заңсыз өзгертуден қорғаныш); 3) қол жетімдік (ақпарат пен ресурстарды заңсыз ұстап қалудан қорғаныш). 16. Қызмет көрсетудің технологиялық шарты: 1) Интернетке шығу; 2) оған электрондық лицензия берілетін тұлғада БСН болуы;  $3$ )  $3 Y \Pi - M e H$   $a B T 0 D J a V$ ; 4) пайдаланушының ЭЦҚ болуы; 5) екінші деңгейдегі банкте банктік карточкасының немесе ағымдағы шотының болуы.

> "Астық қолхаттарын беру арқылы, қойма қызметі бойынша қызметтер көрсетуге лицензия беру, қайта ресімдеу, лицензияның телнұсқасын беру" электрондық мемлекеттік қызмет регламентіне 1-қосымша

1-кесте. ЭҮП арқылы ҚФБ әрекеттерінің сипаты

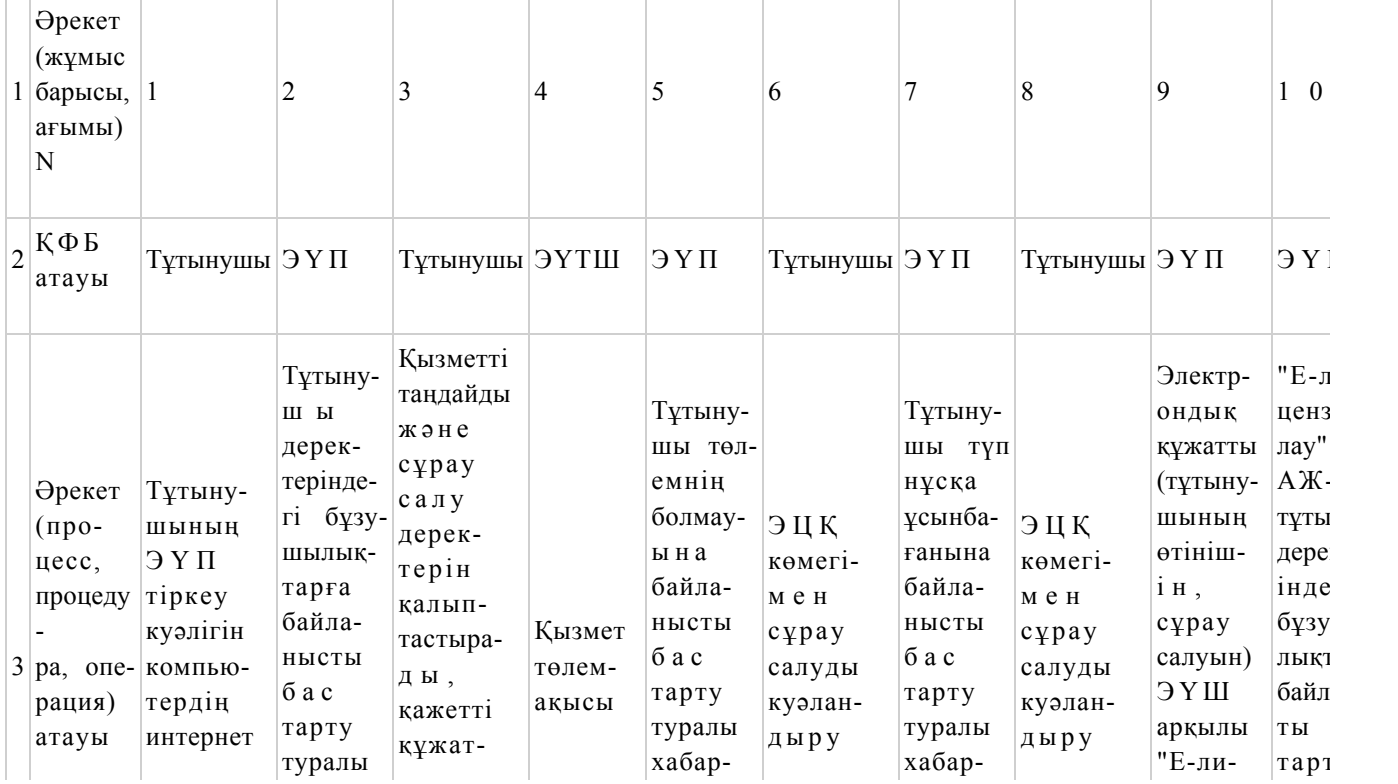

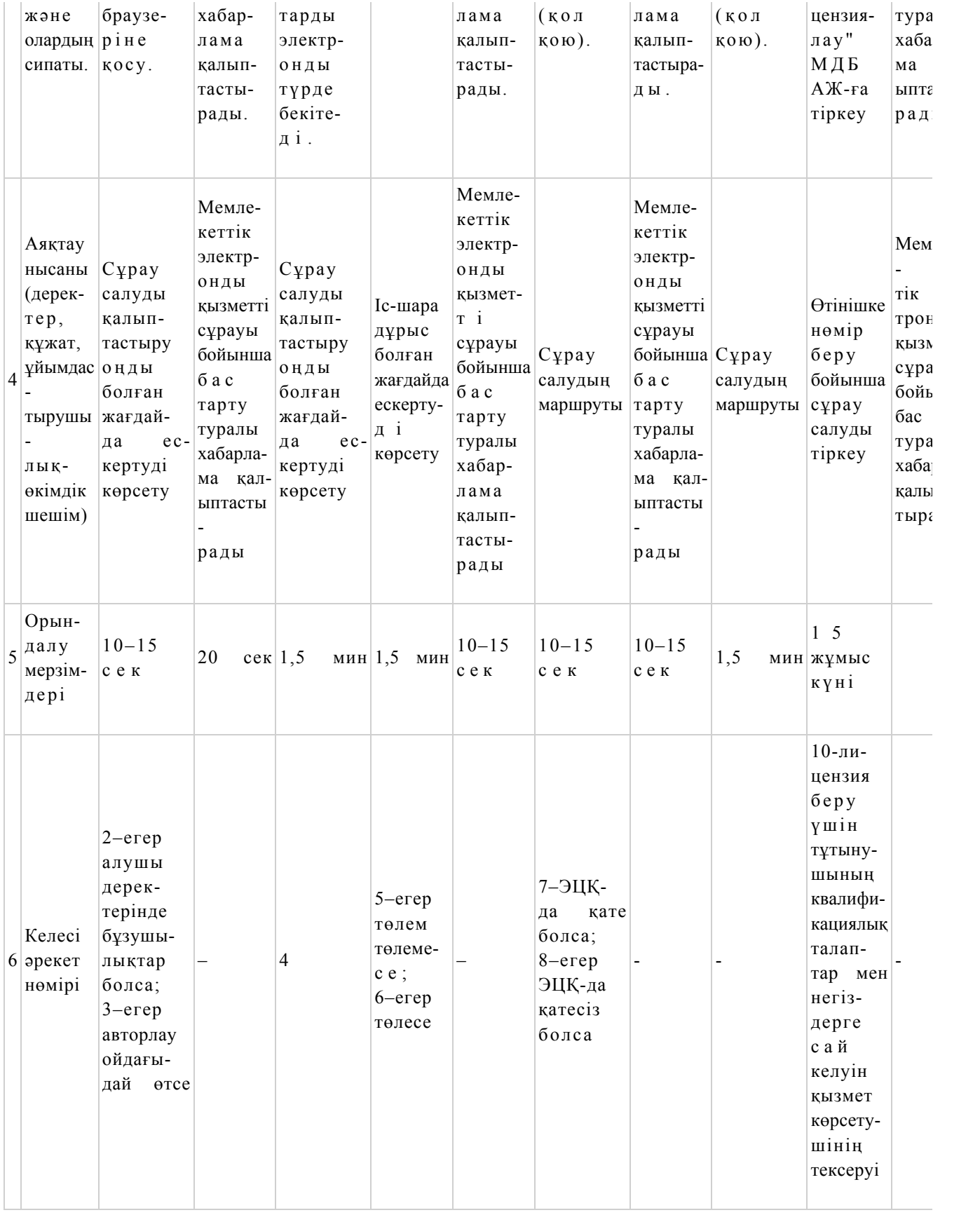

# 2-кесте. Қызмет беруші арқылы ҚФБ әрекеттерінің сипаты

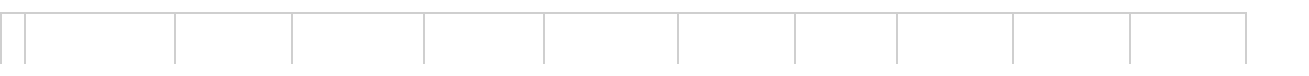

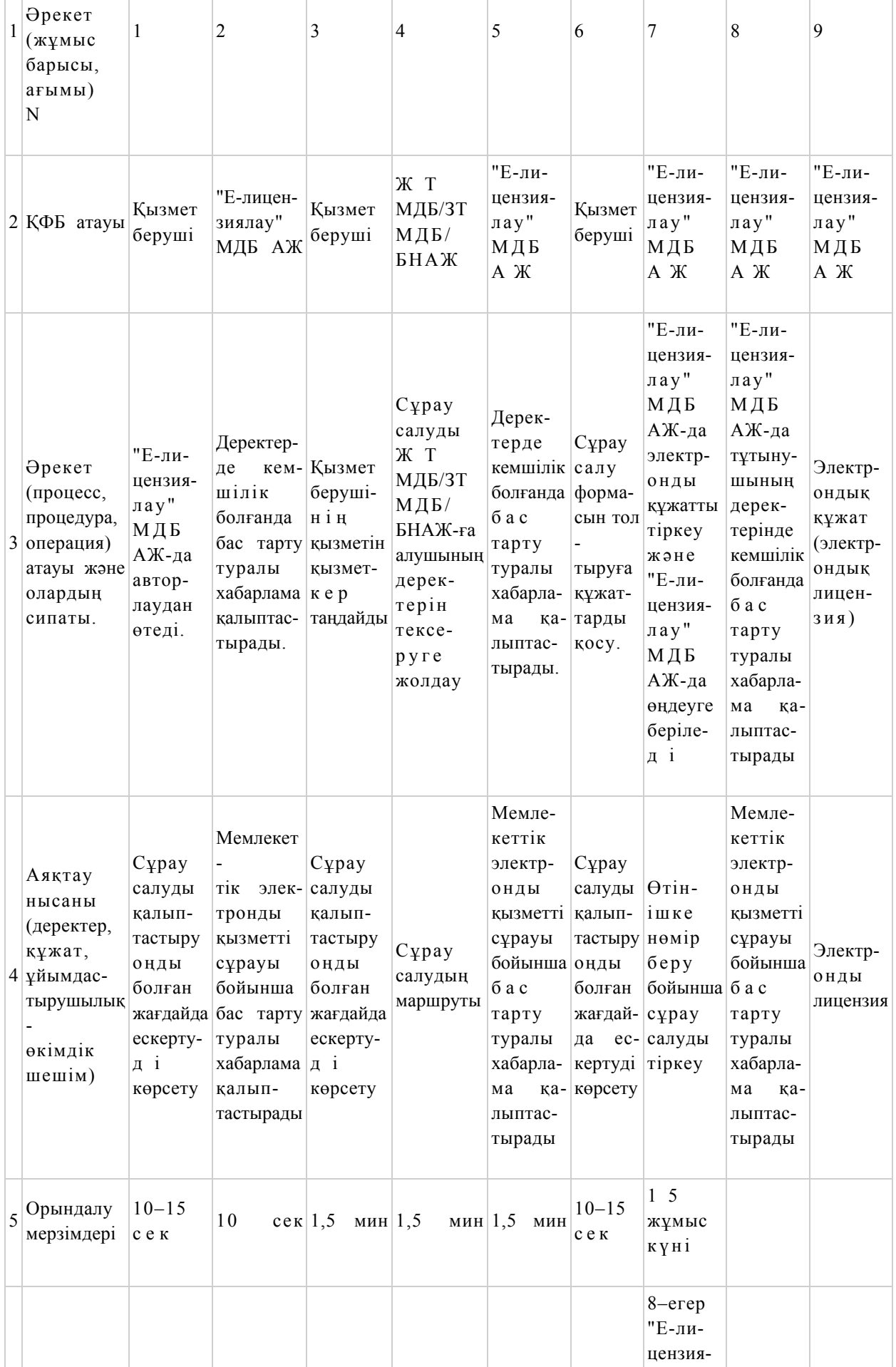

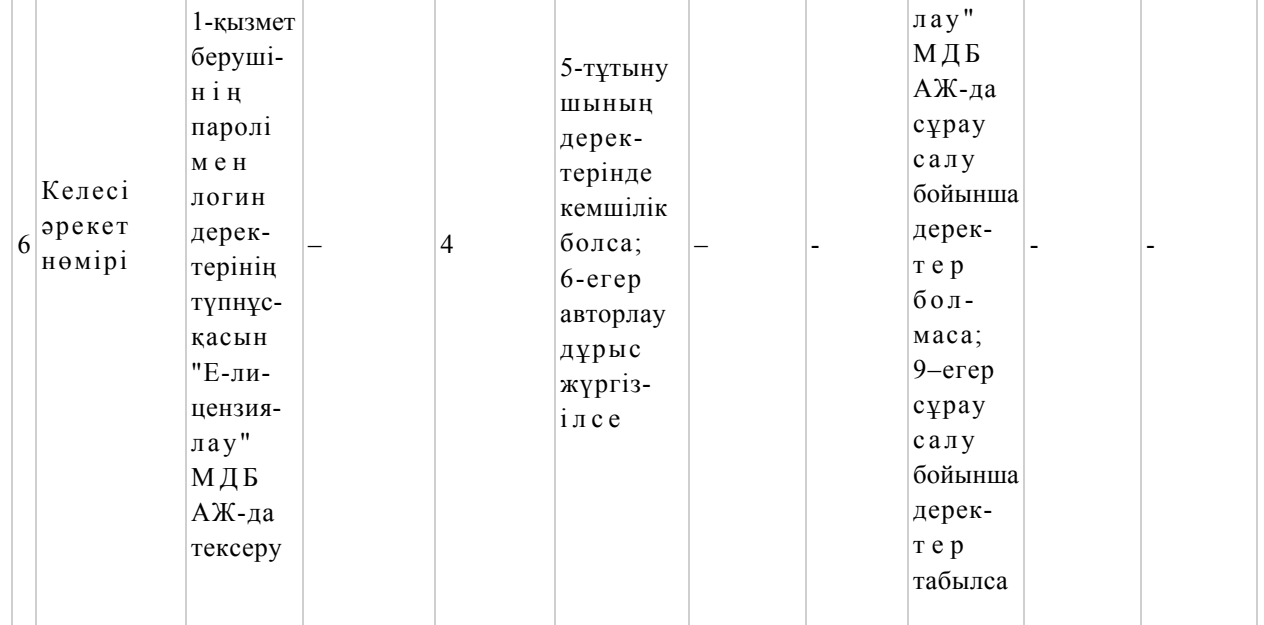

"Астық қолхаттарын беру арқылы, қойма қызметі бойынша қызметтер көрсетуге лицензия беру, қайта ресімдеу, лицензияның телнұсқасын беру" электрондық мемлекеттік қызмет регламентіне 2 қосымша

## Электрондық мемлекеттік қызметті ЭҮП арқылы көрсету кезіндегі функционалдық өзара әрекеттесудің N 1 диаграммасы

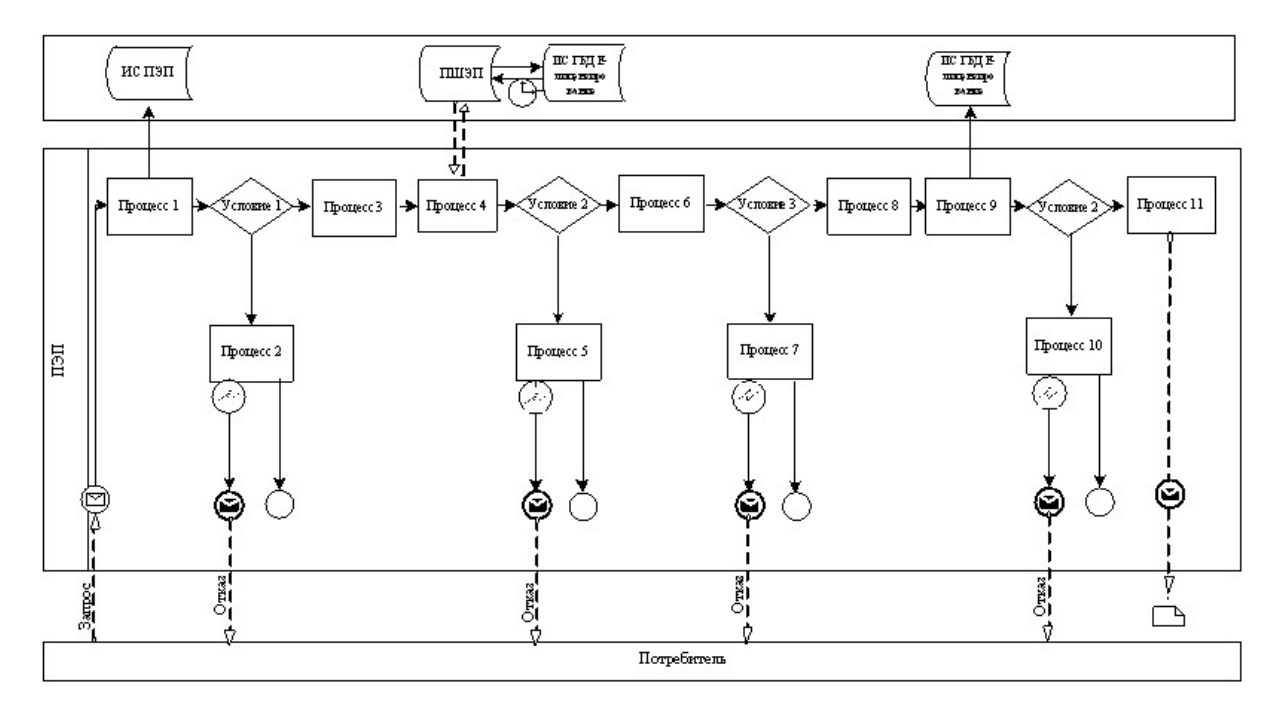

Электрондық мемлекеттік қызметті қызмет беруші арқылы көрсету кезіндегі функционалдық өзара әрекеттесудің N 2 диаграммасы функционалдық өзара әрекеттесудің N 2 диаграммасы

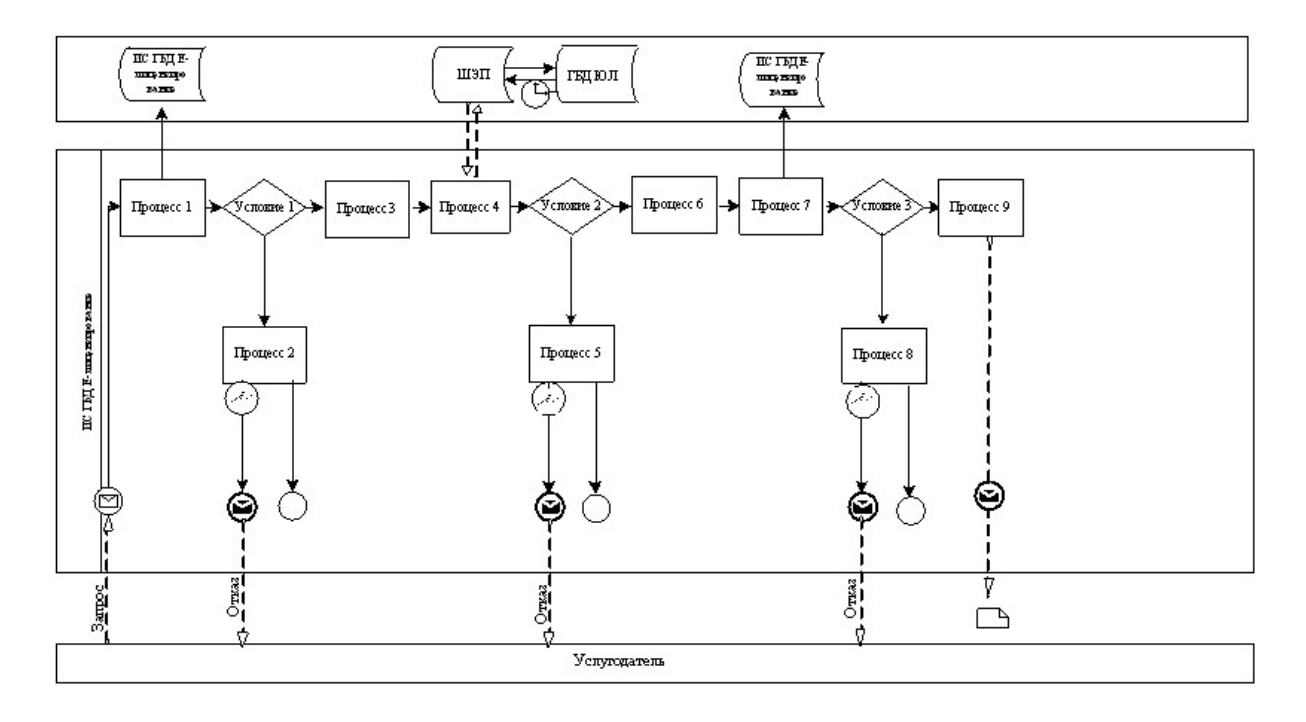

Шартты белгілер:

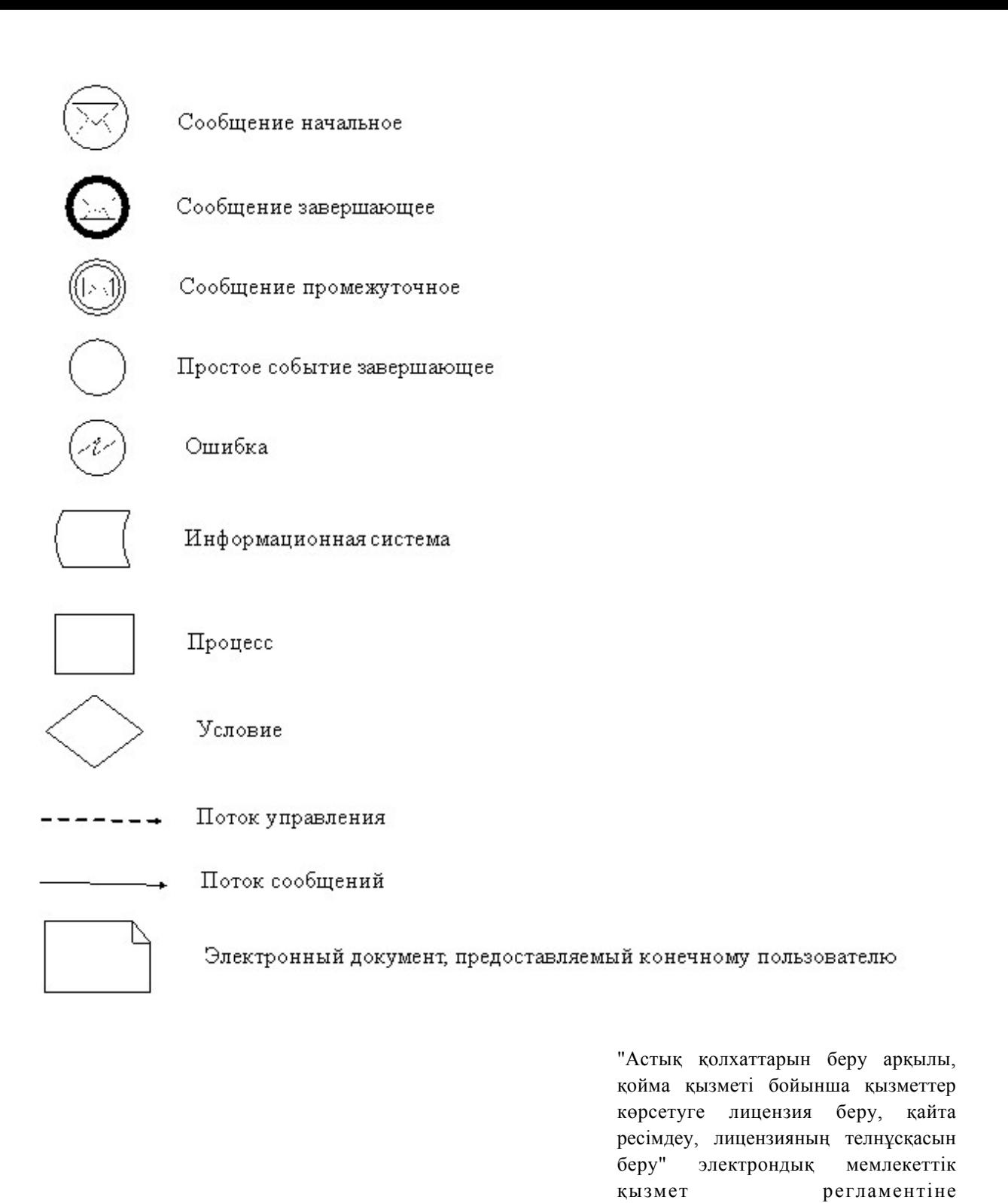

Электрондық мемлекеттік қызметтің: "сапа" және "қол жетімдік" көрсеткіштерін айқындауға арналған сауалнама нысаны  $\blacksquare$ 

 $\frac{1}{2}$ 

( қызметтің атауы)

3 қосымша

1. Сіз электрондық мемлекеттік қызметті көрсету процесінің сапасына және

н эти ж е сіне сине кана ғаттандыңыз ба? 1 ) қ а н а ғ а т т а н б а д ы м ; 2) ішінара қанағаттандым; 3 ) қ а н а ғ а т т а н д ы м . 2. Сіз электрондық мемлекеттік қызметті көрсету тәртібі туралы ақпараттың  $\alpha$ пасына канағаттандыңыз ба? 1 ) қ а н а ғ а т т а н б а д ы м ; 2) ішінара қанағаттандым; 3 ) қ а н а ғ а т т а н д ы м .

Алматы облысы әкімдігінің 2012 жылғы 19 желтоқсандағы N 401 қаулысымен бекітілді

## "Ветеринария саласындағы қызметпен айналысуға лицензияны беру, қайта ресімдеу, лицензияның телнұсқасын беру" электрондық мемлекеттік қызмет регламенті

#### 1. Жалпы ережелер

 1. Электрондық мемлекеттік қызметті "Ветеринария саласындағы қызметпен айналысуға лицензияны беру, қайта ресімдеу, лицензияның телнұсқасын беру" ( бұдан әрі – қызмет көрсету) қызметі "Алматы облыстық ауыл шаруашылығы басқармасы" мемлекеттік мекемесі бойынша көрсетеді, (бұдан әрі – қызмет беруші) сондай-ақ www.e.gov.kz "электрондық үкімет" веб-порталы немесе www.elicense.kz "Е-лицензиялау" веб-порталы арқылы көрсетеді. 2. Қызмет Қазақстан Республикасы Үкіметінің 2012 жылғы 2012 жылғы 31 тамыздағы N 1108 қаулысымен бекітілген "Ветеринария саласындағы қызметпен

айналысуға лицензияны беру, қайта ресімдеу, лицензияның телнұсқасын беру" мемлекеттік қызмет стандартының (бұдан әрі – Стандарт) негізінде көрсетіледі.

3. Қызметті автоматтандыру дәрежесі: ішінара автоматтандырылған.

 4. Қызметті көрсету түрі: транзакциялық. 5. Осы регламентте пайдаланылатын ұғымдар мен қысқартулар: 1) ақпараттық жүйе – ақпаратты ақпараттық-бағдарламалық кешенді қолдана отырып сақтауға, өңдеуге, іздеуге, таратуға, беруге және ұсынуға арналған жүйе  $($  бұдан әрі – АЖ); 2) "электрондық үкімет" веб-порталы – нормативтік-құқықтық базаны қоса алғанда барлық біріктірілген үкіметтік ақпаратқа және электрондық мемлекеттік қызметтерге бірыңғай қол жеткізу терезесі болып табылатын ақпараттық жүйе;

 3) "Е-лицензиялау" веб-порталы – берілген, қайта ресімделген, тоқтата тұрғызылған, қайта жаңартылған және қолданылуын тоқтатқан лицензиялар, сондай-ақ лицензияланатын қызмет түрін (кіші түрін) жүзеге асыратын лицензиаттың филиалдары, өкілдіктері (объектілері, пункттері, учаскелері) туралы мәліметтері бар, ол лицензиар беретін лицензиялардың сәйкестендіру нөмірін орталықтандырып қалыптастыратын ақпараттық жүйе (бұдан әрі – " Е-лицензиялау"  $M \downarrow B$   $A \uparrow X$  ;

 4) "электрондық үкімет" шлюзі – электрондық қызметтерді іске асыру шеңберінде "электрондық үкімет" ақпараттық жүйелерін ықпалдастыруға арналған ақпараттық жүйе (бұдан әрі – ЭҮШ);

 5) "электрондық үкіметтің" төлем шлюзі – жеке және заңды тұлғалардың төлемдерді жүзеге асырған кезде екінші деңгейдегі банктердің, банктік операциялардың жеке түрлерін жүзеге асыратын ұйымдардың және " электрондық үкіметтің" ақпараттық жүйелері арасындағы өзара әрекеттесуді қамтамасыз етуге арналған автоматтандырылған ақпараттық жүйе (бұдан әрі – Э Ү Т Ш ) ;

 6) "Жеке тұлғалар" мемлекеттік деректер базасы – Қазақстан Республикасында жеке тұлғаларды бірыңғай сәйкестендіруді енгізу және олар туралы өзекті және дұрыс мәліметтерді мемлекеттік басқару органдарына және басқа да субъектілерге олардың өкілеттіктерінің шеңберінде және Қазақстан Республикасының заңнамасына сәйкес ұсыну мақсатында ақпаратты автоматтандырып жинауға, сақтауға және өңдеуге, Ұлттық жеке сәйкестендіру нөмірлері тізілімін құруға арналған ақпараттық жүйе (бұдан әрі – ЖТ МДБ);

 7) "Заңды тұлға" мемлекеттік деректер базасы – Қазақстан Республикасында заңды тұлғаларды бірыңғай сәйкестендіруді енгізу және олар туралы өзекті және дұрыс мәліметтерді мемлекеттік басқару органдарына және басқа да субъектілерге олардың өкілеттіктерінің шеңберінде және Қазақстан Республикасының заңнамасына сәйкес ұсыну мақсатында ақпаратты автоматтандырып жинауға, сақтауға және өңдеуге, Ұлттық бизнес сәйкестендіру нөмірлері тізілімін құруға арналған автоматтандырылған жүйе (бұдан әрі – ЗТ  $M$  Д Б ) ;

 8) алушы – электрондық мемлекеттік қызмет оған көрсетілетін жеке немесе з а ң д ы т ұ л ғ а ;

 9) жеке сәйкестендіру нөмірі – жеке тұлға, соның ішінде қызметін жеке кәсіпкерлік түрінде жүзеге асыратын жеке кәсіпкер үшін қалыптастырылатын бірегей нөмір (бұдан әрі — ЖСН); 10) бизнес сәйкестендіру нөмірі – заңды тұлға (филиал және өкілдік) үшін қалыптастырылатын бірегей нөмір (бұдан әрі – БСН); 11) пайдаланушы – оған қажетті электрондық ақпаратты ресурстарды алу

үшін ақпараттық жүйеге кіретін және оларды пайдаланатын субъекті (алушы, қызмет беруші);

 12) транзакциялық қызмет – электрондық цифрлық қолтаңбаны қолдана отырып, ақпаратпен өзара алмасуды талап ететін, пайдаланушыларға электрондық ақпараттық ресурстарды беру жөніндегі қызмет;

 13) электрондық цифрлық қолтаңба – электрондық цифрлық қолтаңба құралдарымен құрылған және электрондық құжаттың дұрыстығын, оның тиістігін және мазмұнының өзгермейтінін растайтын электрондық цифрлық символдар жинағы (бұдан әрі – ЭЦҚ);

 14) электрондық құжат – онда ақпарат электрондық-цифрлық нысанда ұсынылған және электрондық цифрлық қолтаңбаның көмегімен куәландырылған  $K \times Y \times X$  are  $T \times Y$ 

 15) электрондық мемлекеттік қызмет – ақпараттық технологияларды қолдана отырып, электрондық нысанда көрсетілетін мемлекет қызмет; 16) электрондық лицензия – ақпараттық технологияларды пайдалана отырып ресімделетін және берілетін, қағаз тасығыштағы лицензияға мәні тең электрондық құжат түріндегі лицензия; 17) ҚФБ – құрылымдық-функционалдық бірліктер; 18) АЖО – автоматтандырылған жұмыс орны; 19) БНАЖ – Бірыңғай нотариалдық ақпараттық жүйе.

## 2. Қызмет берушінің электрондық мемлекеттік қызметті көрсету бойынша қызметінің тәртібі

 6. Қызмет берушінің ЭҮП арқылы әрбір қадамдық әрекеттері мен шешімдері (қызметті көрсету кезіндегі функционалдық өзара әрекеттесудің N 1 диаграммасы)осы Регламентке 2-қосымшада келтірілген: 1) тұтынушы БСН және парольдің көмегімен ЭҮП-де тіркеуді жүзеге асырады (ЭҮП-де тіркелмеген тұтынушылар үшін жүзеге асырылады);

 2) 1-процесс – тұтынушының ЭҮП тіркеу куәлігін компьютердің интернет браузеріне қосу, мемлекеттік қызметті алуы үшін тұтынушының паролін ЭҮП-ге енгізу процесі (авторлау процесі); 3) 1-шарт – тіркелген тұтынушы туралы деректердің дұрыстығын логин мен пароль арқылы  $\partial Y \Pi$ -де тексеру; 4) 2-процесс – тұтынушының деректерінде бар бұзушылықтарға байланысты авторлаудан бас тарту туралы хабарламаны ЭҮП-де қалыптастыру; 5) 3-процесс – тұтынушының осы Регламентте көрсетілген қызметті таңдауы,

қызметті көрсетуге арналған сұрау салу нысанын экранға шығару және оның

құрылымы мен форматтық талаптарын ескере отырып, (деректерді енгізуі), қажетті құжаттарды электронды түрде сұрау салу нысанына бекіту;

 6) 4-процесс – ЭҮТШ-де қызметке ақы төлеу, бұдан кейін төлем туралы ақпарат "Е-лицензиялау" МДБ АЖ-ға келіп түседі;

 7) 2-шарт – "Е-лицензиялау" МДБ АЖ-да қызметті көрсету үшін төлем  $\phi$  актісін тексеру;

 8) 5-процесс – "Е-лицензиялау" МДБ АЖ-да қызмет көрсету үшін төлемнің болмауына байланысты сұратылатын қызметтен бас тарту туралы хабарламаны қ а л ы п т а с т ы р у ;

 9) 6-процесс – Сұрау салуды ЭЦҚ-мен куәландыруды тұтынушының тіркеу куәлігін бойынша таңдау (қол қою);

 10) 3-шарт – ЭЦҚ тіркеу куәлігінің қолданылу мерзімін және кері қайтарылған (жойылған) тіркеу куәліктерінің тізімінде оның болмауын, сондай-ақ сұрау салуда көрсетілген БСН және ЭЦҚ тіркеу куәлігінде көрсетілген БСН арасында сәйкестендіру деректерінің сәйкестігін ЭҮП-де тексеру;

 11) 7-процесс – Тұтынушының ЭЦҚ түпнұсқалығының расталмауына байланысты сұратылатын қызметтен бас тарту туралы хабарламаны қ а л ы п т а с т ы р у ;

 12) 8-процесс – қызметті көрсетуге сұрау салудың толтырылған нысанын ( енгізілген деректерін) тұтынушының ЭЦҚ арқылы куәландыру (қол қою);

 13) 9-процесс – "Е-лицензиялау" МДБ АЖ-да электронды құжатты тіркеу ( тұтынушының сұрау салуы);

 14) 4-шарт – лицензия беру үшін тұтынушының квалификациялық талаптар мен негіздерге сай келуін қызмет көрсетушінің тексеруі;

 15) 10-процесс – "Е-лицензиялау" МДБ АЖ-да қызмет көрсету үшін бірқатар кемшіліктердің болуына байланысты сұратылатын қызметтен бас тарту туралы  $x a 6 a p \pi a$ маны калыптастыру;

 16) 11-процесс – тұтынушының ЭҮП-де қалыптастырылған қызмет нәтижесін (электрондық лицензияны) алуы. Электрондық құжат қызмет берушінің уәкілетті тұлғасының ЭЦҚ пайдалана отырып қалыптастырылады.

 7. Қызмет беруші арқылы әрбір қадамдық әрекеттері мен шешімдері ( электрондық мемлекеттік қызметті көрсету кезіндегі функционалдық өзара әрекеттесудің N 2 диаграммасы) осы Регламентке 2-қосымшада келтірілген:

1) 1-процесс – қызмет беруші қызметкерінің қызмет алу үшін

"Е-лицензиялау" МДБ АЖ-ға логин мен пароль енгізу;

 2) 1-шарт – қызмет берушінің тіркелген қызметкері туралы деректердің түпнұсқалығын "Е-лицензиялау" МДБ АЖ-да логин мен пароль арқылы тексеру;

 3) 2-процесс – қызмет беруші қызметкерінің деректерінде бұзушылықтардың болуына байланысты авторлаудан бас тарту туралы хабарламаны "Е-лицензиялау

 4) 3-процесс – қызметті көрсетуге арналған сұрау салу нысанын экранға шығаруы және қызмет беруші қызметкерінің тұтынушы деректерін, қызмет беруші қызметкерінің таңдауы осы Регламентте көрсетілген қызметті таңдауы;

5) 4-процесс –ЭҮШ арқылы ЗТ МДБ-ға тұтынушы деректеріне сұрау салу;

6) 2-шарт – тұтынушының деректерін ЗТ МДБ-да тексеру;

 7) 5-процесс – ЗТ МДБ-да тұтынушының деректерінің болмауына байланысты деректерді алу мүмкін болмауы туралы хабарламаны қалыптастыру;

 8) 6-процесс – қағаз тасығыштағы құжаттардың болуы туралы бөлігінде сұрау салу нысанын толтыруы және қызмет беруші қызметкерінің тұтынушы ұсынған қажетті құжаттарды сканерлеуі және оларды сұрау салу нысанына қоса беруі;

 9) 7-процесс – Сұрау салуды "Е-лицензиялау" МДБ АЖ-да тіркеу және " Е-лицензиялау" МДБ АЖ-да қызметті өңдеу; 10) 3-шарт – лицензия беру үшін тұтынушының квалификациялық талаптар

мен негіздерге сай келуін қызмет көрсетушінің тексеруі; 11) 8-процесс – "Е-лицензиялау" МДБ АЖ-да қызмет көрсету үшін бірқатар кемшіліктердің болуына байланысты сұратылатын қызметтен бас тарту туралы хабарламаны калыптастыру;

 12) 9-процесс – тұтынушы "Е-лицензиялау" МДБ АЖ-да қалыптастырылған қызмет нәтижесін (электрондық лицензияны) алу. Электрондық құжат қызмет берушінің уәкілетті тұлғасының ЭЦҚ пайдалана отырып қалыптастырылады.

 8. Қызмет көрсетуге сұрау салу және жауап алу формасын толтыру www.elicense.kz "Е-лицензиялау" веб-порталына кіргізілген.

 1) оған ЭҮП-ге кіру үшін электрондық лицензия берілетін тұлғаның деректерін (логин мен парольді) пайдаланушының енгізуі; 2) "Лицензия беру" қызметін таңдау; 3) "online қызметтерге тапсырыс беру" батырмасының көмегімен қызметке

тапсырыс беру;

4) сұрау салуды толтыру:

 пайдаланушыны ЭҮП-де тіркеу нәтижелері бойынша ЖСН/БСН автоматты түрде таңдалады; пайдаланушы "сұрау салуды жолдау" батырмасының көмегімен сұрау салуды

куәландыруға (қол қоюға) көшуді жүзеге асырады; 5) алушының ЭЦҚ тіркеу куәлігін таңдауы;

 6) сұрау салуды куәландыру (қол қою) – пайдаланушы "қол қою" батырмасының көмегімен сұрау салуды ЭЦҚ-мен куәландыруды (қол қоюды) жүзеге асырады, бұдан кейін сұрау салу ЭҮШ арқылы "Е-лицензиялау" МДБ А Ж - ға салының өңде үге беріледі;

7) алушының "Е-лицензиялау" МДБ АЖ-да алушы сұратқан ақпараттың

БСН; сұрау салу нөмірі; қызмет типі; сұрау салу мәртебесі; қызмет көрсету  $M$  e  $p$   $3$  i  $M$  i ;

 "мәртебені жаңарту" батырмасының көмегімен алушыға сұрау салуды өңдеу нәтижелерін қарау мүмкіндігі ұсынылады; "Е-лицензиялау" МДБ АЖ-дан жауап алынған кезде "нәтижені қарау" батырмасы пайда пайна болады. 9. Сұрау салу өңделгеннен кейін алушыға сұрау салуды өңдеу нәтижелерін мынадай түрде қарау мүмкіндігі ұсынылады: "ашу" батырмасын басқаннан кейін сұрау салу нәтижесі дисплей экранына ш ы ғ а р ы л а д ы ;

 "сақтау" батырмасын басқаннан кейін сұрау салу нәтижесі алушы енгізген магниттік тасығышта Adobe Acrobat форматында сақталады.

 10. Электрондық мемлекеттік қызметті көрсету бойынша қажетті ақпаратты және консультацияны саll-орталықтың (1414).телефоны бойынша алуға болады.

## 3. Электрондық мемлекеттік қызметті көрсету процесінде өзара әрекеттесу тәртібінің сипаты

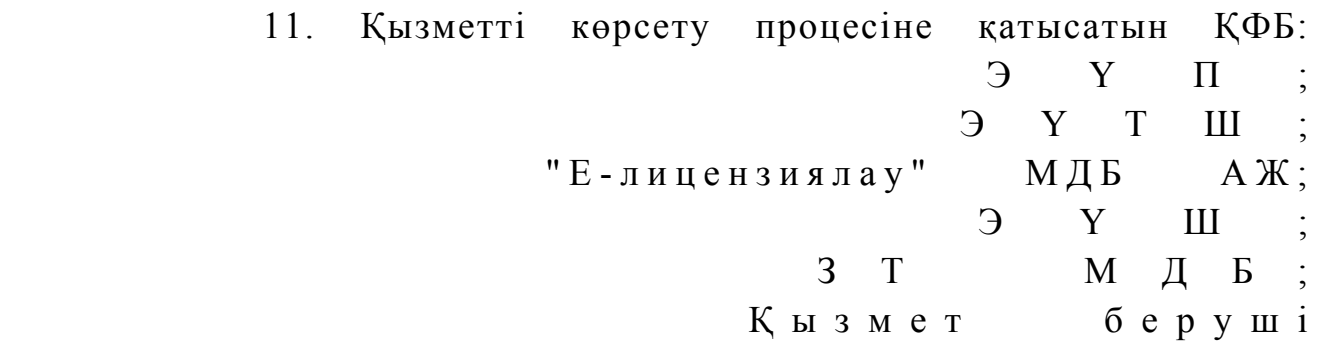

 12. Әрекеттер (рәсімдер, функциялар, операциялар) кезектілігінің мәтінді кестелі сипаты әрбір әрекетті орындау мерзімін көрсете отырып, осы Регламентке 1-қосымшада келтірілген. 13. Әрекеттердің олардың сипатына сәйкес қисынды кезектілігі арасындағы өзара байланысты (электрондық мемлекеттік қызметті көрсету процесінде) көрсететін диаграмма осы Регламентке 2-қосымшада келтірілген. 14. Алушыларға қызмет көрсету нәтижелері осы Регламентке 3-қосымшаға сәйкес сапа және қол жетімдік көрсеткіштерімен өлшенеді.

15. Алушыларға қызмет көрсету процесіне қойылатын талаптар:

 1) құпиялылық (ақпаратты заңсыз алудан қорғаныш); 2) бүтіндік (ақпаратты заңсыз өзгертуден қорғаныш); 3) қол жетімдік (ақпарат пен ресурстарды заңсыз ұстап қалудан қорғаныш). 16. Қызмет көрсетудің технологиялық шарты: 1) Интернетке шығу; 2) оған электрондық лицензия берілетін тұлғада ЖСН/БСН болуы; 3)  $\partial Y \Pi$ -мен авторлау; 4) пайдаланушының ЭЦҚ болуы; 5) екінші деңгейдегі банкте банктік карточкасының немесе ағымдағы ш отының  $\sigma$ олуы.

"Ветеринария саласындағы қызметпен айналысуға лицензияны беру, қайта ресімдеу, лицензияның телнұсқасын беру" электрондық мемлекеттік қызмет регламентіне 1-қосымша

1-кесте. ЭҮП арқылы ҚФБ әрекеттерінің сипаты

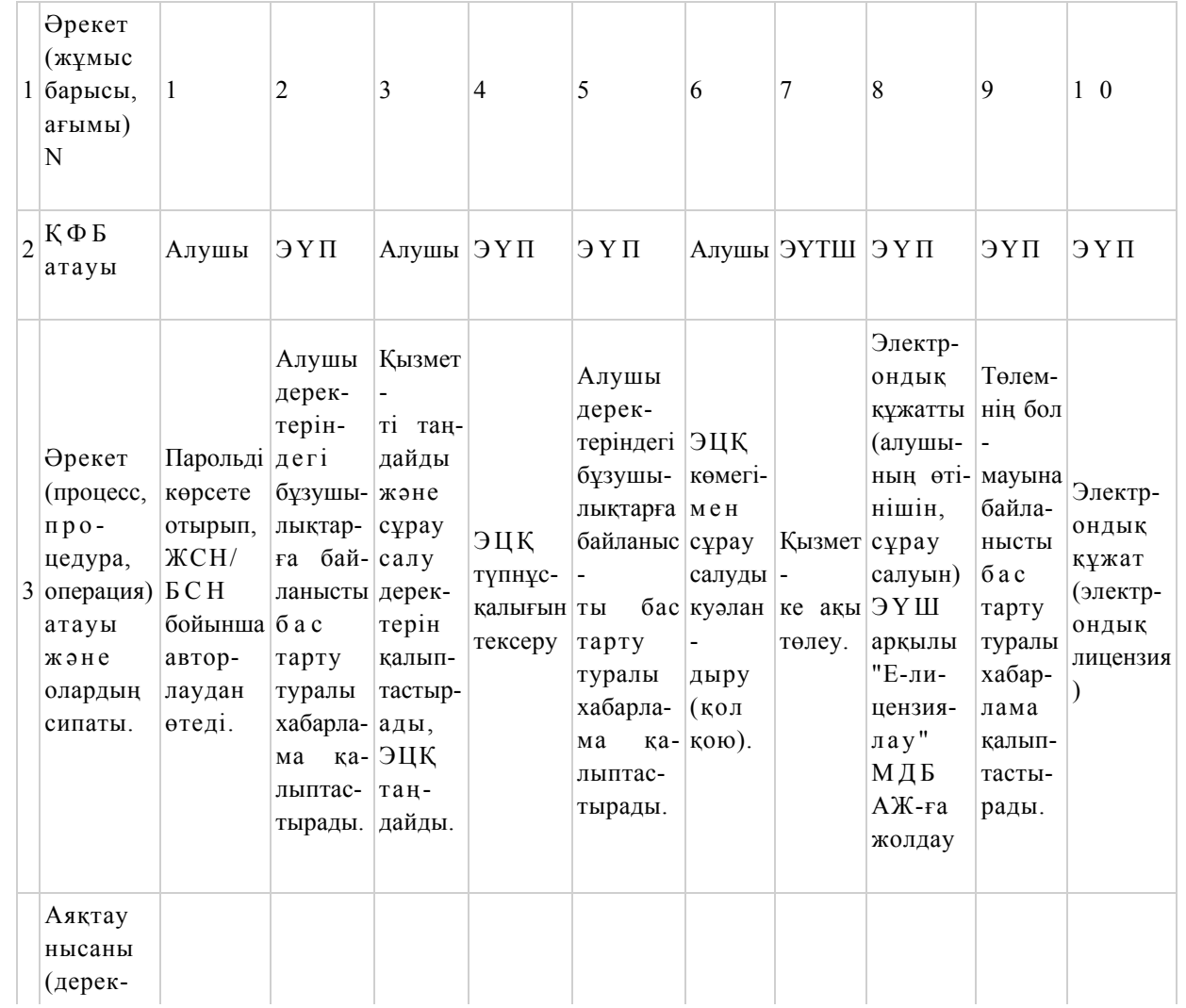

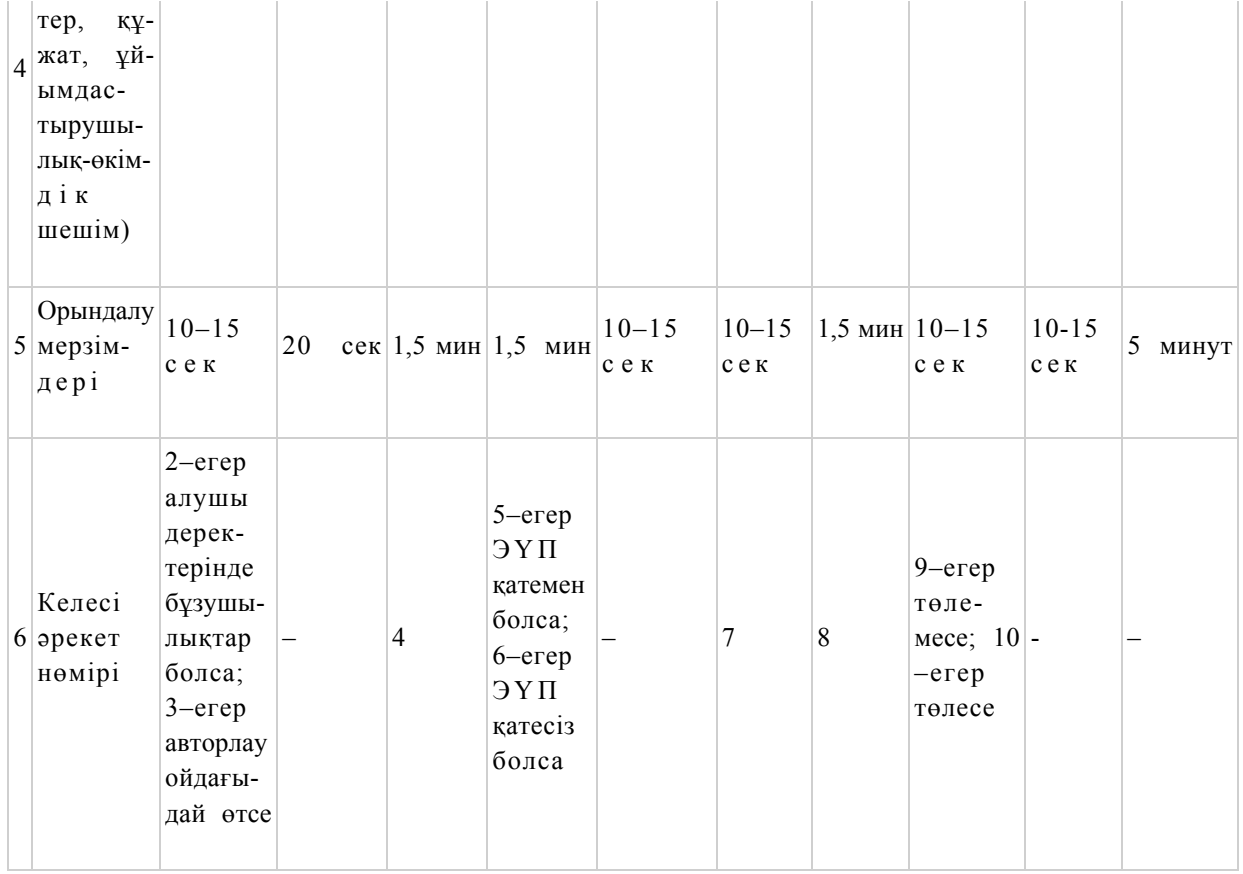

## 2-кесте. Қызмет беруші арқылы ҚФБ әрекеттерінің сипаты

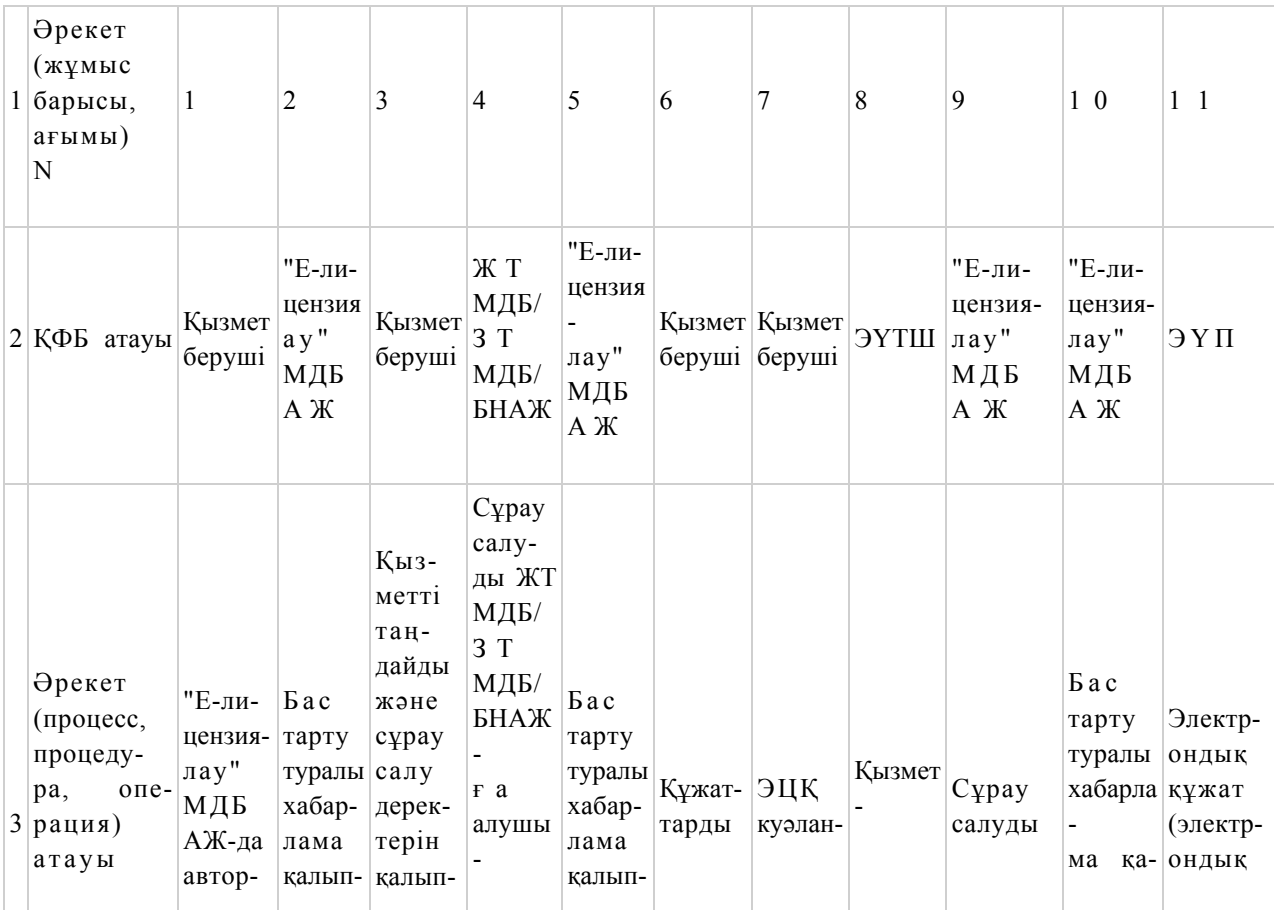

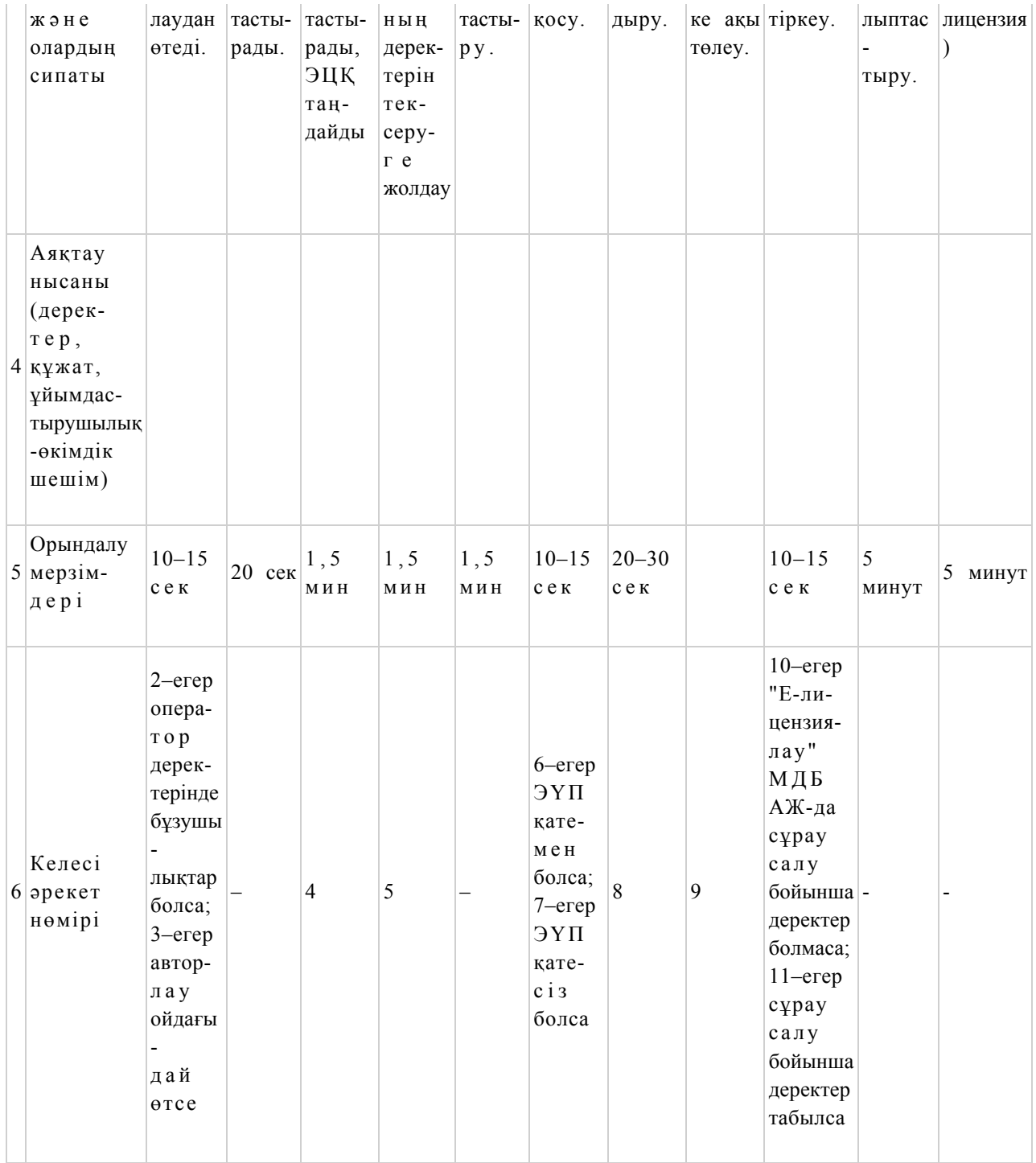

"Ветеринария саласындағы қызметпен айналысуға лицензияны беру, қайта ресімдеу, лицензияның телнұсқасын беру" электрондық мемлекеттік қызмет регламентіне 2-қосымша

 Электрондық мемлекеттік қызметті ЭҮП арқылы көрсету кезіндегі функционалдық өзара әрекеттесудің N 1 диаграммасы

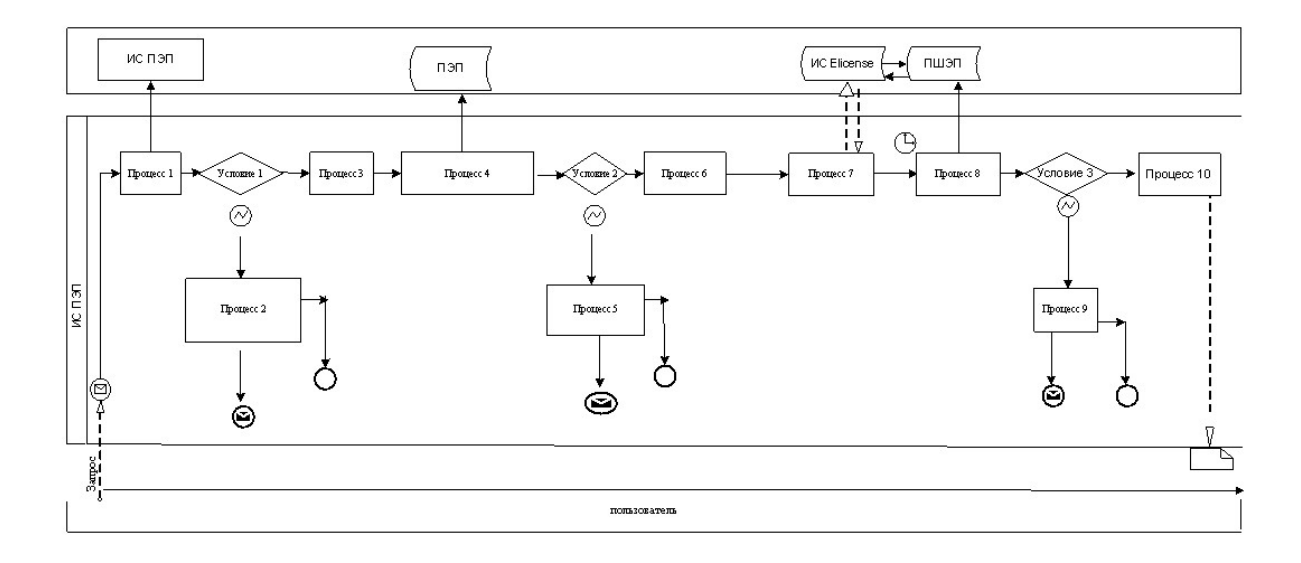

 Электрондық мемлекеттік қызметті қызмет беруші арқылы көрсету кезіндегі функционалдық өзара әрекеттесудің N 2 диаграммасы

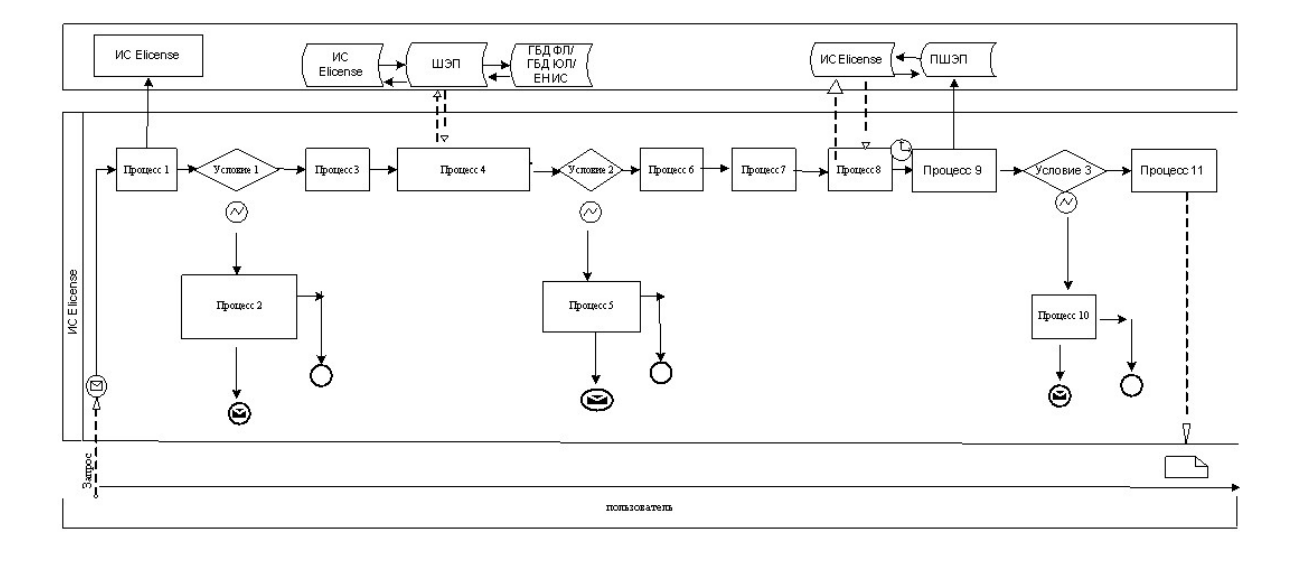

Ш а р т т ы б е л г і л е р :

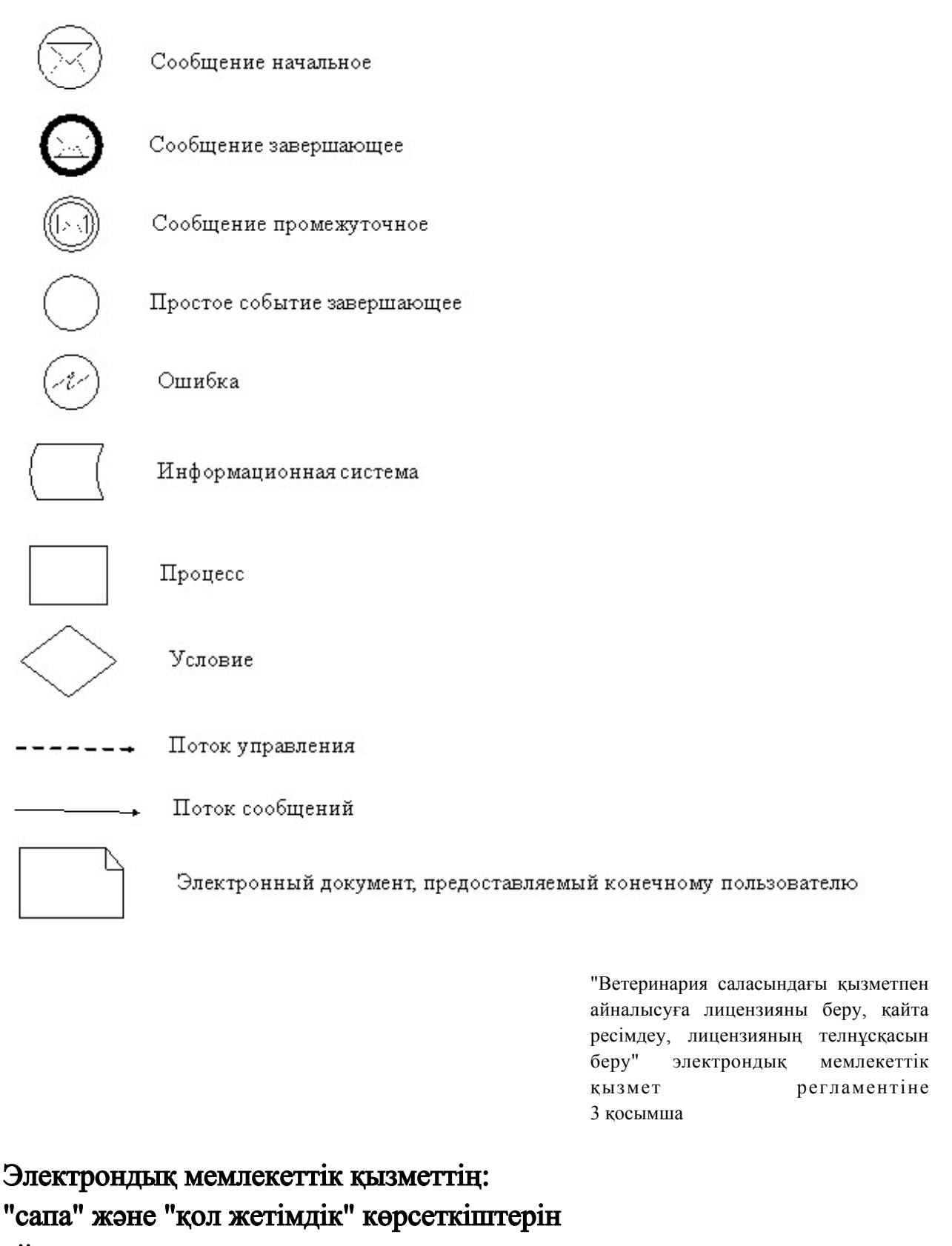

айқындауға арналған сауалнама нысаны

\_\_\_\_\_\_\_\_\_\_\_\_\_\_\_\_\_\_\_\_\_\_\_\_

( қызметтің атауы)

1. Сіз электрондық мемлекеттік қызметті көрсету процесінің сапасына және

н эти ж е сіне сине кана ғаттандыңыз ба? 1 ) қ а н а ғ а т т а н б а д ы м ; 2) ішінара қанағаттандым; 3 ) қ а н а ғ а т т а н д ы м . 2. Сіз электрондық мемлекеттік қызметті көрсету тәртібі туралы ақпараттың  $\alpha$ пасына канағаттандыңыз ба? 1 ) қ а н а ғ а т т а н б а д ы м ; 2) ішінара қанағаттандым; 3 ) қ а н а ғ а т т а н д ы м .

Алматы облысы әкімдігінің 2012 жылғы 19 желтоқсандағы N 401 қаулысымен бекітілді

# "Пестицидтерді (улы химикаттарды) сату жөніндегі қызметті жүзеге асыруға лицензияны беру, қайта ресімдеу, лицензияның телнұсқасын беру" электрондық мемлекеттік қызметінің регламенті

#### 1. Жалпы ережелер

 1. Электрондық мемлекеттік қызметінің "Пестицидтерді (улы химикаттарды) сату жөніндегі қызметті жүзеге асыруға лицензияны беру, қайта ресімдеу, лицензияның телнұсқасын беру" (бұдан әрі қызмет көрсету) қызметі "Алматы облыстық ауылшаруашылығы басқармасы" мемлекеттік мекемесі бойынша көрсетеді, сондай-ақ www.e.gov.kz "электрондық үкімет" веб-порталы немесе www.elicense.kz "Е-лицензиялау" веб-порталы арқылы көрсетеді.

 2. Қызмет Қазақстан Республикасы Үкіметінің 2012 жылғы 31 тамыздағы N 1108 қаулысымен бекітілген "Пестицидтерді (улы химикаттарды) сату жөніндегі қызметті жүзеге асыруға лицензияны беру, қайта ресімдеу, лицензияның телнұсқасын беру" мемлекеттік қызмет стандартының (бұдан әрі – Стандарт) негізінде  $\kappa \theta p c e \tau i \pi e \pi i$ .

3. Қызметті автоматтандыру дәрежесі: ішінара автоматтандырылған.

 4. Қызметті көрсету түрі: транзакциялық. 5. Осы регламентте пайдаланылатын ұғымдар мен қысқартулар: 1) ақпараттық жүйе – ақпаратты ақпараттық-бағдарламалық кешенді қолдана отырып сақтауға, өңдеуге, іздеуге, таратуға, беруге және ұсынуға арналған жүйе (бұдан әрі – АЖ); 2) "электрондық үкімет" веб-порталы – нормативтік-құқықтық базаны қоса алғанда барлық біріктірілген үкіметтік ақпаратқа және электрондық мемлекеттік

қызметтерге бірыңғай қол жеткізу терезесі болып табылатын ақпараттық жүйе ( бұдан әрі – ЭҮШ); 3) "Е-лицензиялау" веб-порталы – берілген, қайта ресімделген, тоқтата

тұрғызылған, қайта жаңартылған және қолданылуын тоқтатқан лицензиялар, сондай-ақ лицензияланатын қызмет түрін (кіші түрін) жүзеге асыратын лицензиаттың филиалдары, өкілдіктері (объектілері, пункттері, учаскелері) туралы мәліметтері бар, ол лицензиар беретін лицензиялардың сәйкестендіру нөмірін орталықтандырып қалыптастыратын ақпараттық жүйе (бұдан әрі – "  $E$  - лицензиялау" МДБ АЖ);

 4) "электрондық үкімет" шлюзі – электрондық қызметтерді іске асыру шеңберінде "электрондық үкімет" ақпараттық жүйелерін ықпалдастыруға арналған ақпараттық жүйе (бұдан әрі – ЭҮШ);

 5) "электрондық үкіметтің" төлем шлюзі – жеке және заңды тұлғалардың төлемдерді жүзеге асырған кезде екінші деңгейдегі банктердің, банктік операциялардың жеке түрлерін жүзеге асыратын ұйымдардың және " электрондық үкіметтің" ақпараттық жүйелері арасындағы өзара әрекеттесуді қамтамасыз етуге арналған автоматтандырылған ақпараттық жүйе (бұдан әрі – Э Ү Т Ш ) ;

 6) "Жеке тұлғалар" мемлекеттік деректер базасы – Қазақстан Республикасында жеке тұлғаларды бірыңғай сәйкестендіруді енгізу және олар туралы өзекті және дұрыс мәліметтерді мемлекеттік басқару органдарына және басқа да субъектілерге олардың өкілеттіктерінің шеңберінде және Қазақстан Республикасының заңнамасына сәйкес ұсыну мақсатында ақпаратты автоматтандырып жинауға, сақтауға және өңдеуге, Ұлттық жеке сәйкестендіру нөмірлері тізілімін құруға арналған ақпараттық жүйе (бұдан әрі – ЖТ МДБ);

 7) "Заңды тұлға" мемлекеттік деректер базасы – Қазақстан Республикасында заңды тұлғаларды бірыңғай сәйкестендіруді енгізу және олар туралы өзекті және дұрыс мәліметтерді мемлекеттік басқару органдарына және басқа да субъектілерге олардың өкілеттіктерінің шеңберінде және Қазақстан Республикасының заңнамасына сәйкес ұсыну мақсатында ақпаратты автоматтандырып жинауға, сақтауға және өңдеуге, Ұлттық бизнес сәйкестендіру нөмірлері тізілімін құруға арналған автоматтандырылған жүйе (бұдан әрі – ЗТ  $M$  Д Б ) ;

 8) тұтынушы – электрондық мемлекеттік қызмет оған көрсетілетін жеке немесе заңды тұлға; 9) жеке сәйкестендіру нөмірі – жеке тұлға, соның ішінде қызметін жеке кәсіпкерлік түрінде жүзеге асыратын жеке кәсіпкер үшін қалыптастырылатын бірегей нөмір (бұдан әрі — ЖСН); 10) бизнес сәйкестендіру нөмірі – заңды тұлға (филиал және өкілдік) үшін

қалыптастырылатын бірегей нөмір (бұдан әрі – БСН);

 11) пайдаланушы –оған қажетті электрондық ақпаратты ресурстарды алу үшін ақпараттық жүйеге кіретін және оларды пайдаланатын субъекті (тұтынушы,  $\kappa$ ы змет бер уші);

 12) транзакциялық қызмет – электрондық цифрлық қолтаңбаны қолдана отырып, ақпаратпен өзара алмасуды талап ететін, пайдаланушыларға электрондық ақпараттық ресурстарды беру жөніндегі қызмет;

 13) электрондық цифрлық қолтаңба – электрондық цифрлық қолтаңба құралдарымен құрылған және электрондық құжаттың дұрыстығын, оның тиістігін және мазмұнының өзгермейтінін растайтын электрондық цифрлық символдар жинағы (бұдан әрі — ЭЦҚ);

 14) электрондық құжат – онда ақпарат электрондық-цифрлық нысанда ұсынылған және электрондық цифрлық қолтаңбаның көмегімен куәландырылған  $K \times Y \times X$  are  $T \times Y$ 

 15) электрондық мемлекеттік қызмет – ақпараттық технологияларды қолдана отырып, электрондық нысанда көрсетілетін мемлекет қызмет;

 16) электрондық лицензия – ақпараттық технологияларды пайдалана отырып ресімделетін және берілетін, қағаз тасығыштағы лицензияға мәні тең электрондық құжат түріндегі лицензия;

 17) құрылымдық-функционалдық бірліктер (бұдан әрі ҚФБ) қызмет көрсету үрдісіне қатысатын мемлекеттік органдар, мекемелер және басқа да ұйымдар мен ақпараттық жүйелердің құрылымдық бөлімшелеріндегі тізімі.

## 2. Қызмет берушінің электрондық мемлекеттік қызметті көрсету бойынша қызметінің тәртібі

 6. Қызмет берушінің ЭҮП арқылы әрбір қадамдық әрекеттері мен шешімдері (электрондық мемлекеттік қызметті көрсету кезіндегі функционалдық өзара әрекеттесудің N 1 диаграммасы) осы Регламентке 2-қосымшада келтірілген:

 1) тұтынушы ЭЦҚ-тың көмегімен ЭҮП-де тіркеуді жүзеге асырады (ЭҮП-де тіркелмеген тұтынушылар үшін жүзеге асырылады); 2) 1-процесс – тұтынушының ЭҮП тіркеу куәлігін компьютердің интернет браузеріне қосу, мемлекеттік қызметті алуы үшін тұтынушының паролін ЭҮП-ге енгізу процесі (авторлау процесі); 3) 1-шарт – тіркелген тұтынушы туралы деректердің дұрыстығын логин мен пароль (ЖСН/БСН ) арқылы ЭҮП-де тексеру; 4) 2-процесс – тұтынушының деректерінде бар бұзушылықтарға байланысты авторлаудан бас тарту туралы хабарламаны ЭҮП-де қалыптастыру;

 5) 3-процесс – тұтынушының осы Регламентте көрсетілген қызметті таңдауы, қызметті көрсетуге арналған сұрау салу нысанын экранға шығару және оның құрылымы мен форматтық талаптарын ескере отырып, (деректерді енгізуі), қажетті құжаттарды электронды түрде сұрау салу нысанына бекіту;

 6) 4-процесс – ЭҮТШ-де қызметке ақы төлеу, бұдан кейін төлем туралы ақпарат "Е-лицензиялау" МДБ АЖ-ға келіп түседі;

 7) 2-шарт – "Е-лицензиялау" МДБ АЖ-да қызметті көрсету үшін төлем  $\phi$  актісін тексеру;

 8) 5-процесс – "Е-лицензиялау" МДБ АЖ-да қызмет көрсету үшін төлемнің болмауына байланысты сұратылатын қызметтен бас тарту туралы хабарламаны қ а л ы п т а с т ы р у ;

 9) 6-процесс – Сұрау салуды ЭЦҚ-мен куәландыруды тұтынушының тіркеу куәлігін бойынша таңдау (қол қою);

 10) 3-шарт – ЭЦҚ тіркеу куәлігінің қолданылу мерзімін және кері қайтарылған (жойылған) тіркеу куәліктерінің тізімінде оның болмауын, сондай-ақ сұрау салуда көрсетілген БСН және ЭЦҚ тіркеу куәлігінде көрсетілген БСН арасында сәйкестендіру деректерінің сәйкестігін ЭҮП-де тексеру;

 11) 7-процесс – Тұтынушының ЭЦҚ түпнұсқалығының расталмауына байланысты сұратылатын қызметтен бас тарту туралы хабарламаны қ а л ы п т а с т ы р у ;

 12) 8-процесс – қызметті көрсетуге сұрау салудың толтырылған нысанын ( енгізілген деректерін) алушының ЭЦҚ арқылы куәландыру (қол қою);

 13) 9-процесс – Сұрау салуды "Е-лицензиялау" МДБ АЖ-да тіркеу ( тұтынушының сұрау салуы) және "Е-лицензиялау" МДБ АЖ-да сұрау салуды ө ң д е у ;

 14) 4-шарт – лицензия беру үшін тұтынушының квалификациялық талаптар мен негіздерге сай келуін қызмет көрсетушінің тексеруі;

 15) "Е-лицензиялау" МДБ АЖ-да қызмет көрсету үшін бірқатар кемшіліктердің болуына байланысты сұратылатын қызметтен бас тарту туралы  $x a 6 a p \sin a m a$  ны

 16) тұтынушының ЭҮП-де қалыптастырылған қызмет нәтижесін ( электрондық лицензияны) алуы. Электрондық құжат қызмет берушінің уәкілетті тұлғасының ЭЦҚ пайдалана отырып қалыптастырылады.

 7. Қызмет беруші арқылы әрбір қадамдық әрекеттері мен шешімдері ( электрондық мемлекеттік қызметті көрсету кезіндегі функционалдық өзара әрекеттесудің N 2 диаграммасы) осы Регламентке 2-қосымшада келтірілген:

 1) 1-процесс – қызмет беруші қызметкерінің қызмет алу үшін (авторлау үрдісі ) "Е-лицензиялау" МДБ АЖ-ға логин мен пароль енгізу; 2) 1-шарт – қызмет берушінің тіркелген қызметкері туралы деректердің

түпнұсқалығын "Е-лицензиялау" МДБ АЖ-да логин мен пароль арқылы тексеру;

 3) 2-процесс – қызмет беруші қызметкерінің деректерінде бұзушылықтардың болуына байланысты авторлаудан бас тарту туралы хабарламаны "Е-лицензиялау МДБ АЖ-да қалыптастыру; 4) 3-процесс – қызметті көрсетуге арналған сұрау салу нысанын экранға шығаруы және қызмет беруші қызметкерінің тұтынушы деректерін, қызмет беруші қызметкерінің таңдауы осы Регламентте көрсетілген қызметті таңдауы, 5) 4-процесс – ЭҮШ арқылы ЗТ МДБ-ға тұтынушы деректеріне сұрау салу;

6) 2-шарт – тұтынушының деректерін ЗТ МДБ-да тексеру;

 7) 5-процесс – ЗТ МДБ-да тұтынушының деректерінің болмауына байланысты деректерді алу мүмкін болмауы туралы хабарламаны қалыптастыру;

 8) 6-процесс – қағаз тасығыштағы құжаттардың болуы туралы бөлігінде сұрау салу нысанын толтыруы және қызмет беруші қызметкерінің тұтынушы ұсынған қажетті құжаттарды сканерлеуі және оларды сұрау салу нысанына қоса беруі;

 9) 7-процесс – Сұрау салуды "Е-лицензиялау" МДБ АЖ-да тіркеу және " Е-лицензиялау" МДБ АЖ-да қызметті өңдеу;

 10) 3-шарт – лицензия беру үшін тұтынушының квалификациялық талаптар мен негіздерге сай келуін қызмет көрсетушінің тексеруі;

 11) 8-процесс – "Е-лицензиялау" МДБ АЖ-да қызмет көрсету үшін бірқатар кемшіліктердің болуына байланысты сұратылатын қызметтен бас тарту туралы хабарламаны калыптастыру;

 12) 9-процесс – тұтынушы "Е-лицензиялау" МДБ АЖ-да қалыптастырылған қызмет нәтижесін (электрондық лицензияны) алу. Электрондық құжат қызмет берушінің уәкілетті тұлғасының ЭЦҚ пайдалана отырып қалыптастырылады.

8. Қызмет көрсетуге сұрау салу нысанын толтыру бойынша әрекеттер сипаты:

 1) оған ЭҮП-ге кіру үшін электрондық лицензия берілетін тұлғаның деректерін (логин мен парольді) пайдаланушының енгізуі; 2) "Лицензия беру" қызметін таңдау;

 3) "online қызметтерге тапсырыс беру" батырмасының көмегімен қызметке тапсырыс беру;

4) сұрау салуды толтыру:

 пайдаланушыны ЭҮП-де тіркеу нәтижелері бойынша ЖСН/БСН автоматты түрде таңдалады;

 пайдаланушы "сұрау салуды жолдау" батырмасының көмегімен сұрау салуды куәландыруға (қол қоюға) көшуді жүзеге асырады; 5) алушының ЭЦҚ тіркеу куәлігін таңдауы;

 6) сұрау салуды куәландыру (қол қою) – пайдаланушы "қол қою" батырмасының көмегімен сұрау салуды ЭЦҚ-мен куәландыруды (қол қоюды) жүзеге асырады, бұдан кейін сұрау салу ЭҮШ арқылы "Е-лицензиялау" МДБ А Ж-ға өңдеуге беріледі;

 7) алушының "Е-лицензиялау" МДБ АЖ-да алушы сұратқан ақпараттың мазмұны туралы хабарламаны алуы; 8) кызметке ақы төлеу; 9) сұрау салуды "Е-лицензиялау" МДБ АЖ-да өңдеу: пайдаланушыдағы дисплей экранында мынадай ақпарат шығарылады: ЖСН/ БСН; сұрау салу нөмірі; қызмет типі; сұрау салу мәртебесі; қызмет көрсету  $M$  e  $p$   $3$  i  $M$  i;

 "мәртебені жаңарту" батырмасының көмегімен алушыға сұрау салуды өңдеу нәтижелерін қарау мүмкіндігі ұсынылады; "Е-лицензиялау" МДБ АЖ-дан жауап алынған кезде "нәтижені қарау" батырмасы пайда пайна болады. 9. Сұрау салу өңделгеннен кейін алушыға сұрау салуды өңдеу нәтижелерін мынадай түрде қарау мүмкіндігі ұсынылады: "ашу" батырмасын басқаннан кейін сұрау салу нәтижесі дисплей экранына ш ы ғ а р ы л а д ы ;

 "сақтау" батырмасын басқаннан кейін сұрау салу нәтижесі алушы енгізген магниттік тасығышта Adobe Acrobat форматында сақталады.

 10. Электрондық мемлекеттік қызметті көрсету бойынша қажетті ақпаратты және консультацияны саll-орталықтың (1414).телефоны бойынша алуға болады.

## 3. Электрондық мемлекеттік қызметті көрсету процесінде өзара әрекеттесу тәртібінің сипаты

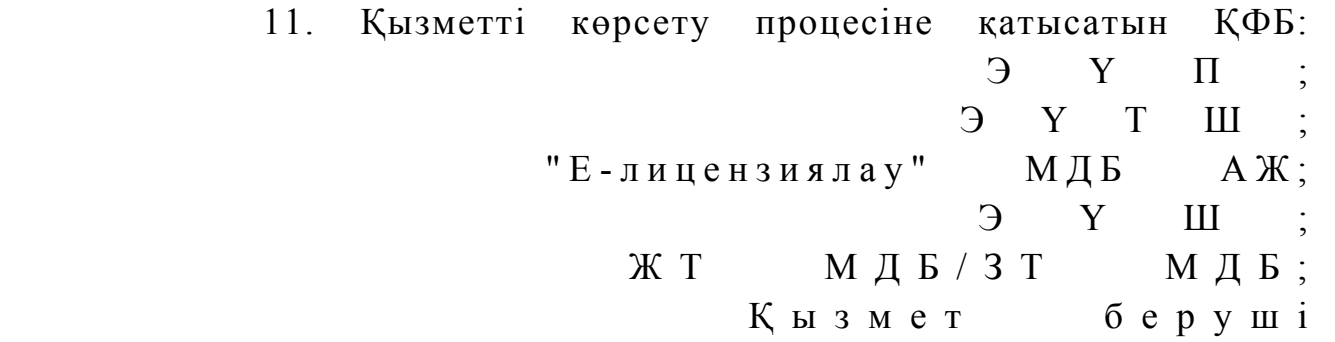

 12. Әрекеттер (рәсімдер, функциялар, операциялар) кезектілігінің мәтінді кестелі сипаты әрбір әрекетті орындау мерзімін көрсете отырып, осы Регламентке 1-қосымшада келтірілген. 13. Әрекеттердің олардың сипатына сәйкес қисынды кезектілігі арасындағы өзара байланысты (электрондық мемлекеттік қызметті көрсету процесінде) көрсететін диаграмма осы Регламентке 2-қосымшада келтірілген.

14. Алушыларға қызмет көрсету нәтижелері осы Регламентке 3-қосымшаға

сәйкес сапа және қол жетімдік көрсеткіштерімен өлшенеді. 15. Алушыларға қызмет көрсету процесіне қойылатын талаптар: 1) құпиялылық (ақпаратты заңсыз алудан қорғаныш); 2) бүтіндік (ақпаратты заңсыз өзгертуден қорғаныш); 3) қол жетімдік (ақпарат пен ресурстарды заңсыз ұстап қалудан қорғаныш). 16. Қызмет көрсетудің технологиялық шарты: 1) Интернетке шығу; 2) оған электрондық лицензия берілетін тұлғада ЖСН/БСН болуы; 3)  $\partial Y \Pi$ -мен авторлау; 4) пайдаланушының ЭЦҚ болуы; 5) екінші деңгейдегі банкте банктік карточкасының немесе ағымдағы ш отынын  $\sim$  5 олуы.

> "Пестицидтерді (улы химикаттарды) сату жөніндегі қызметті жүзеге асыруға лицензияны беру, қайта ресімдеу, лицензияның телнұсқасын беру" электрондық мемлекеттік қызметінің регламентіне 1 қосымша

1-кесте. ЭҮП арқылы ҚФБ әрекеттерінің сипаты

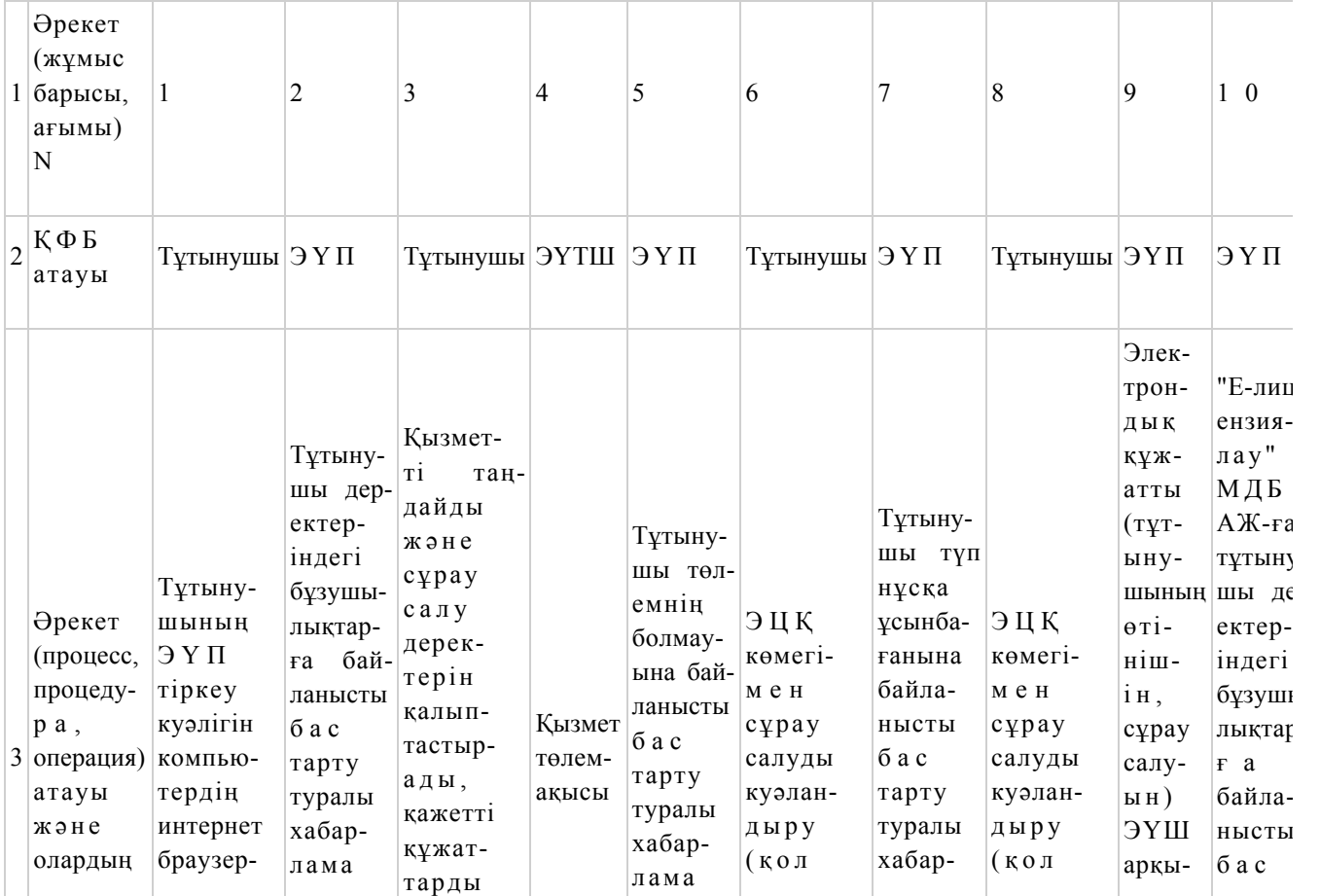

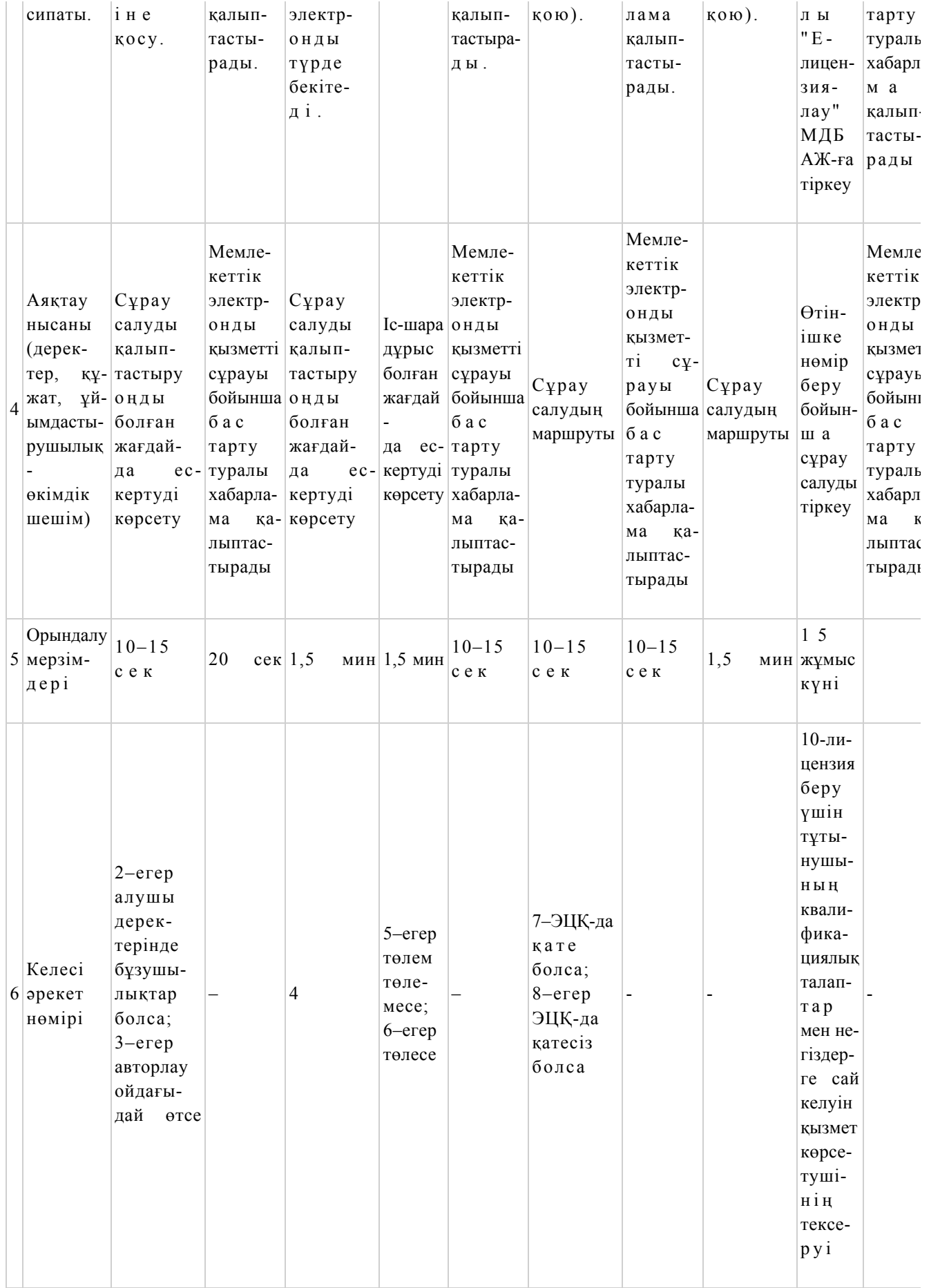

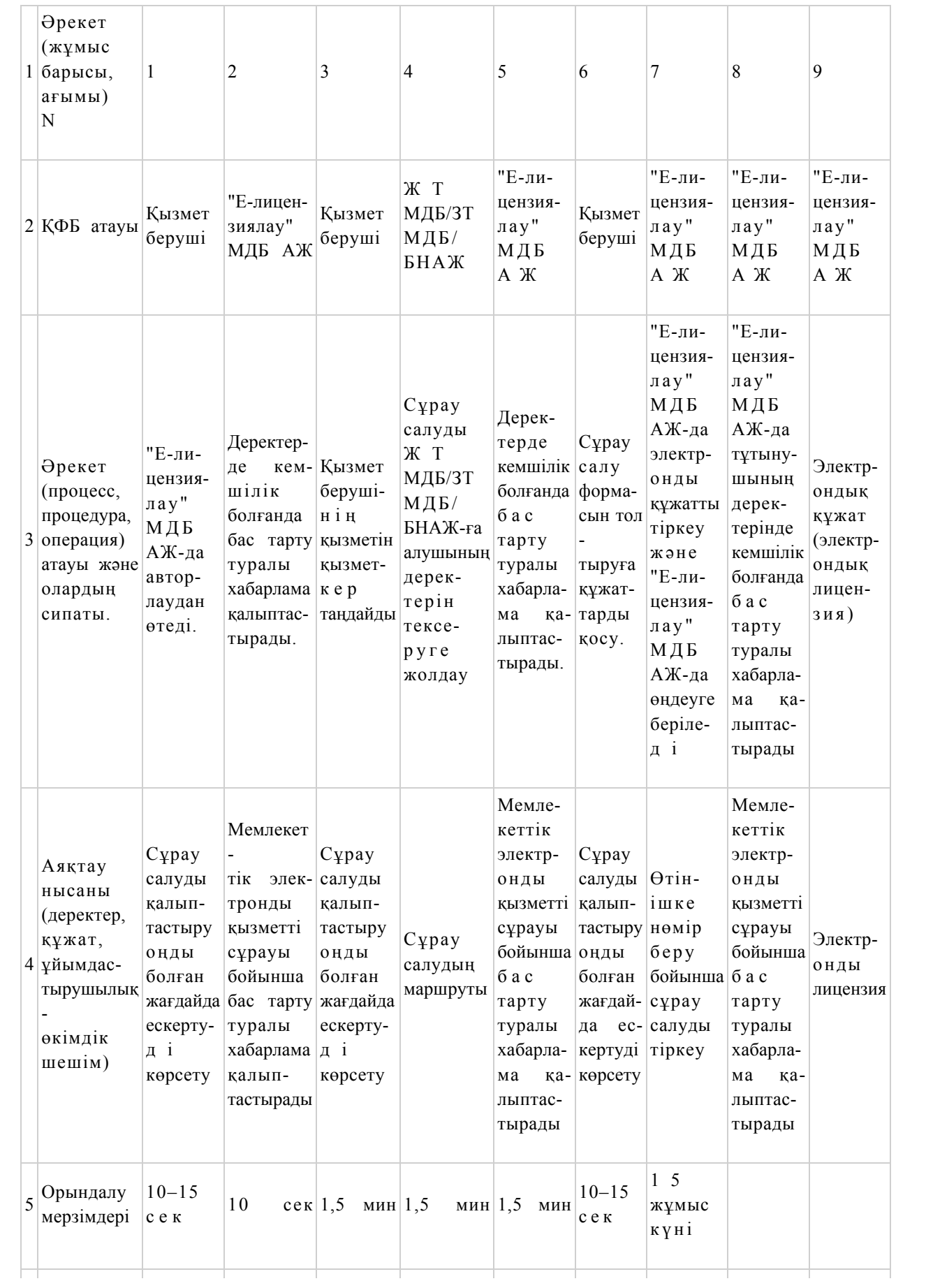

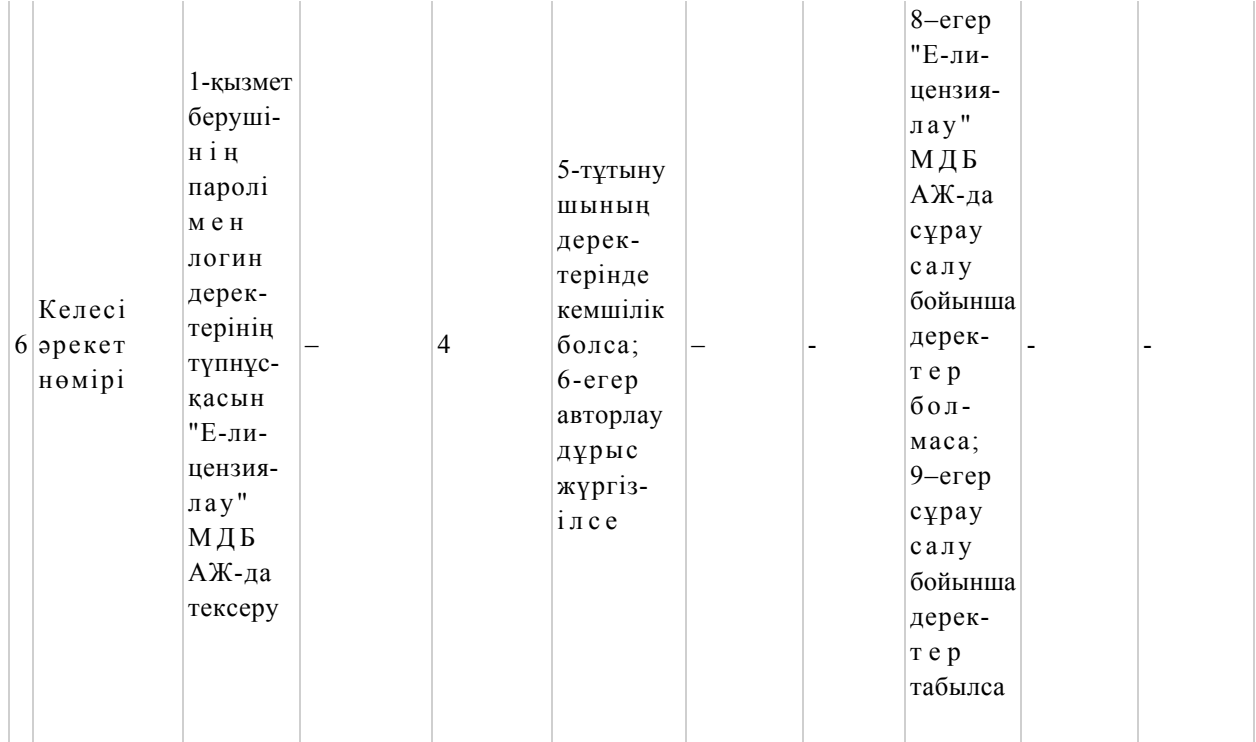

"Пестицидтерді (улы химикаттарды) сату жөніндегі қызметті жүзеге асыруға лицензияны беру, қайта ресімдеу, лицензияның телнұсқасын беру" электрондық мемлекеттік қызметінің регламентіне 2 қосымша

 Электрондық мемлекеттік қызметті ЭҮП арқылы көрсету кезіндегі функционалдық өзара әрекеттесудің N 1 диаграммасы

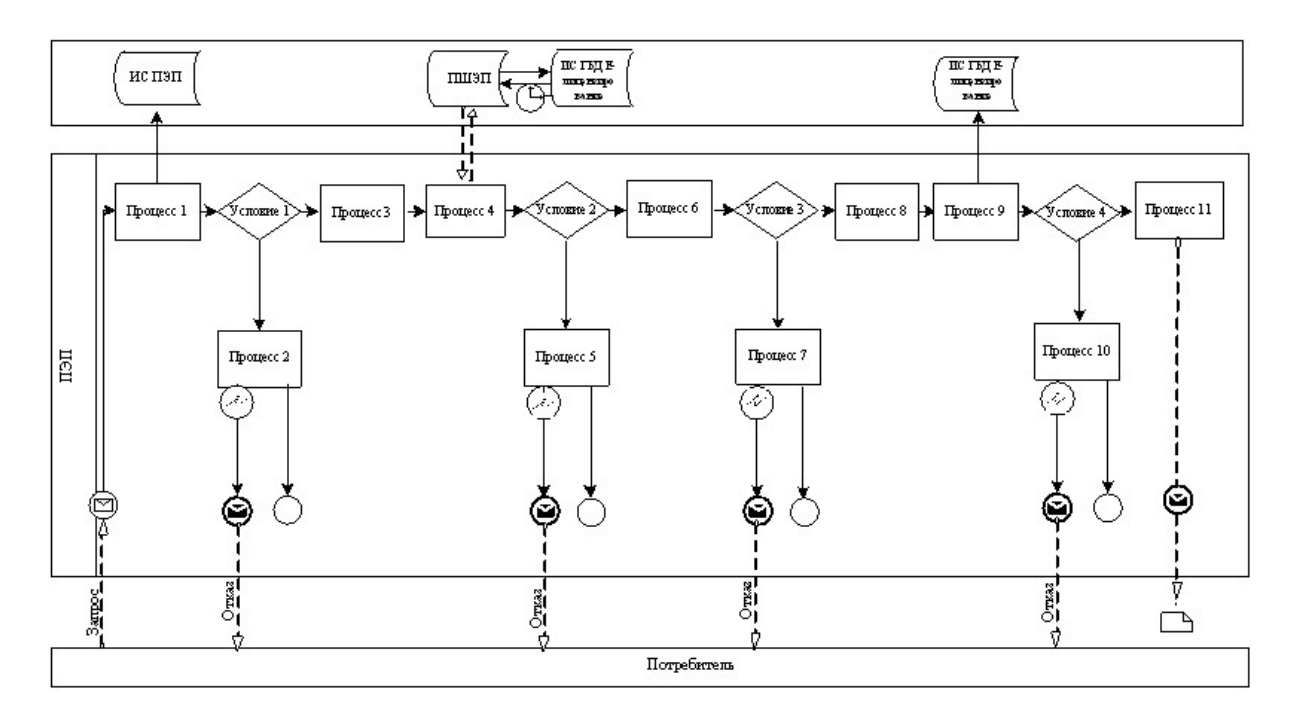

Электрондық мемлекеттік қызметті қызмет беруші арқылы көрсету кезіндегі функционалдық өзара әрекеттесудің N 2 диаграммасы функционалдық өзара әрекеттесудің N 2 диаграммасы

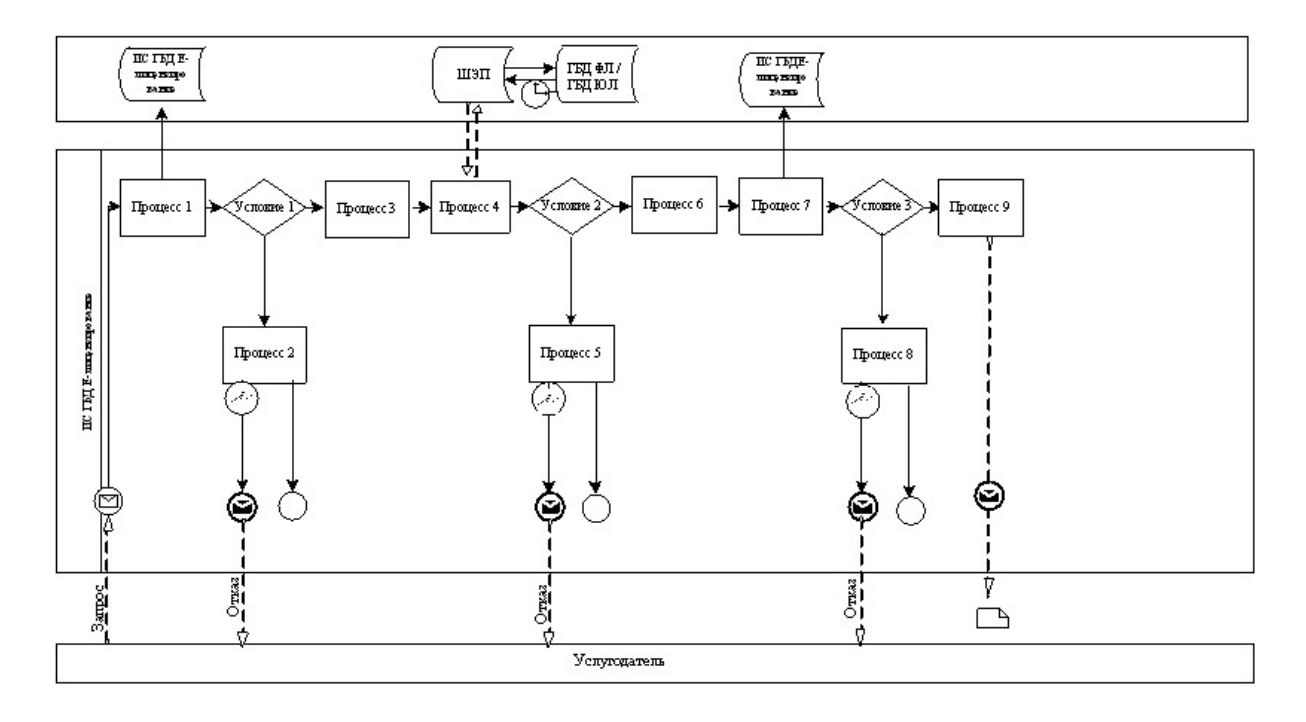

Шартты белгілер:

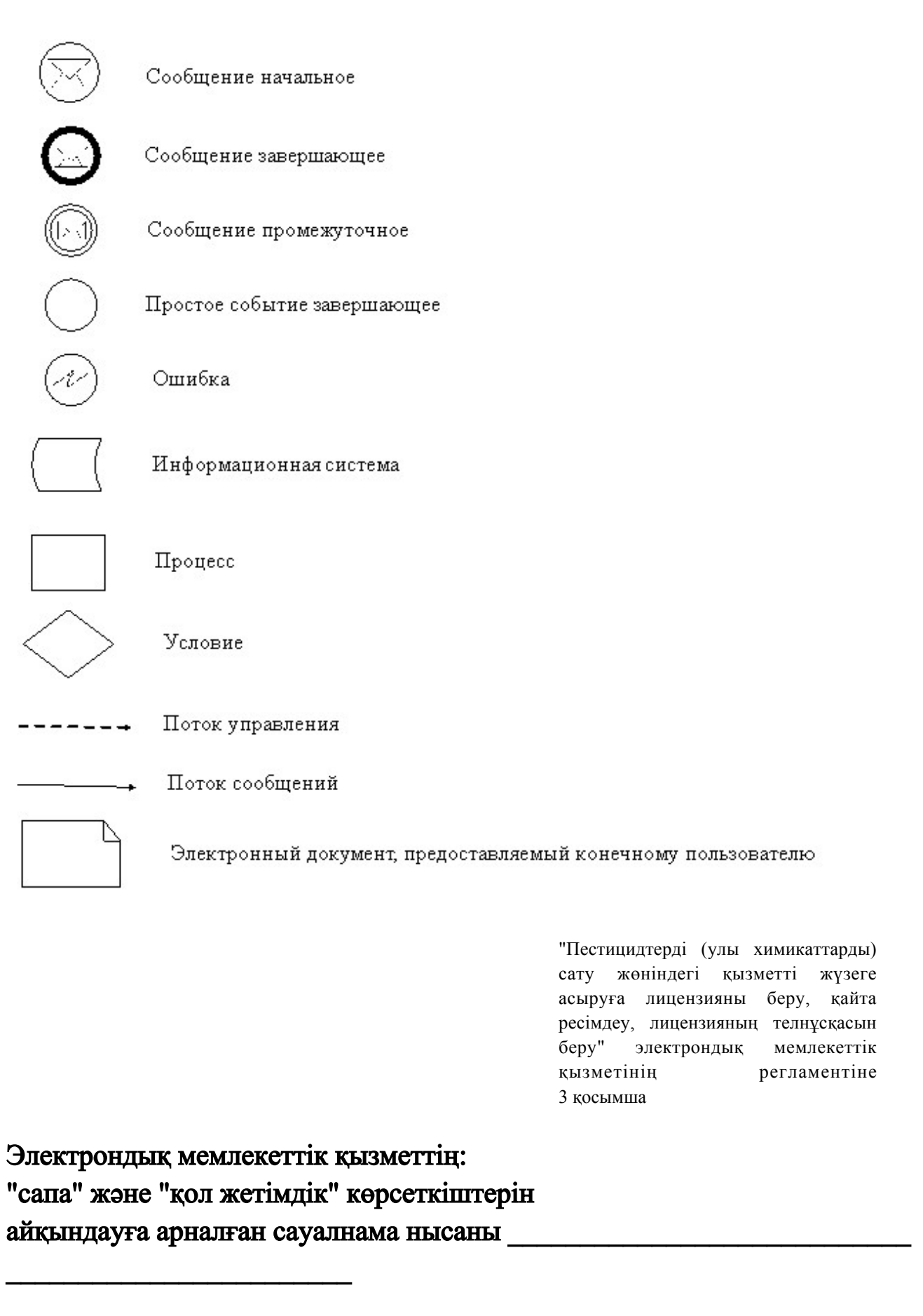

<sup>(</sup> қызметтің атауы)

1. Сіз электрондық мемлекеттік қызметті көрсету процесінің сапасына және

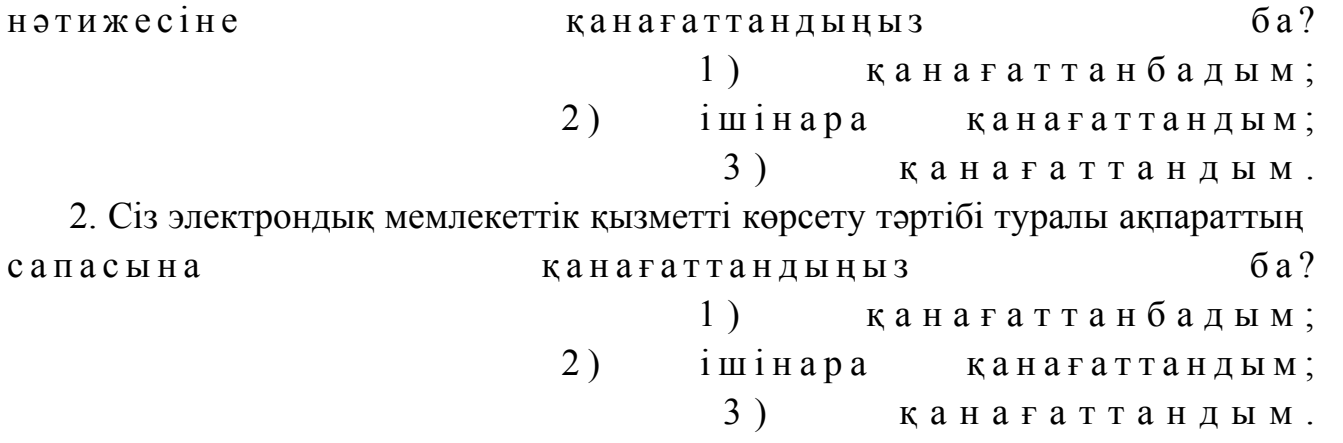

© 2012. Қазақстан Республикасы Әділет министрлігінің «Қазақстан Республикасының Заңнама және құқықтық ақпарат институты» ШЖҚ РМК